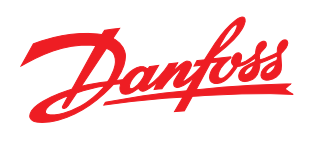

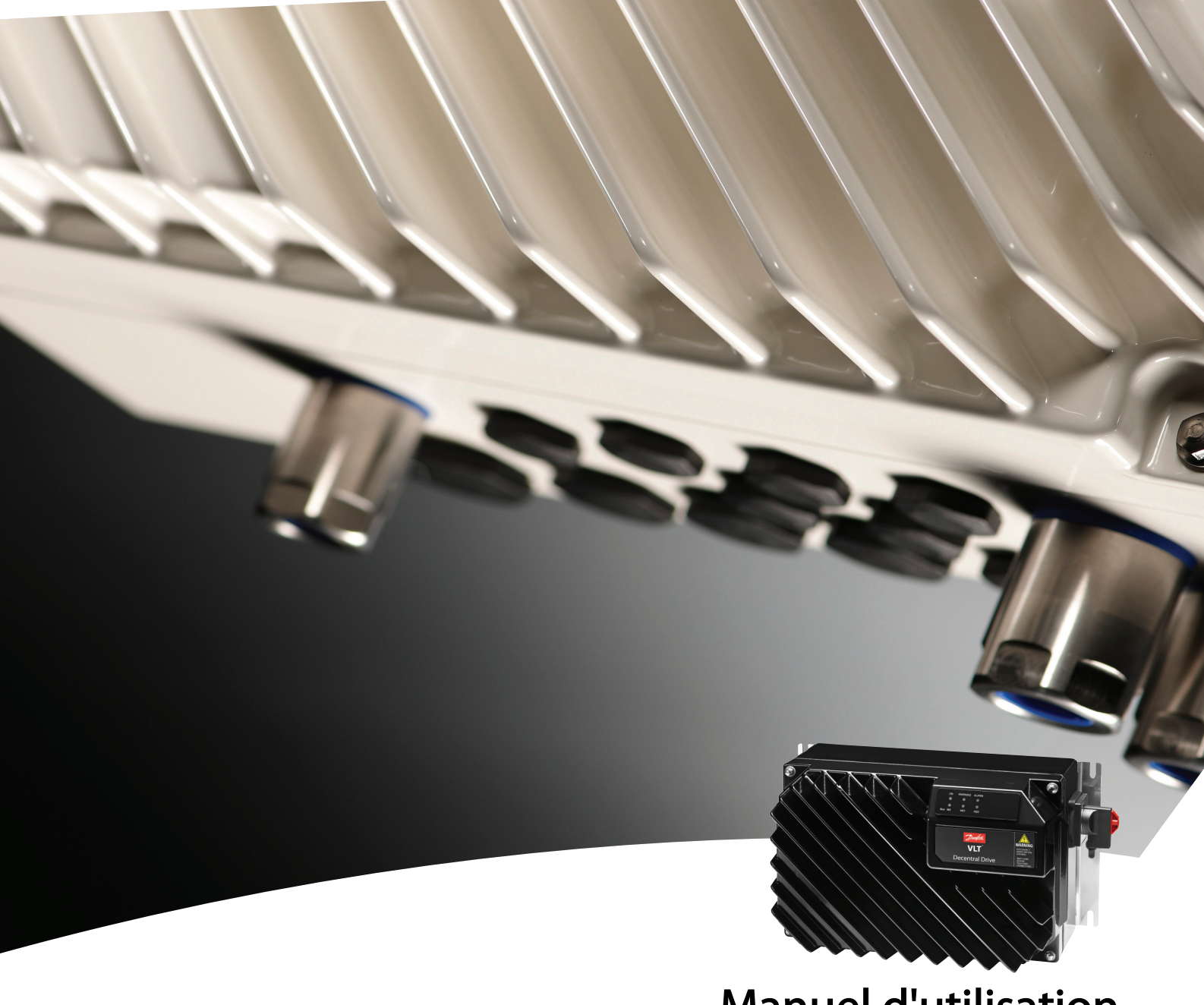

Manuel d'utilisation VLT® Decentral Drive FCD 302

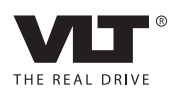

Table des matières **Manuel d'utilisation du VLT<sup>®</sup> Decentral Drive FCD 302** 

### Table des matières

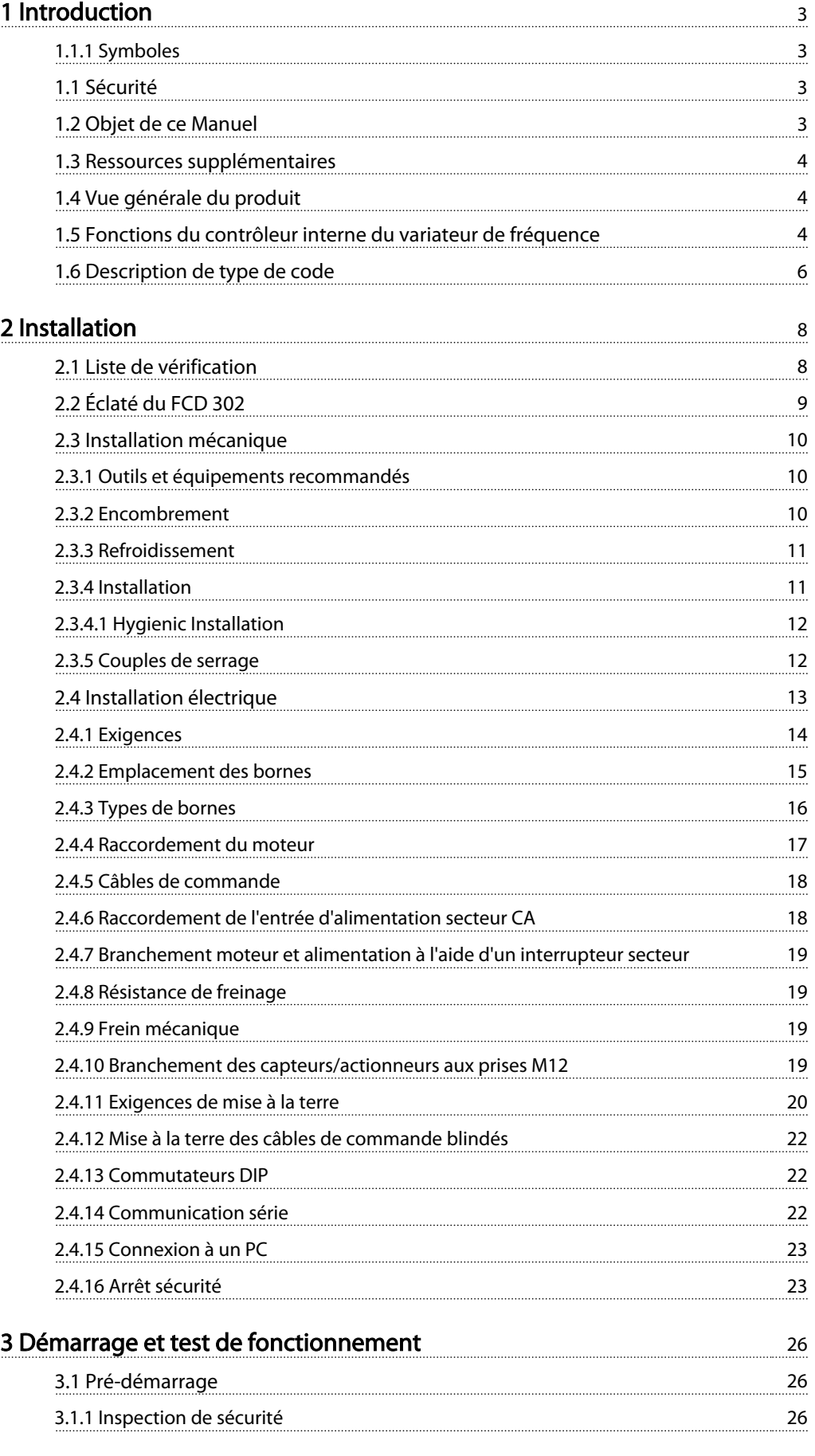

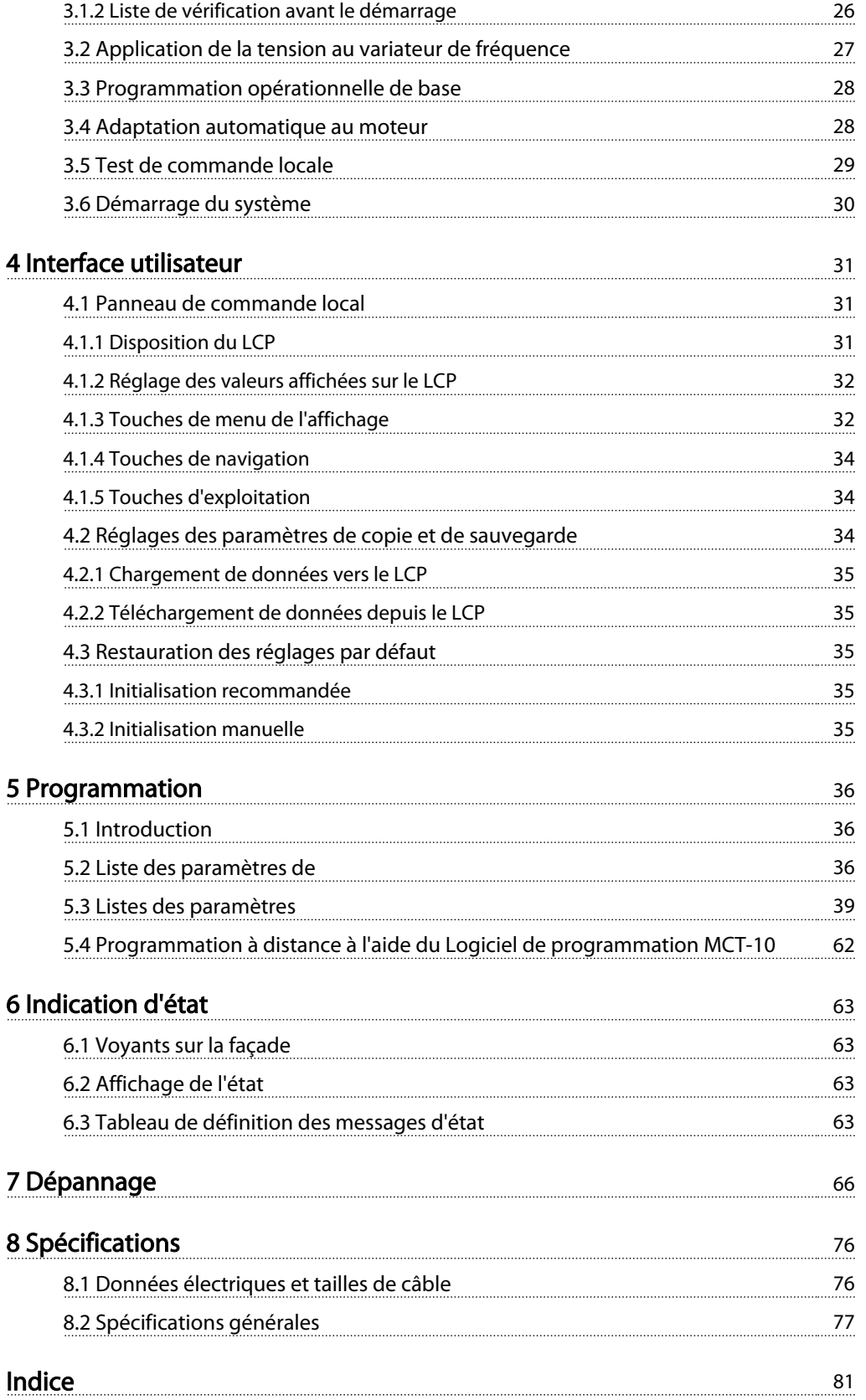

### <span id="page-3-0"></span>Introduction **Manuel d'utilisation du VLT<sup>®</sup> Decentral Drive FCD 302**

Danfoss

## 1 Introduction

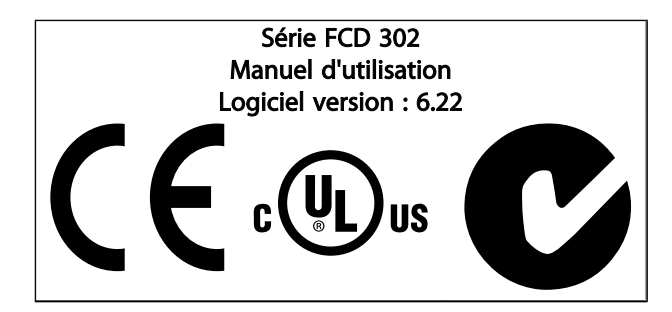

### 1.1.1 Symboles

Les symboles suivants sont utilisés dans ce manuel :

# AVERTISSEMENT

Indique une situation potentiellement dangereuse qui, si elle n'est pas évitée, peut entraîner des blessures graves ou le décès.

# **AATTENTION**

Indique une situation potentiellement dangereuse qui, si elle n'est pas évitée, peut entraîner des blessures superficielles à modérées. Ce signe peut aussi être utilisé pour mettre en garde contre des pratiques non sûres.

# ATTENTION

Indique une situation qui peut entraîner des dégâts matériels.

### REMARQUE!

Met en évidence une information qui doit être attentivement prise en considération pour éviter toute erreur ou toute utilisation non optimale de l'équipement.

✮ Indique le réglage par défaut du paramètre.

### 1.1 Sécurité

# **AAVERTISSEMENT**

### HAUTE TENSION

Les variateurs de fréquence contiennent des tensions élevées lorsqu'ils sont reliés à l'alimentation secteur CA. L'installation, le démarrage et la maintenance doivent être effectués uniquement par du personnel qualifié. Le nonrespect de cette instruction peut entraîner la mort ou des blessures graves.

# **AAVERTISSEMENT**

### DÉMARRAGE IMPRÉVU

Lorsque le variateur de fréquence est connecté à l'alimentation secteur CA, le moteur peut être démarré par un commutateur externe, un ordre du bus série, un signal de référence d'entrée ou du fait d'une condition de panne supprimée. Prendre les précautions appropriées pour éviter tout démarrage imprévu.

# **AAVERTISSEMENT**

### TEMPS DE DÉCHARGE

Les variateurs de fréquence contiennent des condensateurs dans le circuit intermédiaire qui peuvent rester chargés même lorsque l'alimentation secteur CA est déconnectée. Pour éviter les dangers liés à l'électricité, couper l'alimentation secteur CA du variateur de fréquence avant d'entreprendre tout entretien ou réparation et attendre pendant au moins 4 minutes.

### 1.2 Objet de ce Manuel

Ce manuel vise à fournir des informations détaillées sur l'installation et la mise en route du variateur de fréquence. Le chapitre Planning de pré-installation répertorie les exigences en matière d'installation, de câblage et de considérations environnementales. Le chapitre Installation présente les procédures détaillées pour le démarrage et les tests de fonctionnement. Les chapitres suivants offrent des précisions supplémentaires, notamment sur l'interface utilisateur, les concepts de fonctionnement élémentaires, les exemples d'application et de programmation, le dépannage à la mise en route et les spécifications de l'équipement.

La présence d'équipements optionnels peut changer certaines des procédures décrites. Veiller à lire les instructions fournies avec ces options pour en connaître les exigences spécifiques.

### <span id="page-4-0"></span>1.3 Ressources supplémentaires

D'autres ressources sont disponibles pour bien comprendre les fonctions avancées et la programmation des variateurs de fréquence.

- Le *Guide de programmation* MG.04.GX.YY offre de plus amples détails sur la gestion des paramètres et donne de nombreux exemples d'applications.
- Le *Manuel de configuration* MG.04.HX.YY détaille les possibilités et les fonctionnalités pour configurer des systèmes de contrôle de moteurs.
- Formations en ligne ou en présentiel.
- Assistance téléphonique et en ligne.
- Installation, configuration et mise en service possibles par des installateurs formés et agréés Danfoss.
- Les représentants commerciaux Danfoss sont aussi formés pour apporter aide et conseils aux clients selon les applications.

Contacter le fournisseur Danfoss local ou visiter *www.danfoss.com* pour des éléments à télécharger et des informations complémentaires.

### 1.4 Vue générale du produit

Un variateur de fréquence est une commande de moteur électronique qui convertit l'entrée d'alimentation CA en sortie à forme d'onde CA variable. La fréquence et la tension de la sortie sont régulées pour contrôler la vitesse ou le couple du moteur.

De plus, le variateur de fréquence surveille l'état du système et du moteur, émet des avertissements ou des alarmes en cas de panne, démarre et arrête le moteur, optimise le rendement énergétique, fournit une protection contre les harmoniques du secteur et offre de nombreuses fonctions de contrôle, de surveillance et de rendement. Des fonctions d'exploitation et de surveillance sont disponibles en tant qu'indications de l'état vers un système de contrôle externe ou un réseau de communication série.

Le FCD 302 est conçu pour un montage décentralisé, par exemple dans l'industrie alimentaire, ou pour des applications de manutention de matériaux. L'emploi du FCD 302 permet d'utiliser le potentiel d'économie en plaçant la partie électronique de l'alimentation de manière décentralisée, rendant ainsi redondants les panneaux centraux, ce qui amène des économies de coûts, d'espace et d'efforts pour l'installation et le câblage. La configuration de base dotée d'une partie électronique connectable et d'un boîtier de câblage souple et "spacieux" est extrêmement

conviviale et la modification de la partie électronique est facile sans avoir besoin de décâbler.

Danfoss

Le FCD 302 fait partie de la gamme des variateurs de fréquence VLT® : il en a la fonctionnalité, la programmation et le fonctionnement.

### 1.5 Fonctions du contrôleur interne du variateur de fréquence

La figure ci-dessous représente un schéma fonctionnel des composants internes du variateur de fréquence. Voir le *[Tableau 1.1](#page-5-0)* pour connaître leurs fonctions.

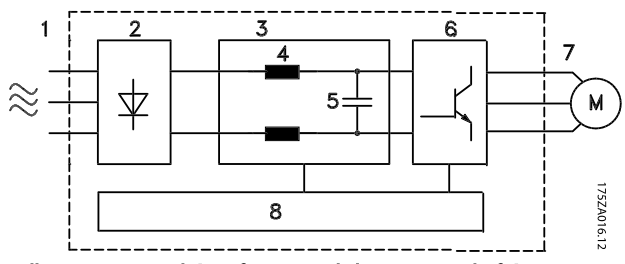

Illustration 1.1 Schéma fonctionnel du variateur de fréquence

### <span id="page-5-0"></span>Introduction Manuel d'utilisation du VLT<sup>®</sup> Decentral Drive FCD 302

 $\overline{\phantom{a}}$ 

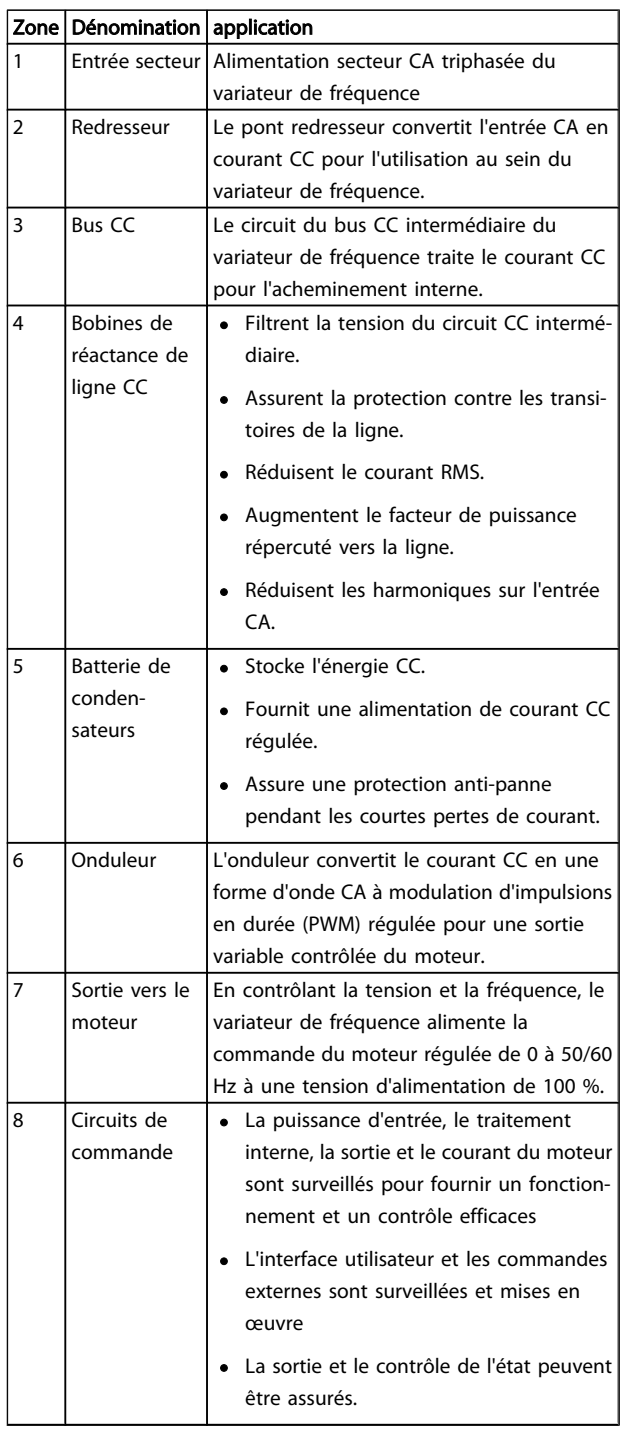

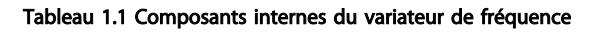

1 1

### <span id="page-6-0"></span>Introduction Manuel d'utilisation du VLT<sup>®</sup> Decentral Drive FCD 302

# 1.6 Description de type de code

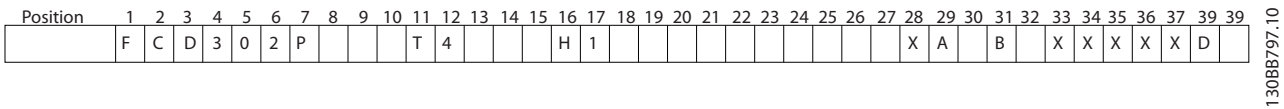

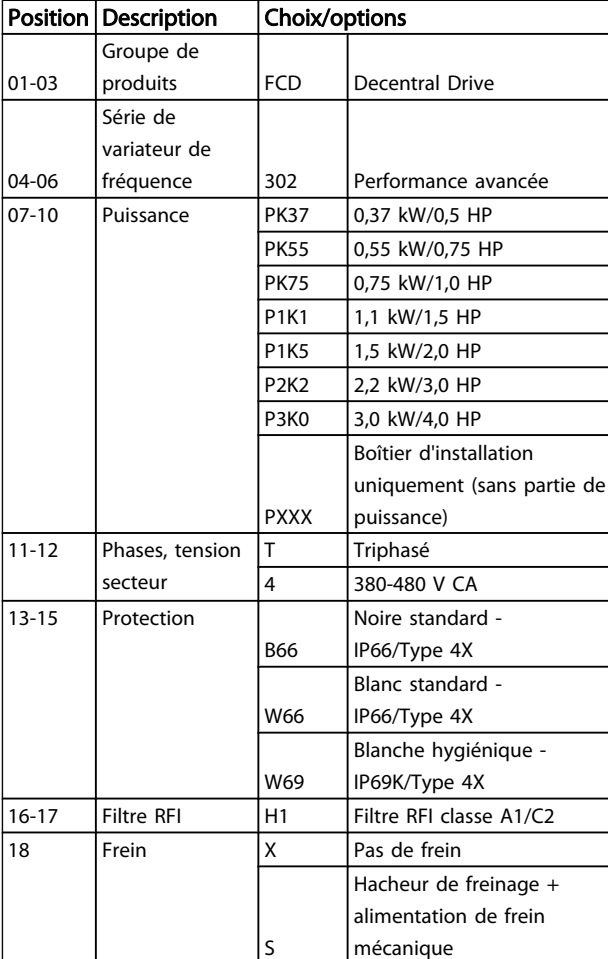

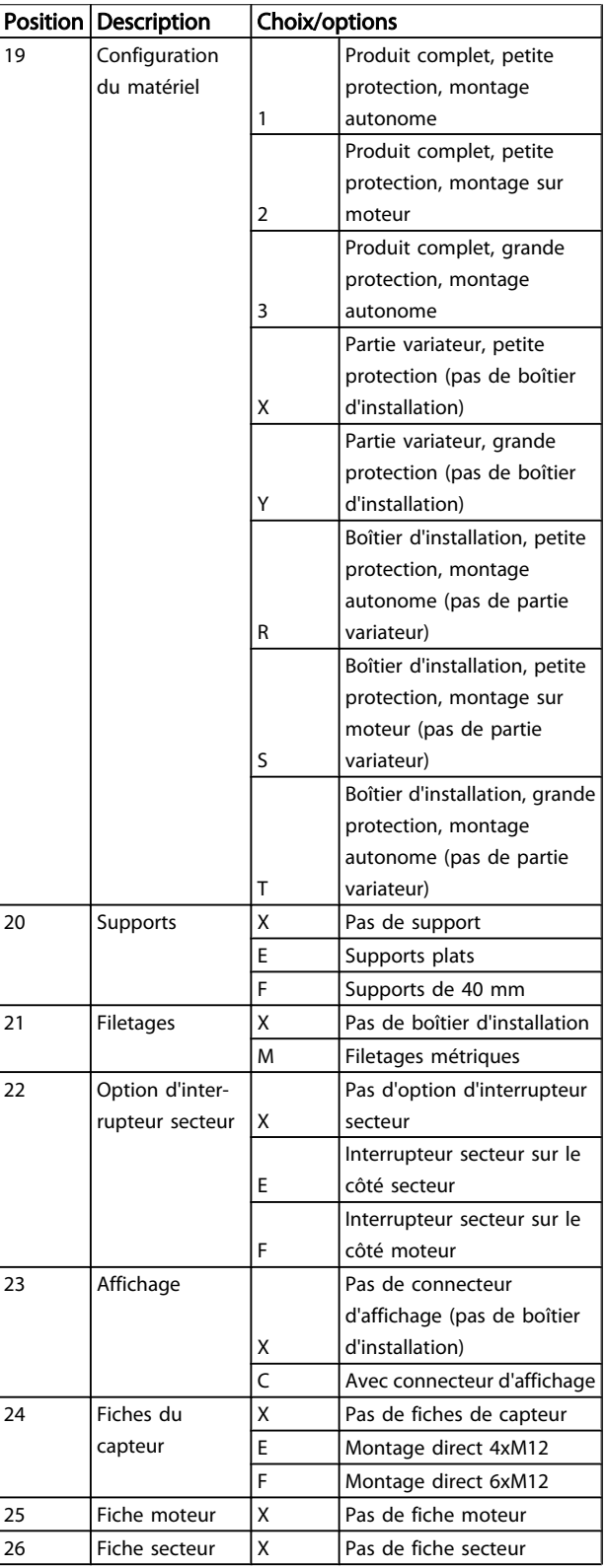

### Introduction Manuel d'utilisation du VLT<sup>®</sup> Decentral Drive FCD 302

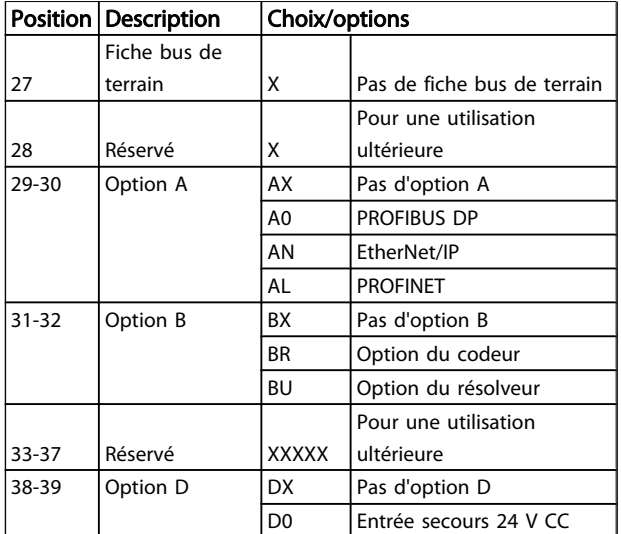

Tous les choix ou options ne sont pas disponibles pour chaque variante FCD 302. Pour vérifier si la version appropriée est disponible, merci de consulter le système de configuration du variateur sur Internet : *http:// driveconfig.danfoss.com*.

### REMARQUE!

Les options A et D pour le FCD 302 sont intégrées sur la carte de commande ; par conséquent, les options enfichables pour les variateurs FC ne peuvent pas être utilisées dans ce cas. Une modification en rattrapage ultérieure nécessitera le remplacement de la carte de commande complète. Les options B sont enfichables, avec les mêmes concepts et parties que pour les variateurs FC.

1 1

2 2

Danfoss

### <span id="page-8-0"></span>2 Installation

### 2.1 Liste de vérification

L'emballage contient :

- Un ou plusieurs sacs d'accessoires
- De la documentation
- L'unité

Selon les options installées, il peut y avoir un ou deux sacs et un ou plusieurs livrets.

- Lors du déballage du variateur de fréquence, s'assurer que l'unité n'est pas endommagée et est entière.
- Comparer le numéro de modèle de l'unité sur la plaque signalétique à celui qui a été commandé pour s'assurer qu'il s'agit du bon équipement.
- S'assurer que l'alimentation secteur, le variateur de fréquence et le moteur sont prévus pour la même tension.

### <span id="page-9-0"></span>2.2 Éclaté du FCD 302

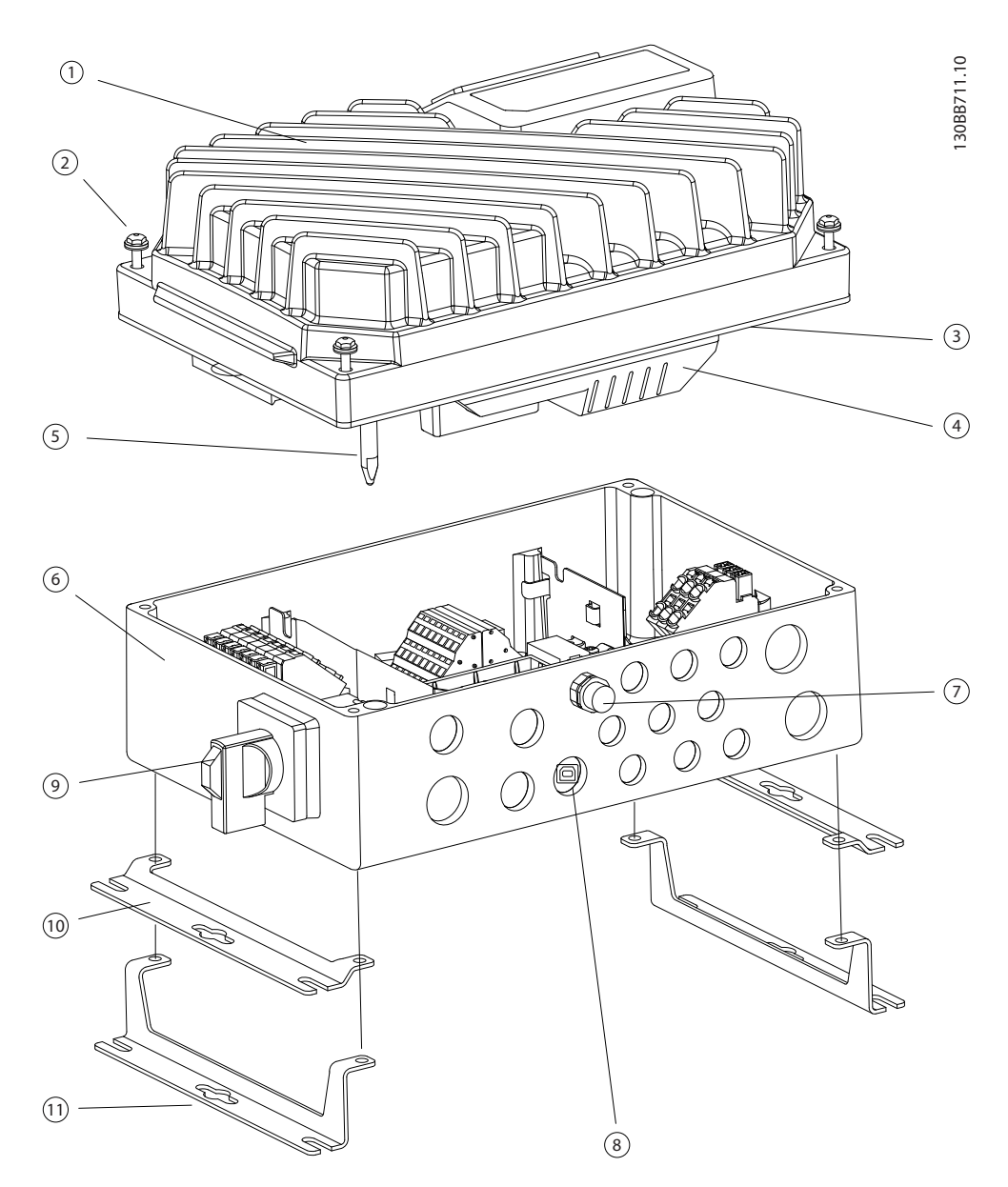

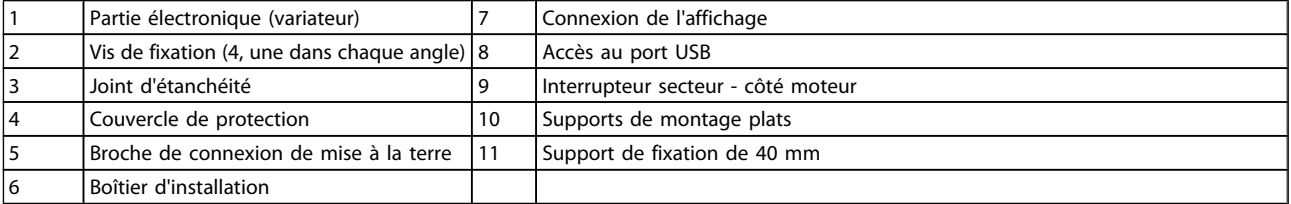

<span id="page-10-0"></span>2.3 Installation mécanique

### 2.3.2 Encombrement

#### Équipement Taille Description Tournevis Tricoise (hexagonale) 8 Pour les vis et les supports de fixation Vis à filets interrompus 0,4 x 2,5 Pour les bornes de puissance et de commande à ressort Vis à filets interrompus/Torx 1,0x5,5/ TX20 Pour les brides de câble à l'intérieur du boîtier d'installation Tricoise 19, 24, 28 Pour les écrous borgnes Marteau | Pour les emplacements prédécoupés (version avec montage sur moteur) Perceuse  $\vert$  Pour préparer la plaque d'adaptation universelle (version avec montage sur moteur)

2.3.1 Outils et équipements recommandés

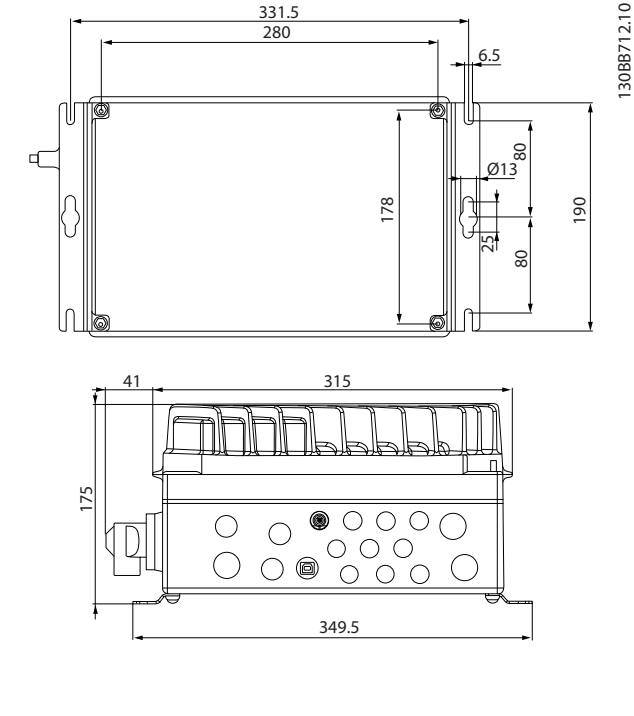

331.5 280

6.5

130BB712.10

Danfoss

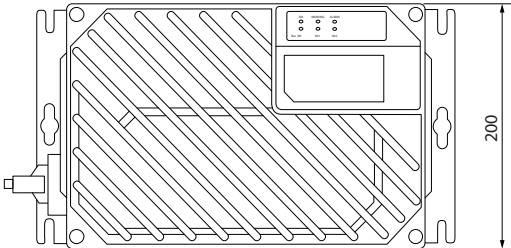

Entrées de câbles, taille des trous (petite taille de châssis)

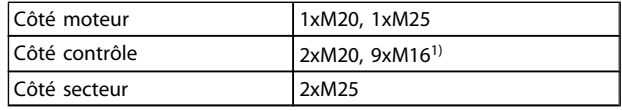

<sup>1)</sup> Également utilisé pour les prises de capteur et actionneur 4xM12/6xM12

### <span id="page-11-0"></span>2.3.3 Refroidissement

Le FCD 302 ne dispose pas de refroidissement forcé. Seul un refroidissement par convection naturelle est prévu, à l'aide des ailettes de refroidissement.

- Un dégagement en haut et en bas d'au moins 100 mm doit être prévu pour le refroidissement. Voir l'*Illustration 2.1*.
- Le déclassement commence au-dessus de 40 °<sup>C</sup> (104 °F) et d'une altitude de 1000 m (3300 pi) audessus du niveau de la mer. Consulter le Manuel de configuration de l'équipement pour des renseignements détaillés.

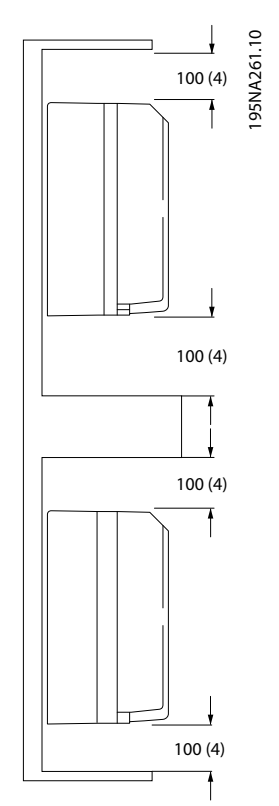

Illustration 2.1 Dégagement en haut et en bas pour le refroidissement

### 2.3.4 Installation

Le FCD 302 se compose de deux parties : le boîtier d'installation et la partie électronique. Voir la section *[2.2 Éclaté du](#page-9-0) [FCD 302](#page-9-0)*.

# **AAVERTISSEMENT**

Ne pas mettre sous tension avant d'avoir serré les 4 vis.

### Montage en tant qu'appareil autonome

- Les trous à l'arrière du boîtier d'installation servent à fixer les supports de fixation.
- Veiller à ce que l'emplacement d'installation soit suffisamment résistant pour supporter le poids de l'unité.
- Vérifier que des vis ou des boulons de montage adaptés sont utilisés.

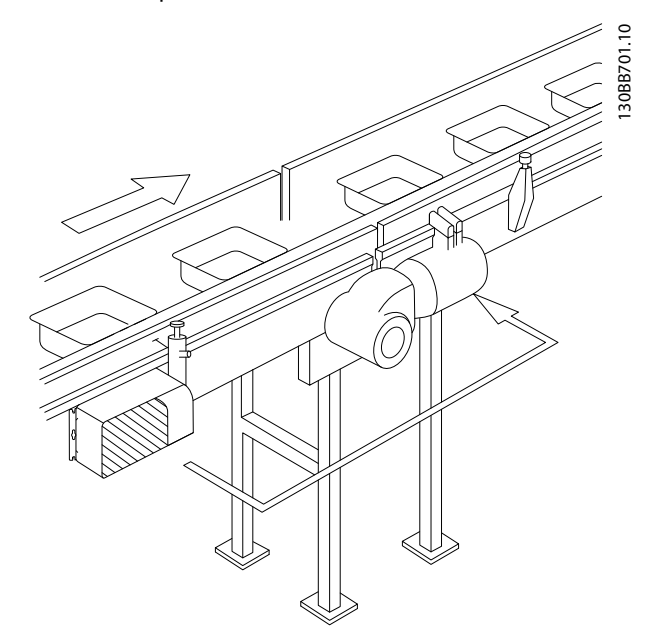

Illustration 2.2 FCD 302 monté en tant qu'appareil autonome avec supports de fixation

### Montage sur le moteur

- Le trou le plus grand à l'arrière du boîtier d'installation sert au passage du câble du moteur.
- Huit emplacements prédécoupés sont disponibles autour du trou pour le câble du moteur afin de fixer le variateur de fréquence sur le boîtier de raccordement du moteur ou sur la plaque d'adaptation.

2 2

# Danfoss

### <span id="page-12-0"></span>Installation Manuel d'utilisation du VLT<sup>®</sup> Decentral Drive FCD 302

2 2

- Plaque d'adaptation universelle (175N2115) :
	- 1. Préparer la plaque d'adaptation de montage sur moteur en perçant les trous de fixation et de passage des câbles.
	- 2. Monter la plaque sur le moteur avec le joint normal du boîtier de raccordement.
	- 3. Percer les quatre trous extérieurs sur le boîtier d'installation pour monter la plaque d'adaptation.
	- 4. Monter le boîtier de raccordement sur le moteur au moyen des 4 vis et du joint d'étanchéité fournis. Utiliser les rondelles éventail pour sécuriser le branchement du conducteur selon EN 60204. Les vis doivent être serrées à 5 Nm.

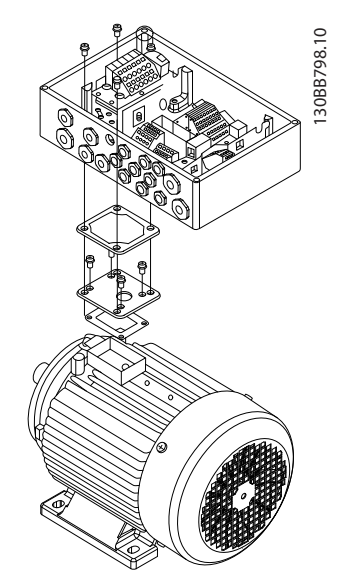

Illustration 2.3 FCD 302 monté sur moteur avec une plaque d'adaptation

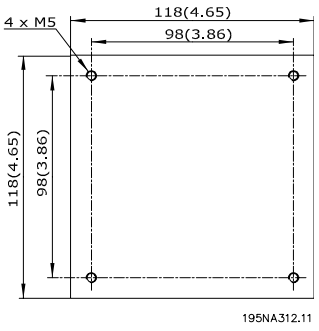

Illustration 2.4 Plaque d'adaptation universelle

### Positions de montage autorisées

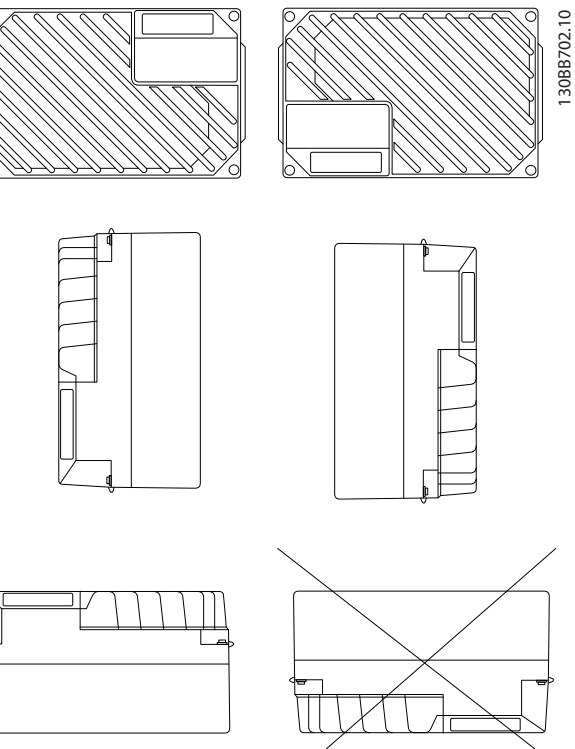

### 2.3.4.1 Hygienic Installation

The FCD 302 is designed according to the EHEDG guidelines, suitable for installation in environments with high focus on cleanability.

The FCD 302 must be mounted vertically on a wall or machine frame, thereby liquids will drain of the enclosure due to the slightly sloped top and cooling fin design.

For the best possible cleanability of the FCD 302 in the installation, use cable glands especially designed for hygienic installations, e.g. Rittal HD 2410.110/120/130.

### REMARQUE!

Only frequency converters configured as hygienic enclosure designation, FCD 302 P XXX T4 W69, will carry the EHEDG certification.

### 2.3.5 Couples de serrage

Pour compresser le joint d'étanchéité entre les deux parties, les vis doivent être serrées à 2-2,4 Nm. Serrer les vis en croisant le serrage.

### <span id="page-13-0"></span>Installation Manuel d'utilisation du VLT<sup>®</sup> Decentral Drive FCD 302

### 2.4 Installation électrique

Le variateur de fréquence doit être câblé de la façon suivante :

- Câbler le moteur aux bornes de sortie du variateur de fréquence.
- Connecter le câblage de commande et de communication série.
- Câbler le secteur CA aux bornes d'entrée du variateur de fréquence.
- Une fois que la tension a été appliquée, l'entrée et la puissance du moteur doivent être contrôlées et les bornes de commande doivent être programmées selon les fonctions désirées.

Ce chapitre fournit des descriptions détaillées sur les exigences et les procédures pour réaliser ces tâches. L'*Illustration 2.5* montre un branchement électrique basique.

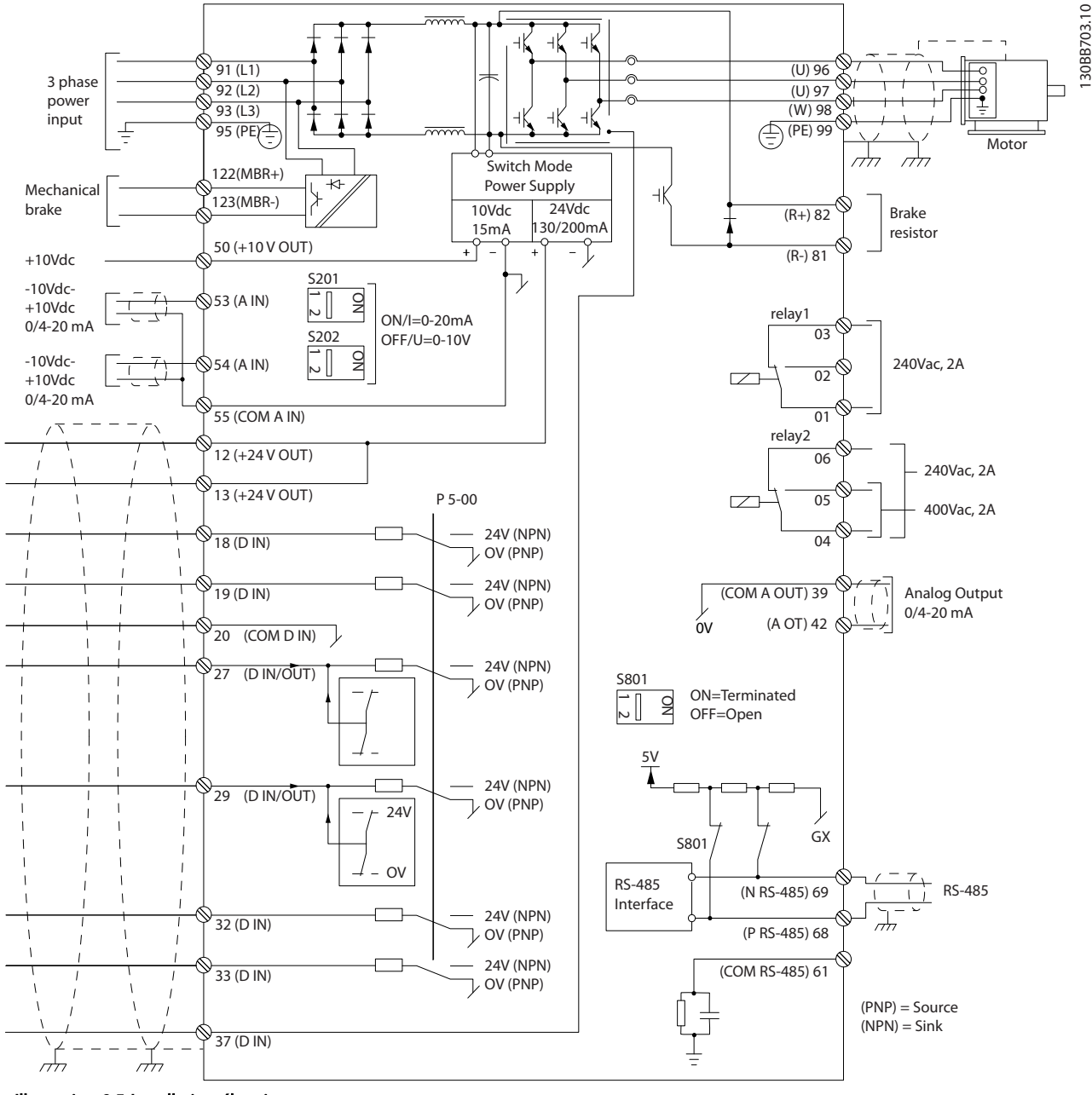

Illustration 2.5 Installation électrique

### <span id="page-14-0"></span>Installation **Manuel d'utilisation du VLT<sup>®</sup> Decentral Drive FCD 302**

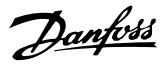

# 2.4.1 Exigences

2 2

# **AAVERTISSEMENT**

### DANGERS LIÉS À L'ÉQUIPEMENT

Les arbres tournants et les équipements électriques peuvent être dangereux. Tous les travaux électriques doivent être conformes aux réglementations électriques locales et nationales. L'installation, le démarrage et la maintenance doivent être effectués uniquement par du personnel formé et qualifié. Le non-respect de ces consignes est susceptible d'entraîner la mort ou des blessures graves.

### Pour des raisons de sécurité, respecter les aspects suivants :

- L'équipement de commandes électroniques est raccordé à des tensions secteur dangereuses. Des précautions rigoureuses doivent être prises pour se protéger contre les chocs électriques lors de l'application de la tension à l'unité.
- Porter des lunettes de protection pour toute intervention sur une commande électrique ou un équipement en rotation.
- Acheminer séparément les câbles moteur provenant de plusieurs variateurs de fréquence. La tension induite des câbles moteur de sortie acheminés ensemble peut charger les condensateurs de l'équipement, même lorsque l'équipement est hors tension et verrouillé.

### Protection de l'équipement et protection contre les surcharges

Une fonction activée électroniquement dans le variateur de fréquence fournit une protection du moteur contre les surcharges. Régler le par. *1-90 Protect. thermique mot.* sur ETR (relais thermique électronique) pour un arrêt d'avertissement, le cas échéant. Cette protection mesure le courant du moteur et est réglée de façon interne selon la valeur du *1-24 Courant moteur*. Un facteur de surcharge de 1,2 x intensité maximale (FLA) est intégré et maintenu, ce qui signifie que si le courant du moteur dépasse cette valeur, la protection calcule le niveau d'augmentation pour activer la temporisation de la fonction de déclenchement (arrêt de la sortie du contrôleur). Plus le courant est élevé, plus la réponse d'arrêt est rapide. Cette fonction offre une protection du moteur de classe 20. Consulter le chapitre *[7 Dépannage](#page-66-0)* pour plus de détails sur la fonction de déclenchement.

- Comme le câblage du moteur envoie des impulsions électriques haute fréquence, il est important d'acheminer séparément les câbles d'alimentation, de puissance du moteur et de commande. Utiliser un conduit métallique ou un câble blindé séparé. Toute mauvaise isolation des câblages de l'alimentation, du moteur et de commande risque de provoquer une baisse de la performance de l'équipement par rapport aux conditions optimales.
- En cas de pose sur des plateaux <sup>à</sup> câbles, les câbles sensibles (ex. câbles téléphoniques ou de données) ne doivent pas être placés sur le même plateau que le câble moteur. En cas de croisement entre des câbles de signaux et des câbles de puissance, pratiquer le croisement à un angle de 90°.

### Caractéristiques et types de câbles

- L'ensemble du câblage doit être conforme aux réglementations nationales et locales en matière d'exigences de sections de câble et de température ambiante.
- L'impédance RF du blindage devant être faible, réaliser un blindage tressé en cuivre, aluminium ou fer.
- Danfoss recommande de choisir des raccords de puissance en cuivre prévus pour 75 °C minimum.
- Voir la section *[8.1 Données électriques et tailles de](#page-76-0) [câble](#page-76-0)* pour les tailles de câble recommandées.

### Joints de câble

Il faut s'assurer que les joints de câble appropriés à l'environnement sont choisis et montés avec soin.

### **AAVERTISSEMENT**

Ne pas brancher ou débrancher la partie électronique sans mise hors tension préalable.

### <span id="page-15-0"></span>2.4.2 Emplacement des bornes

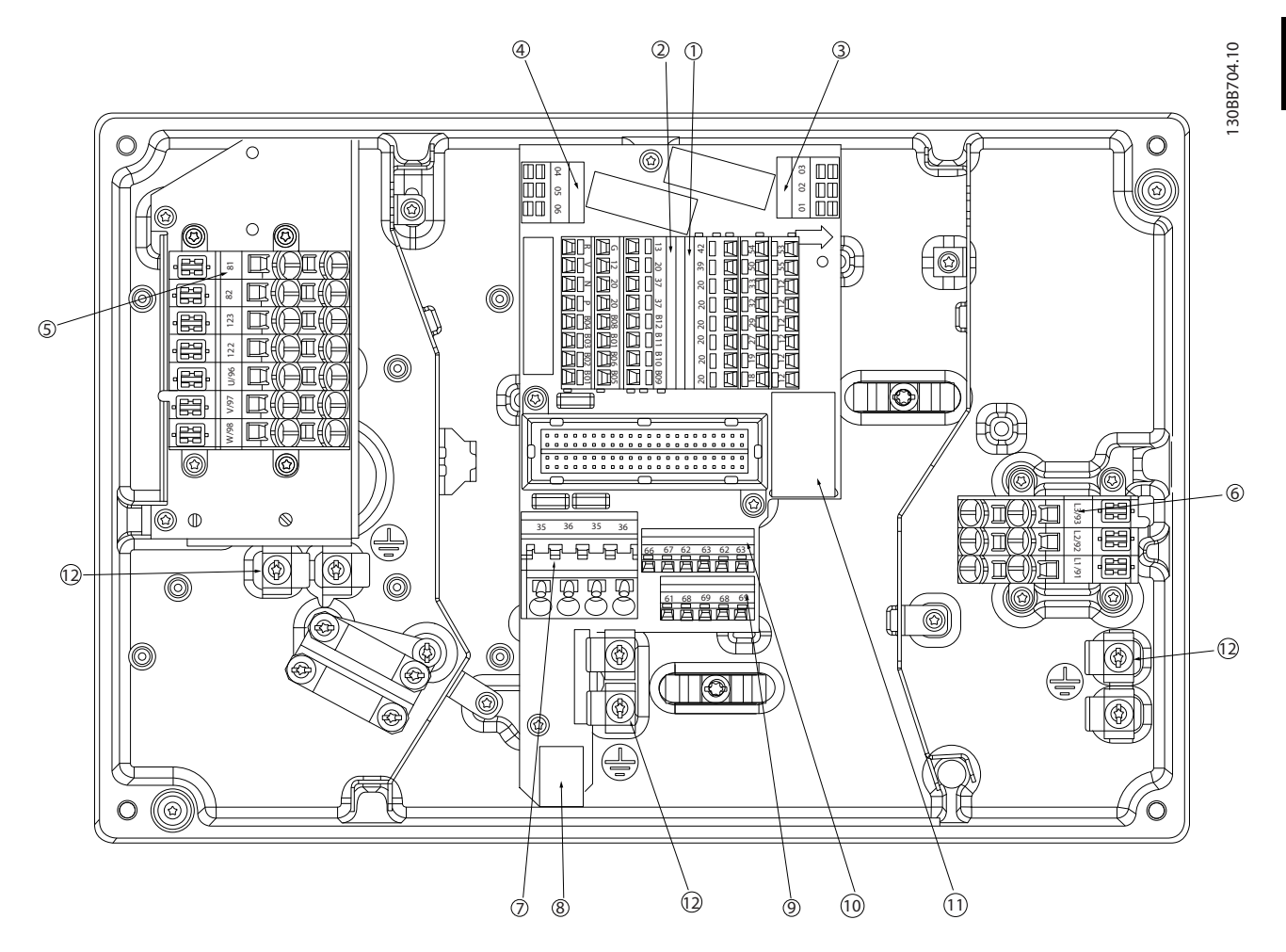

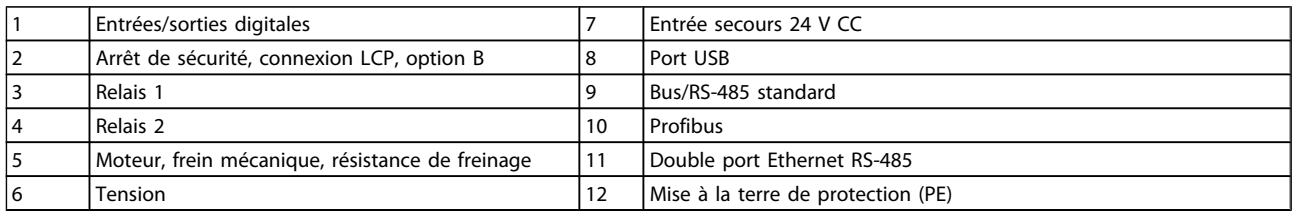

<span id="page-16-0"></span>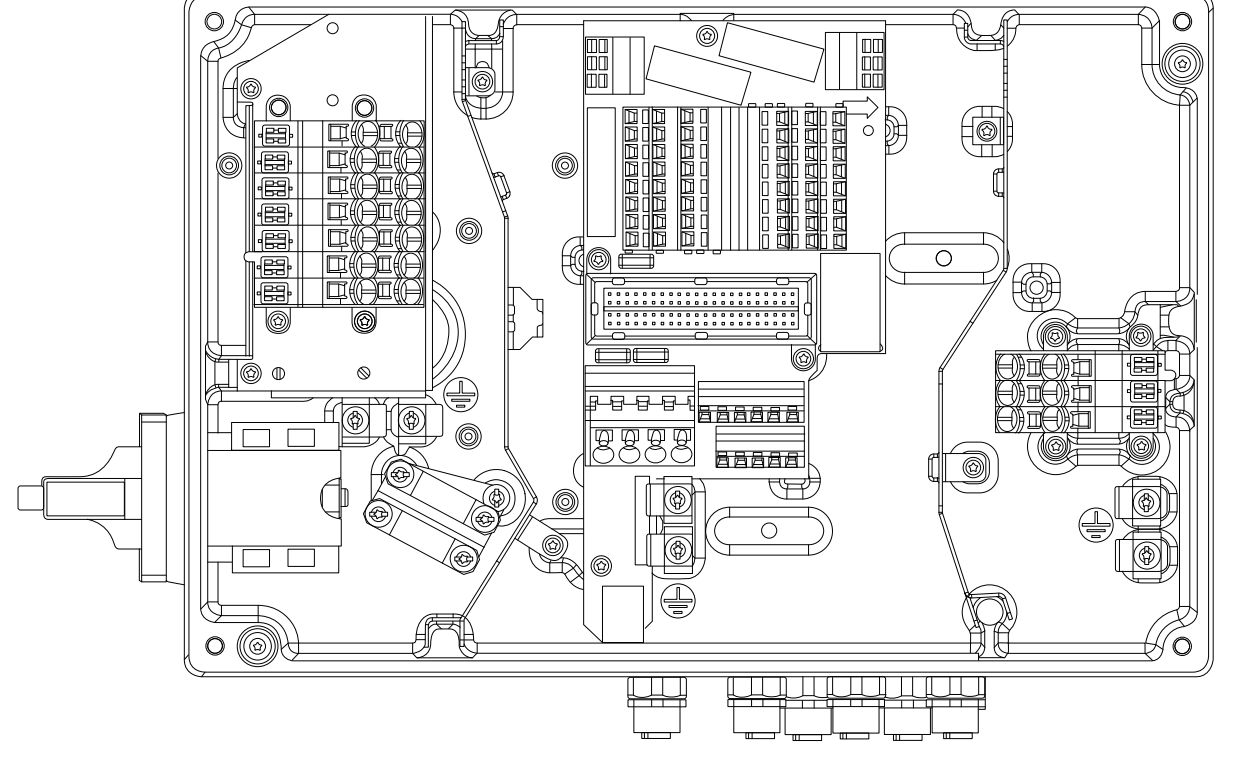

Illustration 2.6 Interrupteur secteur sur le côté moteur et fiches capteur.

### 2.4.3 Types de bornes

Les bornes du moteur, de commande et secteur sont à ressort (type Cage-Clamp).

- 1. Ouvrir le contact en insérant un petit tournevis dans la fente au-dessus du contact, comme indiqué sur l'*Illustration 2.7*.
- 2. Insérer un fil de commande dénudé dans le contact.
- 3. Retirer le tournevis pour fixer le fil dans le contact.
- 4. S'assurer que le contact est bien établi et n'est pas desserré. Un câblage desserré entraîne un risque de pannes de l'équipement ou de blessures.

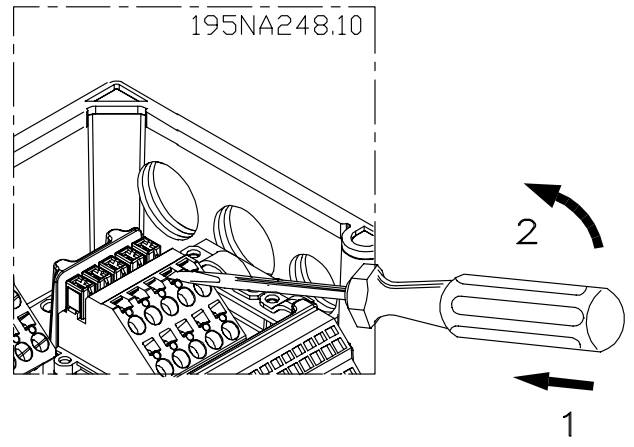

130BB705.10

30BB705.10

Illustration 2.7 Ouverture des bornes

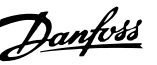

### <span id="page-17-0"></span>2.4.4 Raccordement du moteur

# **AAVERTISSEMENT**

### TENSION INDUITE

Acheminer séparément les câbles moteur provenant de plusieurs variateurs de fréquence. La tension induite des câbles moteur de sortie acheminés ensemble peut charger les condensateurs de l'équipement, même lorsque l'équipement est hors tension et verrouillé. Le fait de ne pas acheminer les câbles moteur de sortie séparément peut entraîner le décès ou des blessures graves.

# **ATTENTION**

ISOLATION DU CÂBLAGE

Acheminer les câbles d'alimentation, du moteur et de commande dans trois conduits métalliques ou prévoir des câbles du moteur et de commande blindés séparés pour une bonne isolation du bruit haute fréquence. Le non-respect de cette séparation des câbles peut entraîner une performance amoindrie du variateur de fréquence et des équipements liés.

### PROTECTION CONTRE LA SURCHARGE DU **MOTFUR**

Le réglage d'usine ne prévoit pas de protection contre la surcharge du moteur. Pour activer cette fonction, régler le *1-90 Protect. thermique mot.* sur la valeur ETR Alarme 1 [4] ou la valeur ETR Avertis. 1 [3].

- Le moteur doit être relié aux bornes 96, 97 et 98.
- Relier la terre à la borne PE.
- S'assurer que le blindage du câble moteur est correctement mis à la terre aux deux extrémités (moteur et variateur de fréquence).
- Pour le dimensionnement adéquat de la section de câble, voir le chapitre *8.1.1 Données électriques et tailles de câble*.

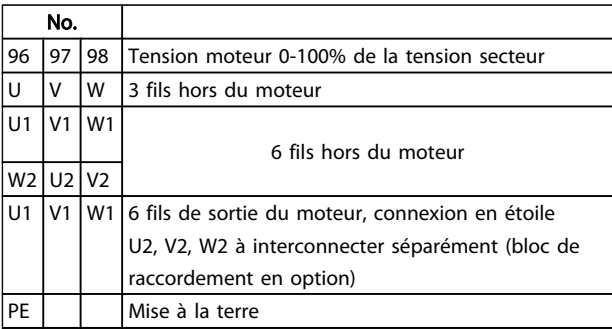

### REMARQUE!

Ne pas installer de condensateurs de correction du facteur de puissance entre le variateur de fréquence et le moteur. Ne pas câbler un dispositif d'amorçage ou à pôles commutables entre le variateur de fréquence et le moteur.

### Montage des moteurs en parallèle

Le variateur de fréquence peut commander plusieurs moteurs montés en parallèle. La valeur du courant total consommé par les moteurs ne doit pas dépasser la valeur du courant de sortie nominal I<sub>M,N</sub> du variateur de fréquence.

### REMARQUE!

- Les installations avec câbles connectés en un point commun comme sur l'*Illustration 2.8* sont uniquement recommandées pour des longueurs de câble courtes (10 m max.).
- Quand les moteurs sont connectés en parallèle, le *1-29 Adaptation auto. au moteur (AMA)* ne peut pas être utilisé.

# ATTENTION

Le relais thermique électronique (ETR) du variateur de fréquence ne peut pas être utilisé comme protection du moteur pour le moteur individuel, dans des systèmes de moteurs connectés en parallèle. Une protection additionnelle du moteur doit être prévue, p. ex. des thermistances dans chaque moteur ou dans les relais thermiques individuels (les disjoncteurs ne conviennent pas comme protection).

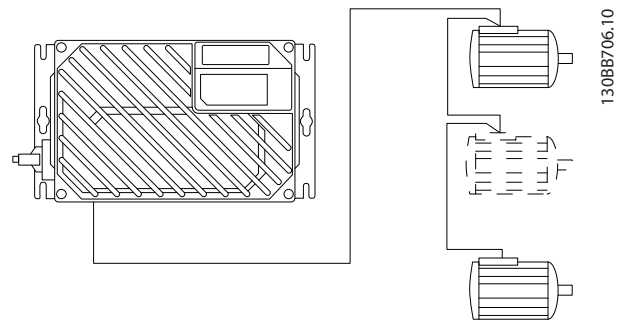

Illustration 2.8 Montage des moteurs en parallèle

Des problèmes peuvent survenir au démarrage et à vitesse réduite, si les dimensions des moteurs sont très différentes, parce que la résistance ohmique relativement grande dans le stator des petits moteurs entraîne une tension supérieure au démarrage et à vitesse réduite.

2 2

### <span id="page-18-0"></span>2.4.5 Câbles de commande

### **AAVERTISSEMENT** DÉMARRAGE IMPRÉVU

Lorsque le variateur de fréquence est connecté à l'entrée d'alimentation secteur CA, le moteur peut démarrer à tout moment. Le variateur de fréquence, le moteur et tout équipement entraîné doivent être prêts à fonctionner. S'ils ne sont pas en état prêt à fonctionner alors que le variateur est relié au secteur, cela peut entraîner la mort, des blessures graves ou des dégâts matériels.

- Il est recommandé que le câblage de commande soit prévu pour 600 V.
- Isoler le câblage de commande des composants haute puissance du variateur de fréquence.
- Si le variateur de fréquence est raccordé à une thermistance, pour l'isolation PELV, le câblage de commande doit être renforcé/doublement isolé.
- Voir le chapitre *[8.2 Spécifications générales](#page-77-0)* pour connaître les tailles des câbles des bornes de commande et les charges maximales.

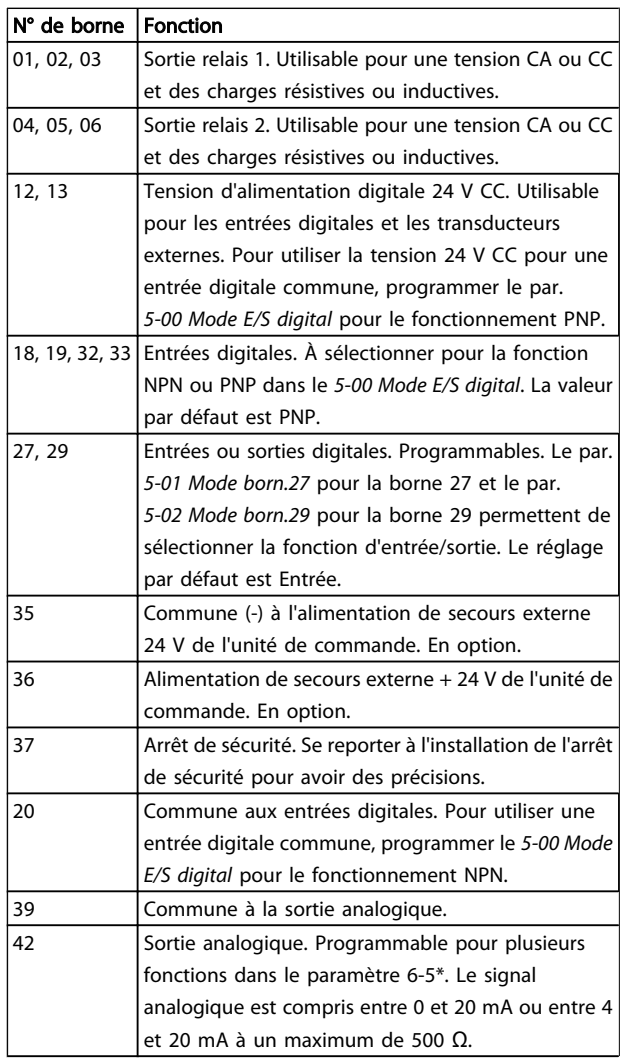

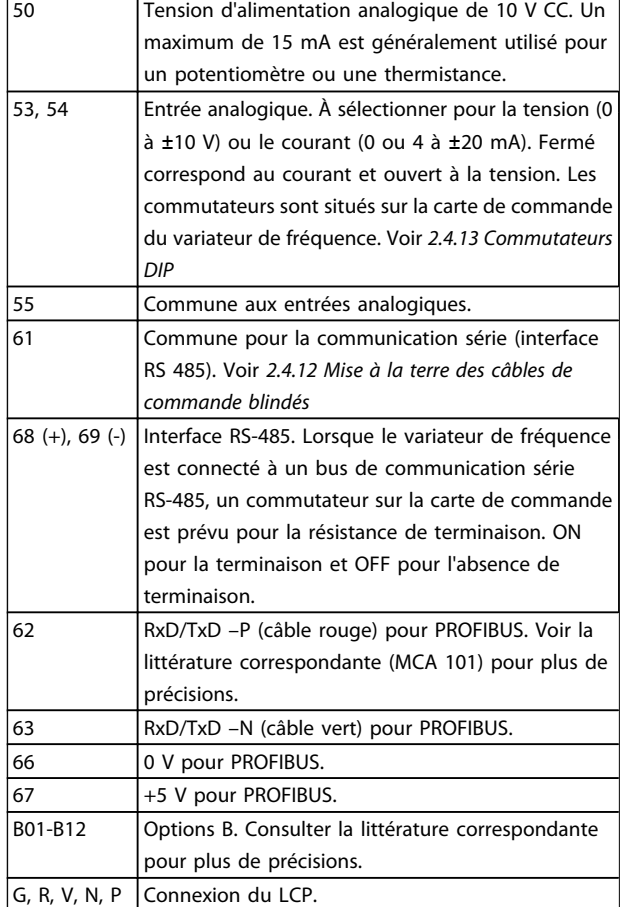

Danfoss

### 2.4.6 Raccordement de l'entrée d'alimentation secteur CA

- Dimensionner les câbles selon le courant d'entrée du variateur de fréquence. Voir la taille de câble maximum dans les tableaux Courant d'entrée et tailles de câbles, dans le chapitre *Spécifications*.
- Respecter les réglementations locales et nationales pour les tailles de câble.
- Raccorder l'alimentation d'entrée CA triphasée aux bornes L1, L2 et L3.
- En fonction de la configuration de l'équipement, l'alimentation d'entrée est reliée aux bornes d'entrée du secteur ou à un sectionneur d'entrée.
- Mettre le câble à la terre selon les instructions de mise à la terre fournies dans *Exigences de mise à la terre générales*.
- Tous les variateurs de fréquence peuvent être utilisés avec une source d'entrée isolée mais aussi avec des lignes électriques reliées à la terre. Lorsque le variateur est alimenté par une source électrique isolée de la terre (réseau IT ou triangle isolé de la terre) ou par un réseau TT/TNS avec masse (triangle mis à la terre), régler le par. *14-50 Filtre RFI* sur Inactif. Lorsqu'ils sont inactifs, les

<span id="page-19-0"></span>condensateurs internes du filtre RFI entre le châssis et le circuit intermédiaire sont coupés pour éviter d'endommager le circuit intermédiaire et pour réduire les courants à effet de masse selon la norme CEI 61800-3.

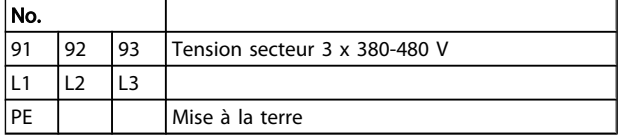

2.4.7 Branchement moteur et alimentation à l'aide d'un interrupteur secteur

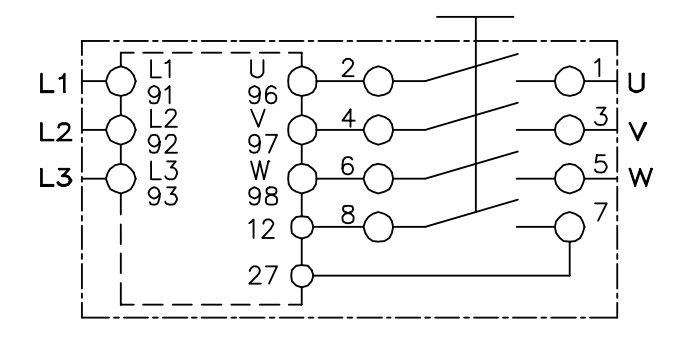

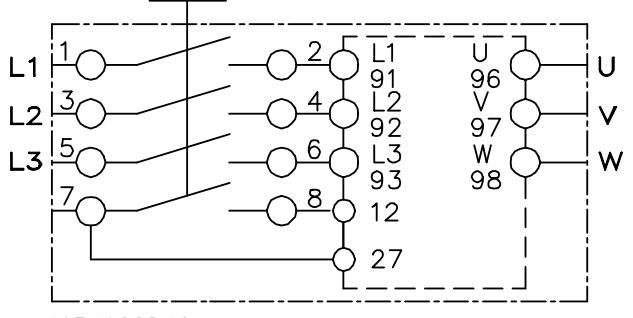

195NA288.10

### 2.4.8 Résistance de freinage

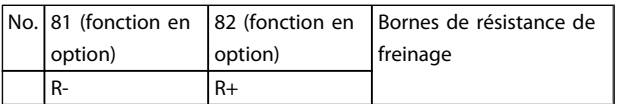

- Le câble de raccordement de la résistance de freinage doit être blindé. Relier le blindage au boîtier métallique du variateur de fréquence et à celui de la résistance de freinage à l'aide d'étriers.
- Dimensionner la section du câble de la résistance de freinage en fonction du couple de freinage.

### 2.4.9 Frein mécanique

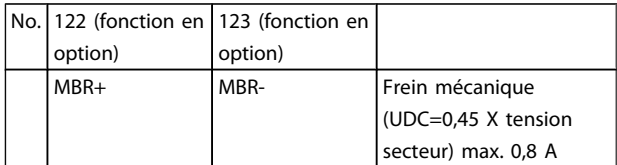

### Dans les applications de levage/abaissement, il est nécessaire de pouvoir commander un frein électromécanique :

- Le frein est commandé à l'aide des bornes 122 et 123 d'alimentation/de commande spéciales de frein mécanique.
- Sélectionner *Commande de frein mécanique* [32] dans le par. 5-4\*, tableau [1], relais 2, pour les applications dotées d'un frein électromécanique.
- Le frein est relâché lorsque le courant du moteur dépasse la valeur réglée au *2-20 Activation courant frein.*.
- Le frein est serré lorsque la fréquence de sortie est inférieure à la fréquence définie dans *2-21 Activation vit.frein[tr/mn]* ou *2-22 Activation vit. Frein[Hz]* et seulement si le variateur de fréquence exécute un ordre d'arrêt.

Si le variateur de fréquence est en mode alarme ou en situation de surtension, le frein mécanique intervient immédiatement.

### REMARQUE!

Étant donné que les bornes 122 et 123 d'alimentation/de commande spéciales de frein mécanique sont réglées via le par. 5-4\*, tableau [1], Relais 2, seule une sortie relais (Relais 1) est disponible pour la programmation libre.

2.4.10 Branchement des capteurs/ actionneurs aux prises M12

| Broche   Couleur du fil | <b>Borne</b> | <b>Fonction</b>         |
|-------------------------|--------------|-------------------------|
| Marron                  | 12           | $+24V$                  |
| Blanc                   | Réservé      | Réservé                 |
| Bleu                    | 20           | 0V                      |
| Noir                    |              | 18, 19, 32, Entrée dig. |
|                         | 33           |                         |

#### Tableau 2.1 4 entrées de connexion M12

| <b>Broche</b>  | Couleur du fil | <b>Borne</b> | l Fonction  |
|----------------|----------------|--------------|-------------|
|                | Marron         | Réservé      | l Réservé   |
| 2              | Blanc          | Réservé      | l Réservé   |
| 13             | Bleu           | 20           | 0V          |
| $\overline{4}$ | Noir           | 02, 05       | N.O. (24 V) |

Tableau 2.2 2 sorties de connexion M12

2 2

### <span id="page-20-0"></span>Installation **Manuel d'utilisation du VLT<sup>®</sup> Decentral Drive FCD 302**

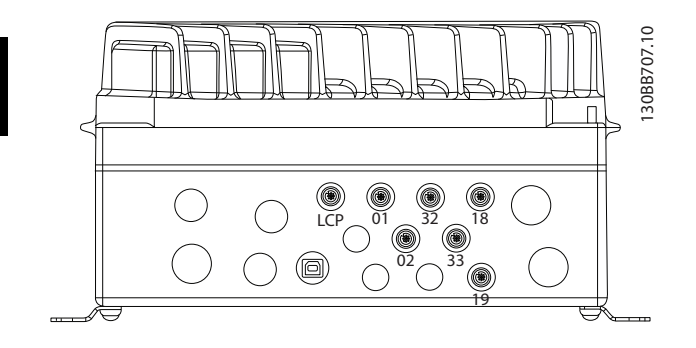

### 2.4.11 Exigences de mise à la terre

# AAVERTISSEMENT

### DANGERS LIÉS À LA MISE À LA TERRE

Pour la sécurité de l'opérateur, il est important de mettre le variateur de fréquence à la terre correctement conformément aux réglementations électriques locales et nationales et aux instructions contenues dans ce manuel. Les courants à la terre sont supérieurs à 3,5 mA. Le fait de ne pas mettre le variateur de fréquence à la terre peut entraîner le décès ou des blessures graves.

### REMARQUE!

Il est de la responsabilité de l'utilisateur ou de l'installateur électrique certifié de veiller à la mise à la terre correcte de l'équipement selon les réglementations et les normes électriques locales et nationales.

- Une mise à la terre protectrice correcte de l'équipement avec des courants à la terre supérieurs à 3,5 mA doit être prévue, voir *Courant de fuite (3,5 mA)* en suivant.
- Un fil de terre dédié est nécessaire pour l'alimentation d'entrée et le moteur.

Utiliser les brides fournies avec l'équipement pour des raccordements à la terre corrects.

Danfoss

Il est recommandé d'utiliser un câble à plusieurs brins pour réduire le bruit électrique.

# **AATTENTION**

### BRANCHEMENT PE

Les broches métalliques situées dans les angles de la partie électronique et les trous dans l'angle du boîtier d'installation sont essentiels à la protection par la mise à la terre. S'assurer qu'ils ne sont pas desserrés, démontés ou endommagés d'une quelconque façon. Voir l'*Illustration 2.9*.

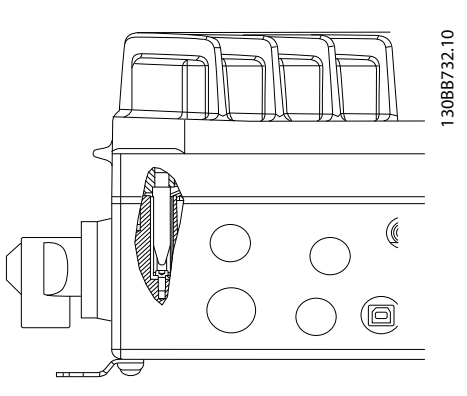

Illustration 2.9 Branchement PE entre le boîtier d'installation et la partie électronique

### Mise à la terre de câble blindé

Les brides de mise à la terre sont fournies pour le câblage du moteur et de commande (voir l'*[Illustration 2.10](#page-21-0)*).

<span id="page-21-0"></span>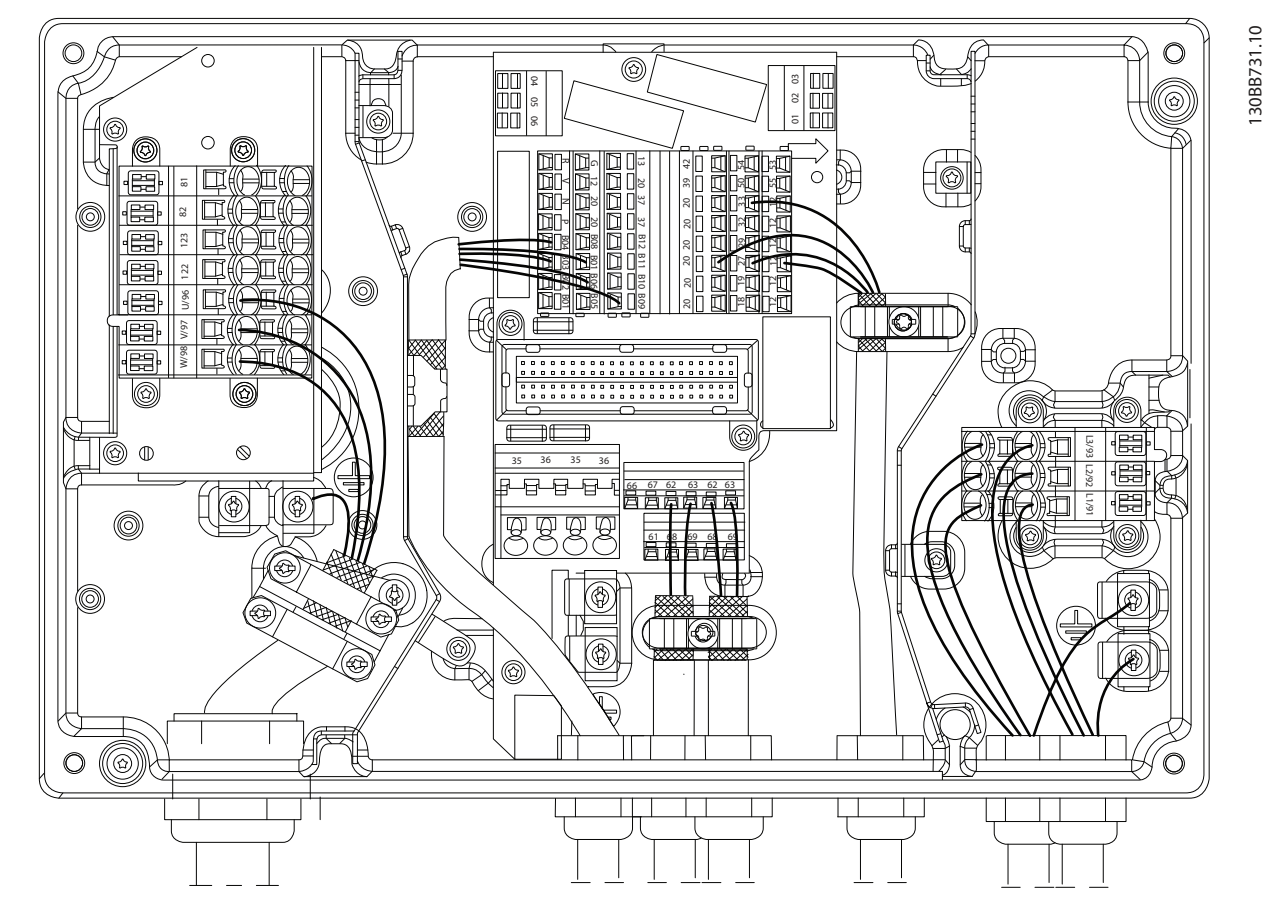

#### Illustration 2.10 Bride de mise à la terre de câbles du moteur et de commande

- 1. Utiliser une pince à dénuder pour retirer l'isolation pour une mise à la terre correcte.
- 2. Fixer la bride de mise à la terre à la portion dénudée du fil à l'aide des vis fournies.
- 3. Fixer le fil de terre à la bride de mise à la terre fournie.

### Courant de fuite (3,5 mA)

### REMARQUE!

Suivre les réglementations locales et nationales concernant la mise à la terre de protection de l'équipement en cas de courant de fuite > 3,5 mA.

La technologie du variateur de fréquence implique une commutation de fréquence élevée à des puissances importantes. Cela génère un courant de fuite dans la connexion à la terre. Le filtrage RFI et les câbles du moteur blindés contribuent à ce phénomène. Conformément à la norme EN/CEI 61800-5-1 (norme produit concernant les systèmes d'entraînement électriques) qui exige des moyens spéciaux si le courant dépasse 3,5 mA, la mise à la terre doit être renforcée de l'une des manières suivantes :

- $\bullet$  Fil de terre d'au moins 10 mm<sup>2</sup>.
- Deux fils de terre séparés respectant les consignes de dimensionnement.

### Utilisation d'un RCD

Un courant de défaut dans le variateur de fréquence au niveau du bornier de puissance de sortie peut contenir une composante CC et le chargement des condensateurs du filtre peut entraîner un courant à la terre transitoire. Lorsque des relais de protection différentielle (RCD), aussi appelés disjoncteurs de mise à la terre (ELCB), sont utilisés, tenir compte des éléments suivants :

- Utiliser des RCD de type B uniquement.
- Utiliser des RCD avec un retard du courant d'appel.
- Utiliser des RCD de 300 mA si possible.

### <span id="page-22-0"></span>2.4.12 Mise à la terre des câbles de commande blindés

Voir le *Illustration 2.11* pour des précisions.

### A. Mise à la terre correcte

Fixer les câbles de commande et de communication série aux deux extrémités avec les brides de mise à la terre fournies afin d'assurer le meilleur contact électrique possible.

### B. Boucles de mise à la terre de 50/60 Hz

En présence de câbles de commande très longs, des boucles de mise à la terre peuvent survenir. Pour remédier à ce problème, relier l'une des extrémités du blindage à la terre via un condensateur 10 nF (fils courts).

### C. Communication série

Pour éliminer le bruit basse fréquence entre les variateurs de fréquence, relier l'une des extrémités du blindage à la borne 61. Cette borne est reliée à la terre via une liaison RC interne. Utiliser une paire torsadée afin de réduire l'interférence entre les conducteurs.

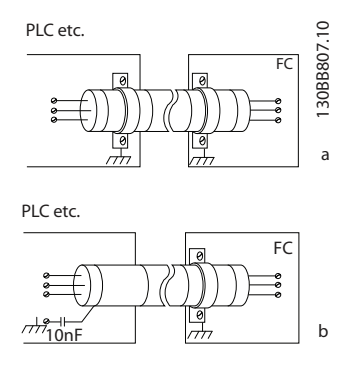

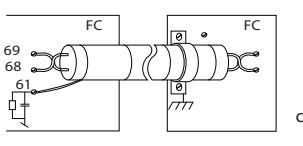

### 2.4.13 Commutateurs DIP

- Les bornes d'entrées analogiques 53 et 54 permettent de choisir des signaux d'entrée de tension (0-10 V) ou de courant (0-20 mA).
- Régler les commutateur S201 (borne 53) et S202 (borne 54) pour sélectionner le type de signal. ON correspond à courant et OFF à tension.
- La borne 53 est réglée par défaut sur une référence de vitesse en boucle ouverte.
- La borne 54 est réglée par défaut sur un signal de retour en boucle fermée.

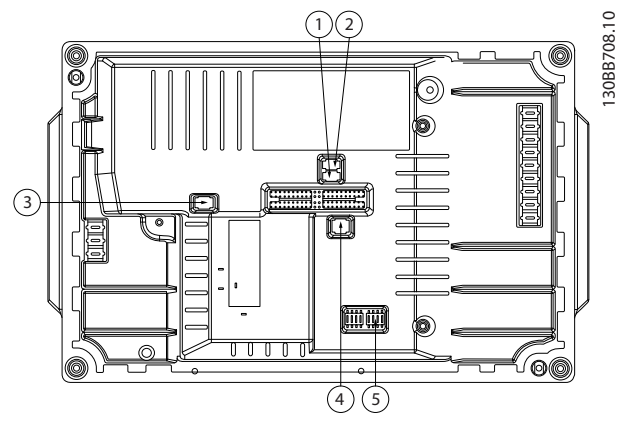

<u>Danfoss</u>

Illustration 2.11 Emplacement des commutateurs DIP

| $\mathbf{1}$  | S201 - borne 53                    |
|---------------|------------------------------------|
| $\mathcal{P}$ | S202 - borne 54                    |
| 3             | S801 - terminaison du bus standard |
| 4             | Terminaison Profibus               |
| 5             | <b>Adresse Profibus</b>            |

### REMARQUE!

### Les commutateurs 4 et 5 sont valables pour les unités équipées de Profibus.

### 2.4.14 Communication série

Raccorder le câblage de la communication série RS-485 aux bornes (+) 68 et (-) 69.

- Le commutateur S801 (BUS TER.) peut être utilisé pour mettre en marche la terminaison sur le port RS-485 (bornes 68 et 69). Voir l'*Illustration 2.11* cidessus.
- Un câble de communication série blindé est recommandé.
- Consulter la section *2.4.12 Mise à la terre des câbles de commande blindés* concernant la mise à la terre correcte.
- Deux protocoles de communication sont intégrés au variateur de fréquence :
	- Danfoss FC
	- Modbus RTU
- Pour le réglage basique de la communication série, sélectionner les éléments suivants :
	- Type de protocole au *8-30 Protocole*
	- Adresse du variateur de fréquence au *8-31 Adresse*
	- Vitesse de transmission au *8-32 Vit. Trans. port FC*
- <span id="page-23-0"></span>Les fonctions peuvent être programmées à distance à l'aide du logiciel de protocole et de la connexion RS-485 ou dans le groupe de par. 8-\*\* *Comm. et options.*
- La sélection d'un protocole de communication spécifique modifie de nombreux réglages de paramètres par défaut pour s'adapter aux spécifications du protocole et rend disponibles des paramètres spécifiques au protocole supplémentaires.
- Des options de carte de commande sont disponibles pour fournir des protocoles de communication supplémentaires. Consulter la documentation de la carte d'option pour voir les instructions d'installation et d'utilisation.
	- **PROFIBUS**
	- Ethernet/IP
	- **PROFINET**

### 2.4.15 Connexion à un PC

Pour contrôler le variateur de fréquence à partir d'un PC, installer le Logiciel de programmation MCT-10.

Le PC est connecté via un câble USB standard (hôte/ dispositif) ou via l'interface RS-485.

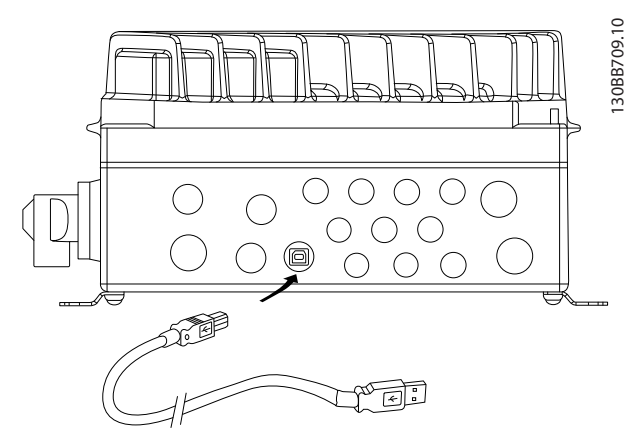

Illustration 2.12 Connexion USB

# **AATTENTION**

La connexion USB est isolée de façon galvanique de la tension d'alimentation (PELV) et d'autres bornes sous haute tension.

La connexion USB n'est pas isolée de façon galvanique de la mise à la terre de protection. Utiliser uniquement un ordinateur portable ou de bureau isolé en tant que connexion au connecteur USB sur le variateur de fréquence ou un câble/connecteur USB isolé.

### 2.4.16 Arrêt sécurité

Le FCD 302 est disponible avec une fonctionnalité d'arrêt de sécurité via la borne de commande 37. L'arrêt de sécurité désactive la tension de contrôle des semi-conducteurs de puissance de l'étage de sortie du variateur de fréquence, ce qui empêche la génération de la tension requise pour faire tourner le moteur. Lorsque l'arrêt de sécurité (borne 37) est activé, le variateur de fréquence émet une alarme, arrête l'unité et fait tourner le moteur en roue libre jusqu'à l'arrêt. Un redémarrage manuel est nécessaire. La fonction d'arrêt de sécurité peut être utilisée pour arrêter le variateur de fréquence dans les situations d'urgence. En mode de fonctionnement normal lorsque l'arrêt de sécurité n'est pas nécessaire, utiliser plutôt la fonction d'arrêt habituelle du variateur de fréquence. Lorsque le redémarrage automatique est utilisé, les exigences de la norme ISO 12100-2, paragraphe 5.3.2.5 doivent être remplies.

### Conditions de responsabilité

Il incombe à l'utilisateur de s'assurer que le personnel qui installe et utilise la fonction d'arrêt de sécurité :

- a lu et compris les réglementations de sécurité concernant la santé et la sécurité, et la prévention des accidents ;
- a compris les consignes générales et de sécurité fournies dans cette description et dans la description détaillée du Manuel de configuration ;
- <sup>a</sup> une bonne connaissance des normes générales et de sécurité applicables à l'application spécifique.

L'utilisateur est défini comme : l'intégrateur, l'opérateur, le personnel d'entretien, le personnel de maintenance.

### Mesures de protection

- Des systèmes de sécurité ne peuvent être installés et mis en service que par du personnel qualifié et compétent.
- Le câble entre la borne 37 et le dispositif de sécurité externe doit être protégé contre les courtscircuits conformément à la norme ISO 13849-2 tableau D.4.
- Si des forces externes influencent l'axe du moteur (ex. charges suspendues), des mesures supplémentaires (ex. frein de maintien de sécurité) sont nécessaires afin d'éliminer tout danger.

2 2

Installation et configuration de l'arrêt de sécurité AVERTISSEMENT

### Fonction d'arrêt de sécurité !

La fonction d'arrêt de sécurité N'isole PAS la tension secteur vers le variateur de fréquence ou les circuits auxiliaires. N'intervenir sur les parties électriques du variateur de fréquence ou du moteur qu'après avoir isolé l'alimentation secteur et après avoir attendu le temps spécifié dans la section Sécurité de ce manuel. Le non-respect de ces consignes peut entraîner le décès ou des blessures graves.

- Il n'est pas recommandé d'arrêter le variateur de fréquence à l'aide de la fonction d'arrêt sûr du couple. Si un variateur de fréquence en marche est arrêté à l'aide de cette fonction, l'unité disjoncte et s'arrête en roue libre. Si cela n'est pas acceptable (ex. génère un danger), le variateur de fréquence et les machines doivent être stoppés à l'aide du mode d'arrêt approprié avant de recourir à cette fonction. Selon l'application, un frein mécanique peut être nécessaire.
- Concernant les variateurs de fréquence pour moteurs synchrones et à magnétisation permanente en cas de panne de plusieurs semiconducteurs de puissance des IGBT : malgré l'activation de la fonction d'arrêt sûr du couple, le système du variateur de fréquence peut produire un couple d'alignement qui fait tourner l'arbre du moteur à son maximum de 180/p degrés. "p" représente le nombre de paires de pôles.
- Cette fonction convient pour effectuer un travail mécanique sur le système du variateur de fréquence ou sur la zone concernée d'une seule machine. Elle n'offre pas de sécurité en matière d'électricité. Cette fonction ne doit pas être utilisée en tant que contrôle du démarrage et/ou de l'arrêt du variateur de fréquence.

Les exigences suivantes doivent être remplies pour réaliser une installation sûre du variateur de fréquence.

- 1. Retirer le cavalier entre les bornes de commande 37 et 12 ou 13. La coupure ou la rupture du cavalier n'est pas suffisante pour éviter les courts-circuits. (Voir le cavalier sur l'*Illustration 2.13*.)
- 2. Connecter un relais de surveillance de sécurité externe via une fonction de sécurité NO (l'instruction pour le dispositif de sécurité doit être suivie) à la borne 37 (arrêt de sécurité) et à la borne 12 ou 13 (24 V CC). Le relais de surveillance de sécurité doit être conforme à la catégorie 3 (EN 954-1)/PL "d" (ISO 13849-1).

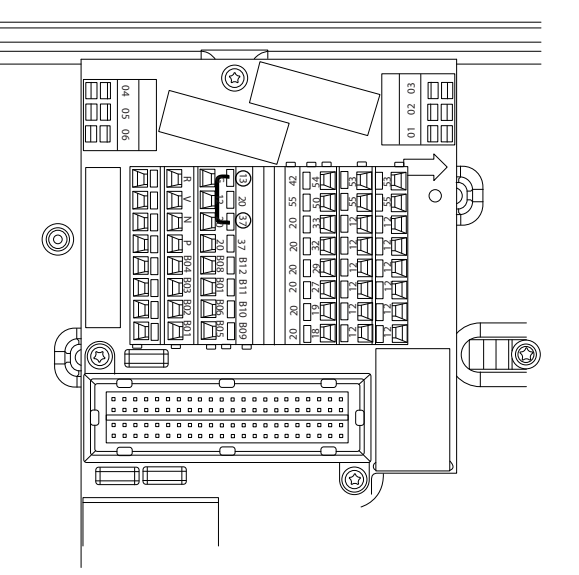

130BB730.10

30BB730.10

Illustration 2.13 Cavalier entre les bornes 13 et 37

Installation Manuel d'utilisation du VLT<sup>®</sup> Decentral Drive FCD 302 130BB749.10 130BB749.10  $\frac{3}{3}$   $\frac{1}{2}$  12 M  $\overline{9}$ 

### Illustration 2.14 Installation pour obtenir une catégorie d'arrêt 0 (EN 60204-1) avec catégorie de sécurité 3 (EN 954-1)/PL "d" (ISO 13849-1).

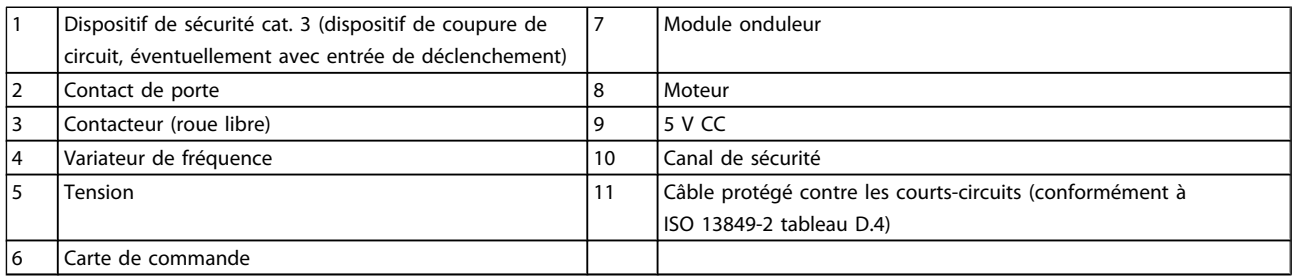

2

### <span id="page-26-0"></span>3 Démarrage et test de fonctionnement

3.1 Pré-démarrage

3.1.1 Inspection de sécurité

# **AAVERTISSEMENT**

### HAUTE TENSION

Si les connexions d'entrée et de sortie ont été raccordées de manière incorrecte, il y a un risque de haute tension à ces bornes. Pour le démarrage initial, ne faire aucune supposition concernant les composants de puissance. Suivre les procédures de pré-démarrage. Le non-respect de ces procédures pourrait entraîner des blessures ou endommager l'équipement.

- 1. L'alimentation d'entrée de l'unité doit être désactivée et verrouillée.
- 2. Vérifier l'absence de tension aux bornes d'entrée L1 (91), L2 (92) et L3 (93), phase-phase et phase-terre.
- 3. Vérifier l'absence de tension aux bornes de sortie 96 (U), 97(V) et 98 (W), phase-phase et phase-terre.
- 4. Contrôler la continuité du moteur en mesurant les valeurs en ohms aux bornes U-V (96-97), V-W (97-98) et W-U (98-96).
- 5. Inspecter le variateur de fréquence pour détecter les connexions desserrées sur les bornes.
- 6. Fermer le boîtier après montage de la partie électronique dans le boîtier d'installation.
- 7. Vérifier la bonne mise à la terre du variateur de fréquence et du moteur.
- 8. Noter les données de la plaque signalétique du moteur suivantes : puissance, tension, fréquence, courant de pleine charge et vitesse nominale. Ces valeurs sont nécessaires pour programmer les données de la plaque signalétique du moteur ultérieurement.
- 9. Contrôler que la tension d'alimentation correspond bien à la tension du variateur de fréquence et du moteur.

### 3.1.2 Liste de vérification avant le démarrage

## **ATTENTION**

Avant de mettre l'appareil sous tension, inspecter l'ensemble de l'installation de la façon décrite dans le tableau cidessous.

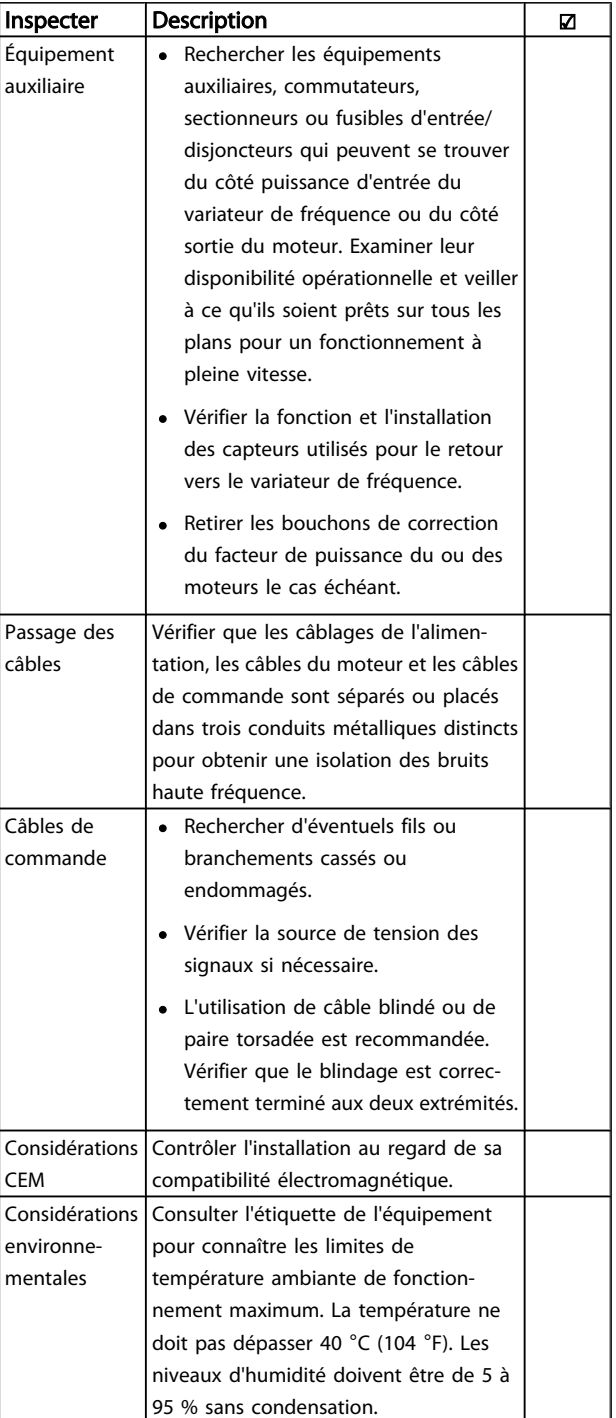

### <span id="page-27-0"></span>Démarrage et test de foncti... Manuel d'utilisation du VLT<sup>®</sup> Decentral Drive FCD 302

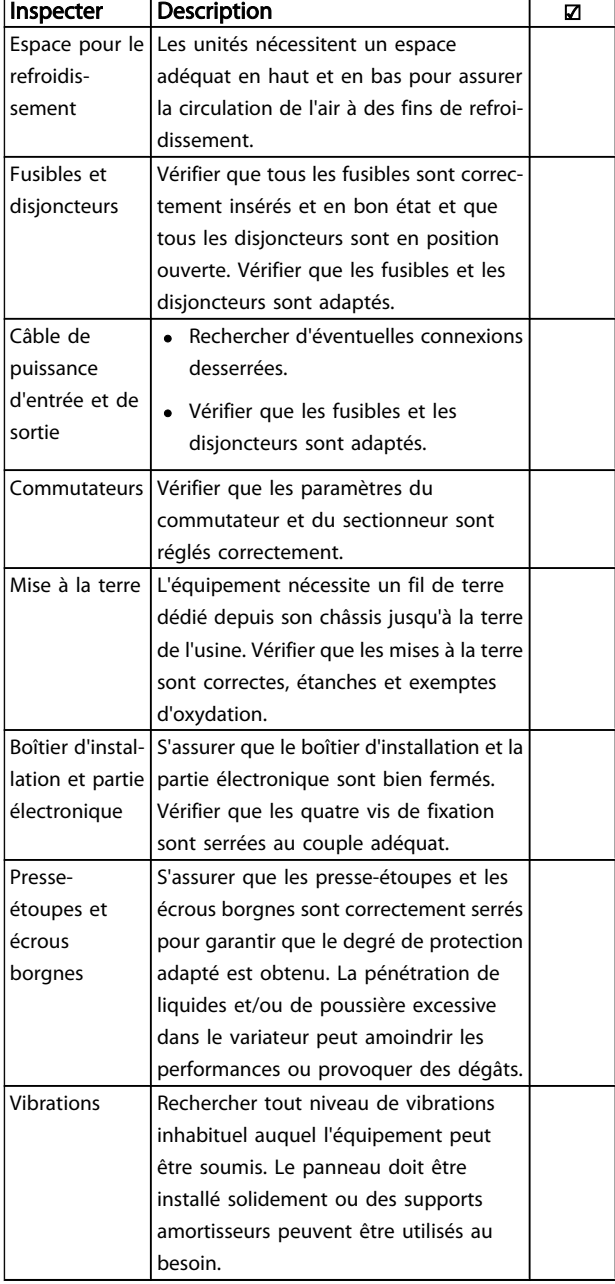

Tableau 3.1 Liste de vérification avant le démarrage

3.2 Application de la tension au variateur de fréquence

# **AAVERTISSEMENT**

### HAUTE TENSION

Les variateurs de fréquence contiennent des tensions élevées lorsqu'ils sont reliés à l'alimentation secteur CA. L'installation, le démarrage et la maintenance doivent être effectués uniquement par du personnel qualifié. Le nonrespect de cette instruction peut entraîner la mort ou des blessures graves.

- 1. Effectuer la procédure de pré-démarrage indiquée dans le chapitre *Pré-démarrage*.
- 2. Confirmer que la tension de la ligne d'entrée est équilibrée dans une limite de 3 %. Si ce n'est pas le cas, corriger le déséquilibre de la tension d'entrée avant de continuer. Répéter la procédure après avoir corrigé la tension.
- 3. S'assurer que le câblage des équipements optionnels éventuellement installés est adapté à l'application.
- 4. Veiller à ce que tous les dispositifs de l'opérateur soient réglés sur la position OFF.

# **AAVERTISSEMENT**

### DÉMARRAGE IMPRÉVU

Lorsque le variateur de fréquence est connecté à l'entrée d'alimentation secteur CA, le moteur peut démarrer à tout moment. Le variateur de fréquence, le moteur et tout équipement entraîné doivent être prêts à fonctionner. S'ils ne sont pas en état prêt à fonctionner alors que le variateur est relié au secteur, cela peut entraîner la mort, des blessures graves ou des dégâts matériels.

5. Mettre l'unité sous tension. NE PAS démarrer le variateur de fréquence à ce moment. Pour les unités avec un sectionneur sur le côté secteur, tourner sur la position ON pour appliquer une tension au variateur de fréquence.

# Danfoss

### <span id="page-28-0"></span>3.3 Programmation opérationnelle de base

Les variateurs de fréquence nécessitent une programmation de base pour fonctionner de manière optimale. La programmation de base prévoit la saisie des vitesses du moteur minimale et maximale et des données de la plaque signalétique du moteur pour le bon fonctionnement du moteur. Saisir ces données selon la procédure suivante. Voir Interface utilisateur pour des instructions sur la saisie des données via le LCP. Ces données doivent être saisies avec une tension appliquée mais avant de faire fonctionner le variateur de fréquence.

- 1. Appuyer sur [Quick Menu] sur le LCP.
- 2. Utiliser les touches de navigation pour accéder au groupe de par. *Q2 Config. rapide* et appuyer sur  $[OK]$ .

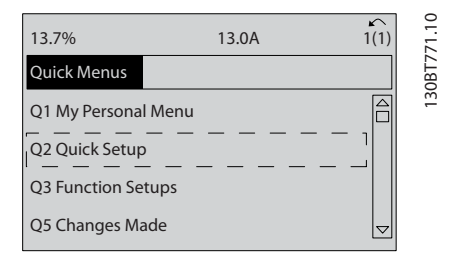

- 3. Sélectionner la langue puis appuyer sur [OK]. Entrer ensuite les données du moteur dans les paramètres 1-20/1-21 à 1-25. Ces informations sont présentes sur la plaque signalétique du moteur. Le menu rapide entier apparaît dans *Réglages de paramètres par défaut selon International/Amérique du Nord.*
	- *[1-20 Puissance moteur \[kW\]](#page-36-0)*
	- *1-21 Puissance moteur [CV]*
	- *1-22 Tension moteur*
	- *[1-23 Fréq. moteur](#page-37-0)*
	- *1-24 Courant moteur*
	- *1-25 Vit.nom.moteur*

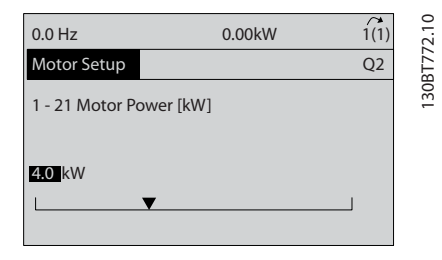

4. Poursuivre la configuration des paramètres du menu rapide :

*5-12 E.digit.born.27*. Si le réglage par défaut de la borne est *Lâchage*, il est possible de modifier ce réglage sur *Inactif*. .

*1-29 Adaptation auto. au moteur (AMA)*. Régler la fonction AMA souhaitée. AMA activée compl. est recommandé. Voir aussi la section détaillée *Adaptation automatique au moteur*. .

*[3-02 Référence minimale](#page-38-0)*. Régler la vitesse minimale de l'arbre moteur.

*3-03 Réf. [max.](#page-38-0)*. Régler la vitesse maximum de l'arbre moteur.

*[3-41 Temps d'accél. rampe 1](#page-38-0)*. Régler le temps d'accélération avec la référence sur la vitesse du moteur synchrone, ns

*3-42 [Temps](#page-38-0) décél. rampe 1*. Régler le temps de décélération avec la référence sur la vitesse du moteur synchrone, ns

*3-13 Type référence*. Régler le site à partir duquel la référence doit fonctionner

Voir *Paramètres du menu rapide* pour plus de détails.

### 3.4 Adaptation automatique au moteur

L'adaptation automatique au moteur (AMA) est une procédure de test qui mesure les caractéristiques électriques du moteur pour optimiser la compatibilité entre le variateur de fréquence et le moteur. Le variateur de fréquence construit un modèle mathématique du moteur pour la régulation du courant de sortie du moteur. Cette procédure teste aussi l'équilibre de la phase d'entrée de l'alimentation électrique et compare les caractéristiques du moteur avec les données saisies dans les paramètres 1-20 à 1-25. Il est recommandé d'effectuer cette procédure au démarrage. Cela ne démarre ni n'endommage le moteur. La procédure doit être effectuée sur un moteur froid pour de meilleurs résultats.

#### Pour lancer une AMA :

- 1. Saisir les données de la plaque signalétique du moteur dans le variateur, comme décrit dans la section précédente *Programmation opérationnelle de base*.
- 2. Relier la borne 37 à la borne 12.
- 3. Relier la borne 27 à la borne 12 ou régler le *5-12 E.digit.born.27* sur *Inactif*.
- 4. Lancer l'AMA *1-29 Adaptation auto. au moteur (AMA)*.
- 5. Choisir entre AMA complète ou réduite.
- 6. Appuyer sur la touche [OK]. L'écran affiche *Press. [Hand On] pour act. AMA*.

### <span id="page-29-0"></span>Démarrage et test de foncti... Manuel d'utilisation du VLT<sup>®</sup> Decentral Drive FCD 302

7. Appuyer sur la touche [Hand on]. Une barre de progression indique si l'AMA est en cours.

#### Arrêter l'AMA en cours de fonctionnement.

Appuyer sur la touche [OFF] - le variateur de fréquence se met en mode alarme et l'écran indique que l'utilisateur a mis fin à l'AMA.

### AMA réussie

- 1. L'écran de visualisation indique *Press.OK pour arrêt AMA*.
- 2. Appuyer sur la touche [OK] pour sortir de l'état AMA.

### Échec AMA

- 1. Le variateur de fréquence passe en mode alarme. Une description détaillée des alarmes se trouve au chapitre *Avertissements et alarmes*.
- 2. *Val.rapport* dans [Alarm Log] montre la dernière séquence de mesures exécutée par l'AMA, avant que le variateur de fréquence n'entre en mode alarme. Ce nombre et la description de l'alarme aide au dépannage. Veiller à noter le numéro et la description de l'alarme avant de contacter le service après-vente Danfoss.

### REMARQUE!

L'échec d'une AMA est souvent dû à une mauvaise saisie des données de la plaque signalétique du moteur ou à une différence trop importante entre la puissance du moteur et la puissance du variateur de fréquence.

3.5 Test de commande locale

# **AAVERTISSEMENT**

### DÉMARRAGE DU MOTEUR

S'assurer que le moteur, le système et tous les équipements rattachés sont prêts à démarrer. S'ils n'étaient pas prêts, cela pourrait entraîner des blessures ou des dégâts matériels.

### REMARQUE!

La touche [Hand On] du LCP transmet un ordre de démarrage local au variateur de fréquence. La touche [OFF] assure la fonction d'arrêt. Pendant l'exploitation en mode local, les flèches haut et bas sur le LCP augmentent et diminuent la sortie de vitesse du variateur de fréquence. Les touches fléchées gauche et droite déplacent le curseur sur l'affichage numérique. En déplaçant le curseur à gauche du point décimal, il est possible de modifier plus rapidement l'entrée.

- 1. Appuyer sur [Hand On].
- 2. Faire accélérer le variateur de fréquence jusqu'à sa vitesse maximum en appuyant sur [▲].
- 3. Noter tout problème d'accélération.
- 4. Appuyer sur [OFF].

5. Noter tout problème de décélération.

Si des problèmes d'accélération surviennent :

- Si des avertissements ou des alarmes se produisent, consulter le chapitre *Avertissements et alarmes*.
- Vérifier que les données du moteur ont été correctement saisies.
- Augmenter le temps de rampe d'accélération au *[3-41 Temps d'accél. rampe 1](#page-38-0)*.
- Augmenter la limite de courant au *4-18 Limite courant*.
- Augmenter la limite de couple au *4-16 Mode moteur limite couple*.

Si des problèmes de décélération sont décelés :

- Si des avertissements ou des alarmes se produisent, consulter le chapitre *Avertissements et alarmes*.
- Vérifier que les données du moteur ont été correctement saisies.
- Augmenter le temps de rampe de décélération au *[3-42 Temps décél. rampe 1](#page-38-0)*.
- Activer le contrôle de surtension au *2-17 Contrôle Surtension*.

Voir *Types d'avertissements et d'alarmes* pour réinitialiser le variateur de fréquence après un déclenchement.

Danfoss

### <span id="page-30-0"></span>3.6 Démarrage du système

Les trois premières parties de ce chapitre concernent les procédures de mise sous tension du variateur de fréquence, de programmation de base, de configuration et de test de fonctionnement. Les procédures décrites dans cette partie exigent que le câblage d'installation et la programmation de l'application soient terminés. La procédure suivante est recommandée une fois que l'utilisateur a terminé la configuration de l'application.

# ATTENTION

### DÉMARRAGE DU MOTEUR

S'assurer que le moteur, le système et tous les équipements rattachés sont prêts à démarrer. S'ils n'étaient pas prêts, cela pourrait entraîner des blessures ou des dégâts matériels.

- 1. Appuyer sur [Auto On].
- 2. S'assurer que les fonctions de contrôle externes sont correctement câblées vers le variateur de fréquence et que toute la programmation est finie.
- 3. Appliquer un ordre de marche externe.
- 4. Ajuster la référence de la vitesse dans la plage de vitesse.
- 5. Arrêter l'ordre de marche externe.
- 6. Noter tout problème.

Si des avertissements ou des alarmes se produisent, consulter le chapitre *Avertissements et alarmes*.

### <span id="page-31-0"></span>4 Interface utilisateur

### 4.1 Panneau de commande local

Le panneau de commande local (LCP) se compose d'un affichage et d'un clavier combinés. Il peut être branché au connecteur de l'affichage à l'extérieur de l'unité (sans ouvrir la protection) à l'aide du câble/de la fiche du LCP. Le LCP est l'interface utilisateur du variateur de fréquence.

Le LCP a plusieurs fonctions pour l'utilisateur :

- Démarrage, arrêt et vitesse de contrôle en commande locale
- Affichage des données d'exploitation, de l'état, des avertissements et mises en garde
- Programmation des fonctions du variateur de fréquence
- Réinitialiser manuellement le variateur de fréquence après une panne lorsque la réinitialisation automatique est désactivée.

Un LCP numérique (NLCP) est aussi disponible en option. Le NLCP fonctionne de la même manière que le LCP. Voir le Guide de programmation pour savoir comment utiliser le NLCP.

### 4.1.1 Disposition du LCP

Le LCP est divisé en quatre groupes fonctionnels (voir *Illustration 4.1*).

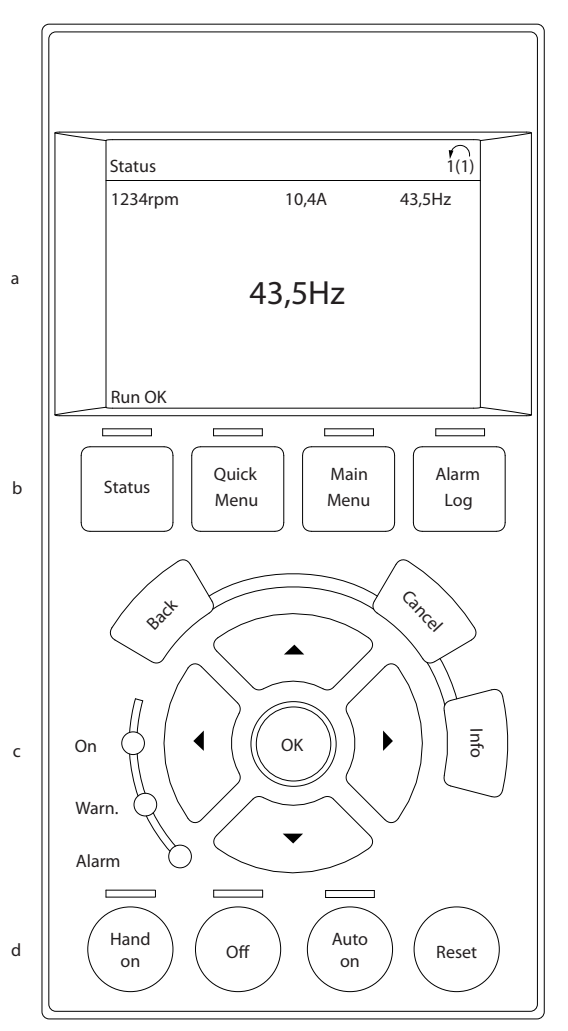

Illustration 4.1 LCP

- a. Zone d'affichage
- b. Touches de menu de l'écran pour changer l'affichage afin de montrer les options d'état, la programmation ou l'historique des messages d'erreur.
- c. Touches de navigation pour les fonctions de programmation, le déplacement du curseur et le contrôle de la vitesse en mode local. Des voyants d'état se trouvent aussi dans cette zone.
- d. Touches de modes d'exploitation et de réinitialisation.

130BB465.10

30BB465.10

### <span id="page-32-0"></span>4.1.2 Réglage des valeurs affichées sur le **LCP**

La zone d'affichage est activée lorsque le variateur de fréquence est alimenté par la tension secteur, par une borne du circuit CC ou par une alimentation 24 V externe.

L'information affichée sur le LCP peut être personnalisée pour l'application de l'utilisateur.

- Chaque lecture d'affichage a un paramètre qui lui est associé.
- Les options sont choisies dans le menu rapide *Q3-13 Régl. affichage*.
- Affich. texte 2 a une option possible d'affichage plus grand.
- L'état du variateur de fréquence sur la ligne inférieure de l'écran est généré automatiquement et ne peut être sélectionné. Voir le chapitre *[6 Indication d'état](#page-63-0)* pour consulter des définitions et des précisions.

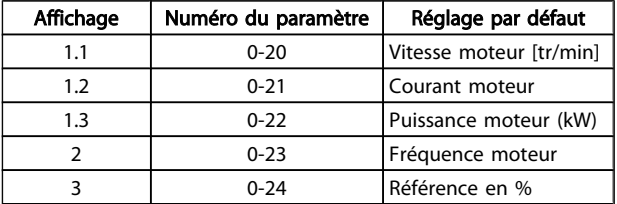

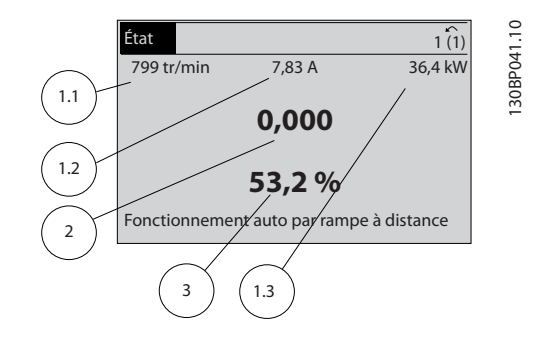

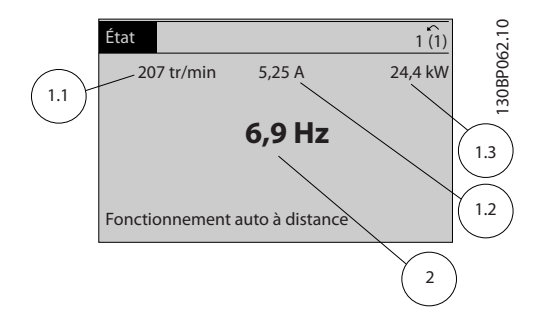

### 4.1.3 Touches de menu de l'affichage

Les touches de menu servent à l'accès aux menus, à la configuration des paramètres, à la navigation parmi les modes d'affichage d'état lors de l'exploitation normale et à la visualisation des données du journal des pannes.

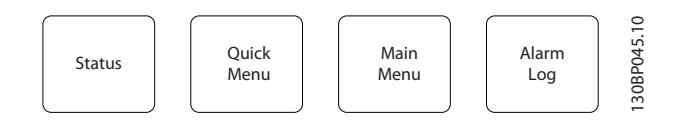

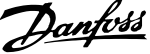

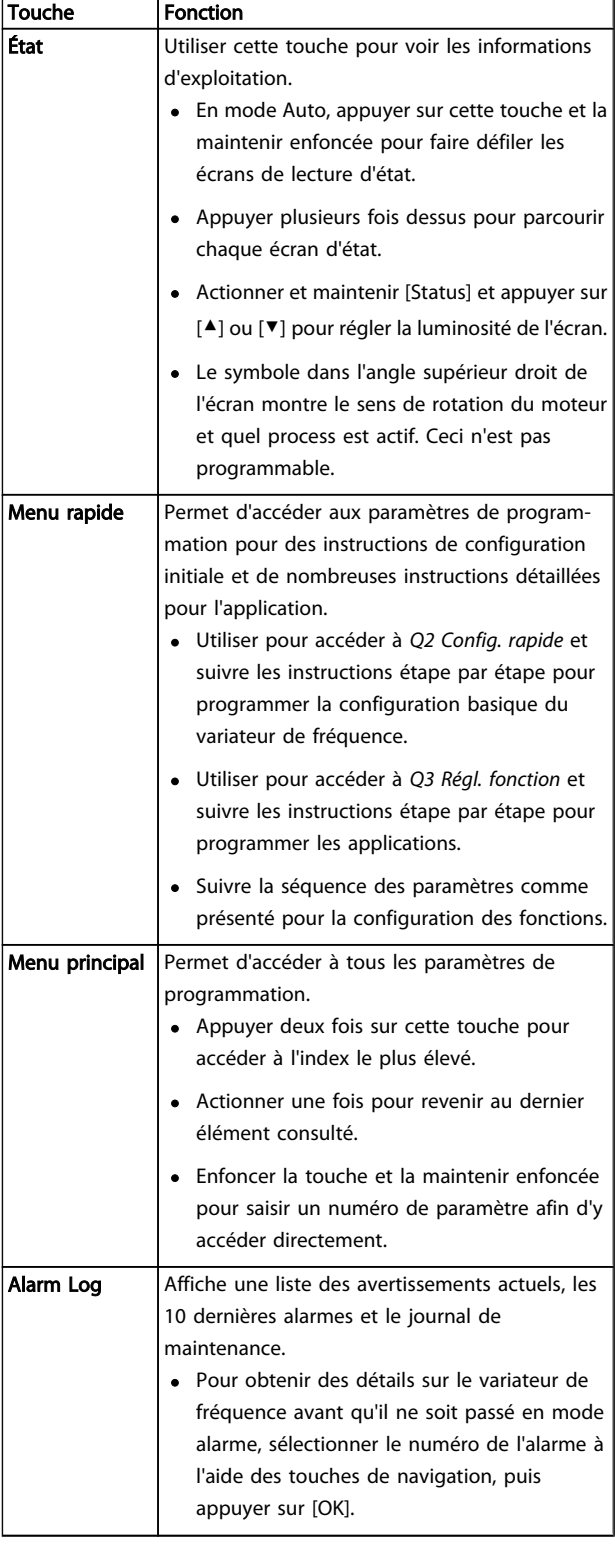

### <span id="page-34-0"></span>4.1.4 Touches de navigation

Les touches de navigation servent à programmer des fonctions et à déplacer le curseur à l'écran. Elles peuvent aussi permettre de contrôler la vitesse en mode local (hand). Trois voyants d'état du variateur de fréquence se trouvent également dans cette zone.

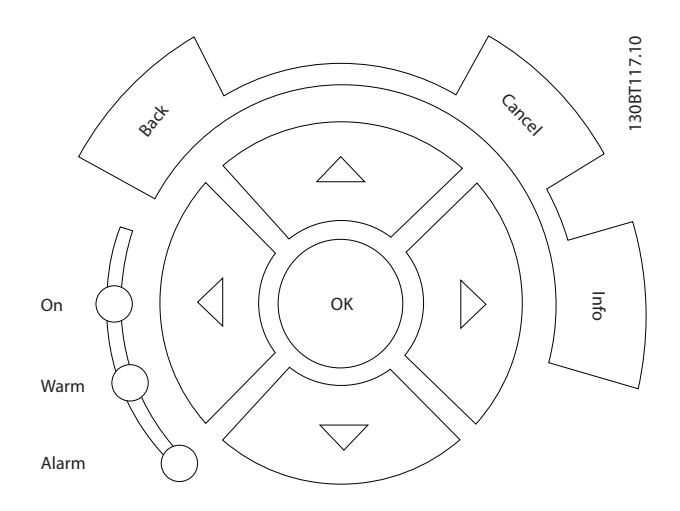

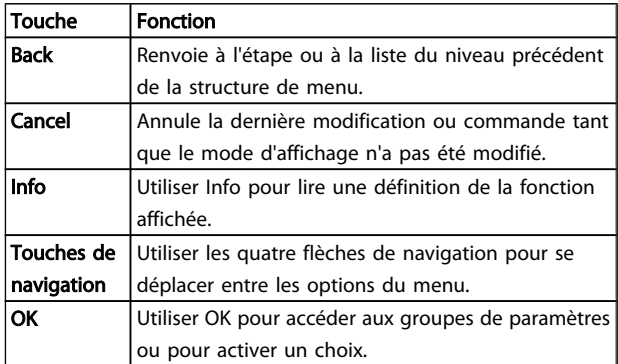

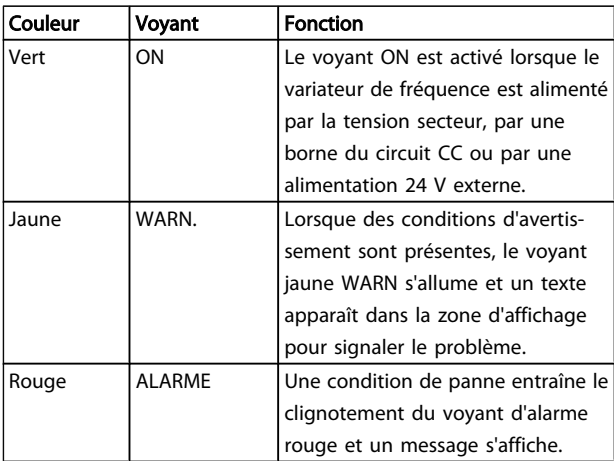

### 4.1.5 Touches d'exploitation

Les touches d'exploitation se trouvent en bas du panneau de commande.

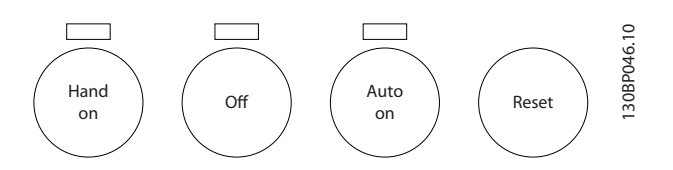

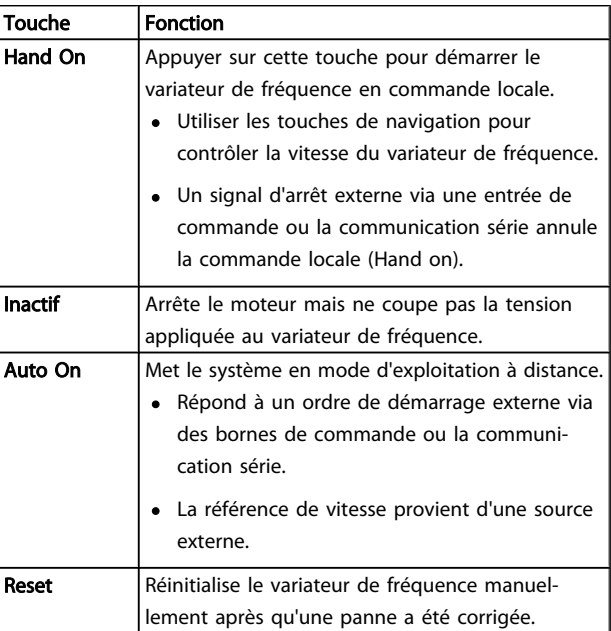

### 4.2 Réglages des paramètres de copie et de sauvegarde

Les données de programmation sont enregistrées en interne sur le variateur de fréquence.

- Les données peuvent être chargées dans la mémoire du LCP à des fins de sauvegarde.
- Une fois enregistrées sur le LCP, les données peuvent être téléchargées vers le variateur de fréquence.
- Elles peuvent aussi être téléchargées vers d'autres variateurs de fréquence en raccordant le LCP à ces unités et en téléchargeant les réglages enregistrés. (Ceci est une méthode rapide pour programmer plusieurs unités avec les mêmes réglages.)
- L'initialisation du variateur de fréquence pour restaurer les réglages d'usine par défaut ne modifie pas les données stockées dans la mémoire du LCP.

4 4

# <span id="page-35-0"></span>**AAVERTISSEMENT**

### DÉMARRAGE IMPRÉVU !

Lorsque le variateur de fréquence est connecté au secteur CA, le moteur peut démarrer à tout moment. Le variateur de fréquence, le moteur et tout équipement entraîné doivent être prêts à fonctionner. S'ils ne sont pas en état prêt à fonctionner alors que le variateur est relié au secteur, cela peut entraîner la mort, des blessures graves ou des dégâts matériels.

### 4.2.1 Chargement de données vers le LCP

- 1. Appuyer sur [OFF] pour arrêter le moteur avant de charger ou télécharger des données.
- 2. Aller au *0-50 Copie LCP*.
- 3. Appuyer sur [OK].
- 4. Sélectionner *Lect.PAR.*LCP.
- 5. Appuyer sur [OK]. Une barre de progression indique l'avancement du chargement.
- 6. Appuyer sur [Hand On] ou [Auto On] pour revenir à l'exploitation normale.

### 4.2.2 Téléchargement de données depuis le LCP

- 1. Appuyer sur [OFF] pour arrêter le moteur avant de charger ou télécharger des données.
- 2. Aller au *0-50 Copie LCP*.
- 3. Appuyer sur [OK].
- 4. Sélectionner *Ecrit.PAR.* LCP*.*
- 5. Appuyer sur [OK]. Une barre de progression indique l'avancement du téléchargement.
- 6. Appuyer sur [Hand On] ou [Auto On] pour revenir à l'exploitation normale.

### 4.3 Restauration des réglages par défaut

# ATTENTION

L'initialisation restaure les réglages d'usine par défaut de l'unité. Tous les enregistrements de programmation, de données du moteur, de localisation et de surveillance sont perdues. Le chargement des données vers le LCP permet de réaliser une sauvegarde avant l'initialisation.

Pour restaurer les paramètres du variateur de fréquence aux valeurs par défaut, initialiser le variateur de fréquence. L'initialisation peut se faire via le *14-22 Mod. exploitation* ou manuellement.

- L'initialisation <sup>à</sup> l'aide du *14-22 Mod. exploitation* ne modifie pas les données du variateur de fréquence telles que les heures de fonctionnement, les sélections de communication série, les réglages du menu personnel, le journal des pannes, le journal des alarmes et les autres fonctions de surveillance.
- Le recours au *14-22 Mod. exploitation* est généralement recommandé.
- L'initialisation manuelle efface toutes les données du moteur, de programmation, de localisation et de surveillance et restaure les réglages d'usine par défaut.

### 4.3.1 Initialisation recommandée

- 1. Appuyer deux fois sur [Main Menu] pour accéder aux paramètres.
- 2. Accéder au *14-22 Mod. exploitation*.
- 3. Appuyer sur [OK].
- 4. Défiler jusqu'à *Initialisation*.
- 5. Appuyer sur [OK].
- 6. Mettre l'unité hors tension et attendre que l'affichage s'éteigne.
- 7. Mettre l'unité sous tension.

Les réglages des paramètres par défaut sont restaurés lors du démarrage. Celui-ci peut prendre plus de temps que la normale.

- 8. L'alarme 80 s'affiche.
- 9. Appuyer sur [Reset] pour revenir au mode d'exploitation.

### 4.3.2 Initialisation manuelle

- 1. Mettre l'unité hors tension et attendre que l'affichage s'éteigne.
- 2. Appuyer en même temps sur [Status], [Main Menu] et [OK] et les maintenir enfoncées tout en mettant l'unité sous tension.

Les réglages des paramètres par défaut sont restaurés pendant le démarrage. Celui-ci peut prendre plus de temps que la normale.

L'initialisation manuelle ne réinitialise pas les informations suivantes :

- *15-00 Heures mises ss tension*
- *15-03 Mise sous tension*
- *15-04 Surtemp.*
- *15-05 Surtension*
Danfoss

### 5 Programmation

### 5.1 Introduction

Le variateur de fréquence est programmé selon les fonctions de l'application à l'aide des paramètres. Ces paramètres sont accessibles en appuyant sur [Quick Menu] ou sur [Main Menu] sur le LCP. (Voir le chapitre *Interface utilisateur* pour des précisions sur les touches de fonction du LCP.) On peut aussi accéder aux paramètres via un PC en utilisant le Logiciel de programmation MCT-10 (voir le chapitre *5.4.1 Programmation à distance via le* ).

Le menu rapide est destiné au démarrage initial. Les données saisies dans un paramètre peuvent changer les options disponibles dans les paramètres après cette saisie. Le menu rapide présente des directives simples pour configurer et faire fonctionner la plupart des systèmes.

Le menu principal permet d'accéder à tous les paramètres pour configurer des applications de variateur de fréquence avancées.

### 5.2 Liste des paramètres de

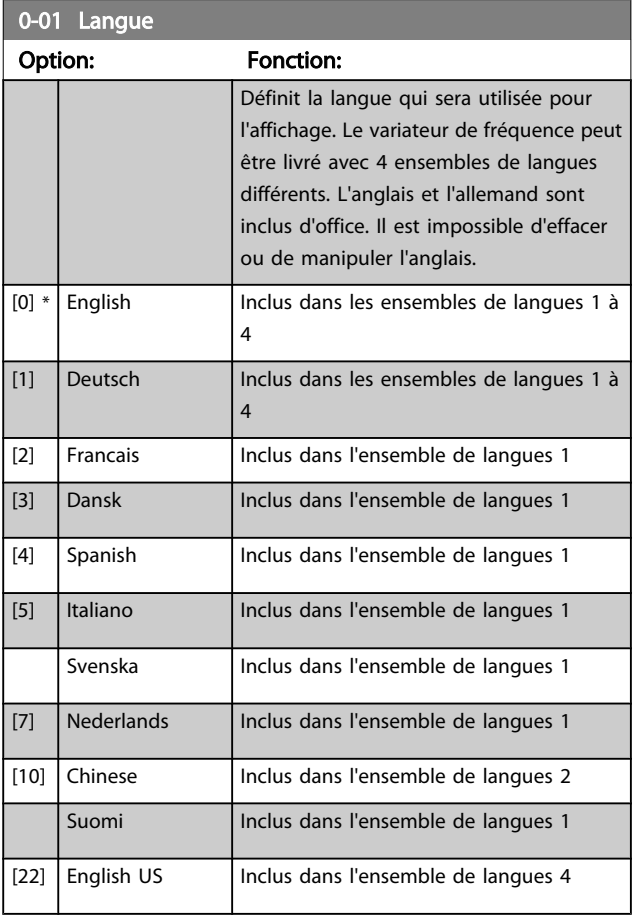

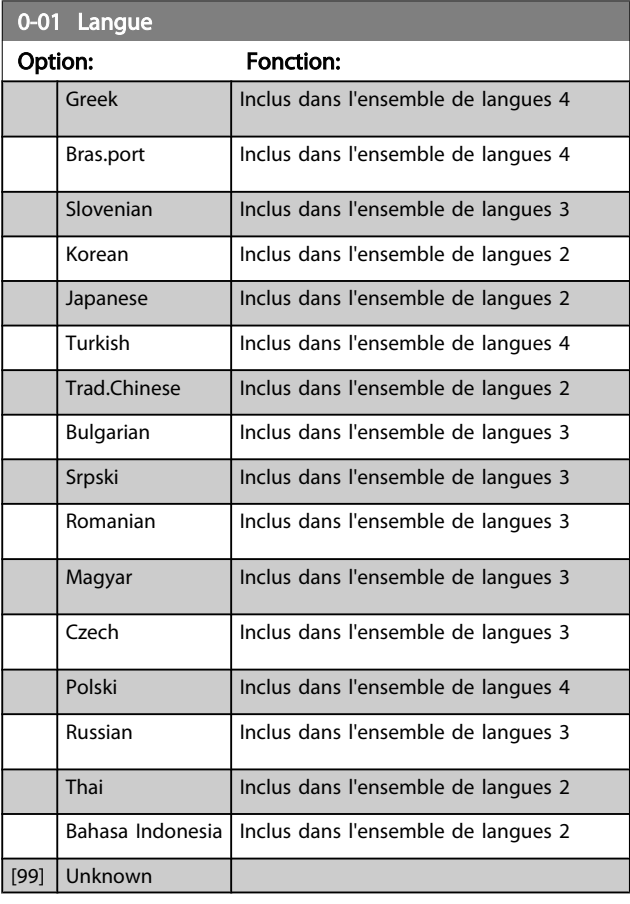

### 1-20 Puissance moteur [kW]

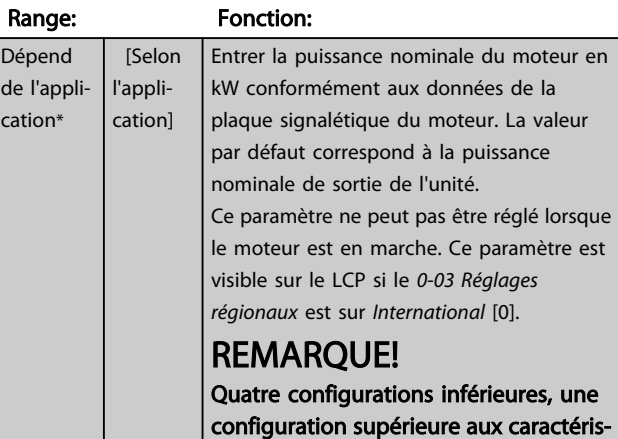

tiques nominales de l'unité.

### Programmation Manuel d'utilisation du VLT<sup>®</sup> Decentral Drive FCD 302

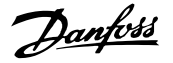

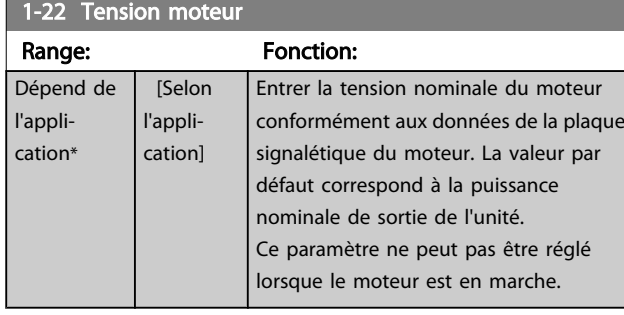

### 1-23 Fréq. moteur

### Range: Fonction:

Fréq. moteur min-max : 20 - 1000Hz.

Sélectionner la valeur de fréquence du moteur indiquée dans les données de la plaque signalétique du moteur. Il convient d'adapter les réglages indépendants de la charge aux par. *1-50 Magnétisation moteur à vitesse nulle* à *1-53 Changement de modèle fréquence* si la valeur adoptée diffère de 50 ou 60 Hz. Pour un fonctionnement à 87 Hz avec des moteurs à 230/400 V, définir les données de la plaque signalétique pour 230 V/50 Hz. Adapter *4-13 Vit. mot., limite supér. [tr/min]* et *[3-03 Réf. max.](#page-38-0)* à l'application 87 Hz.

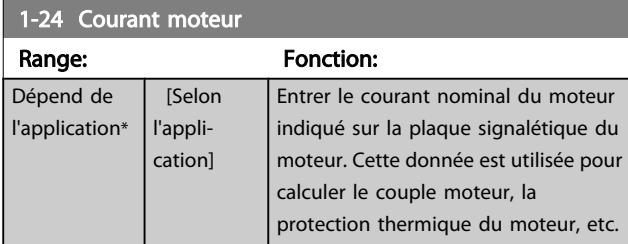

### REMARQUE!

Ce paramètre ne peut pas être réglé lorsque le moteur est en marche.

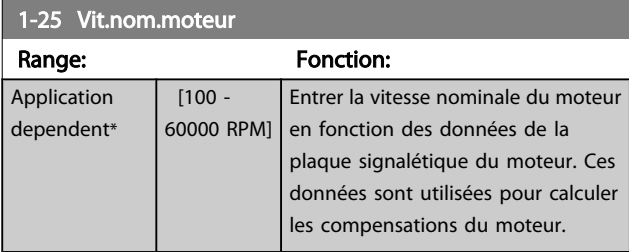

### REMARQUE!

Ce paramètre ne peut pas être réglé lorsque le moteur est en marche.

## 5-12 E.digit.born.27 Option: Fonction: Sélectionner fonction dans gamme d'entrées dig. disponibles. Inactif [0]

5-12 E.digit.born.27

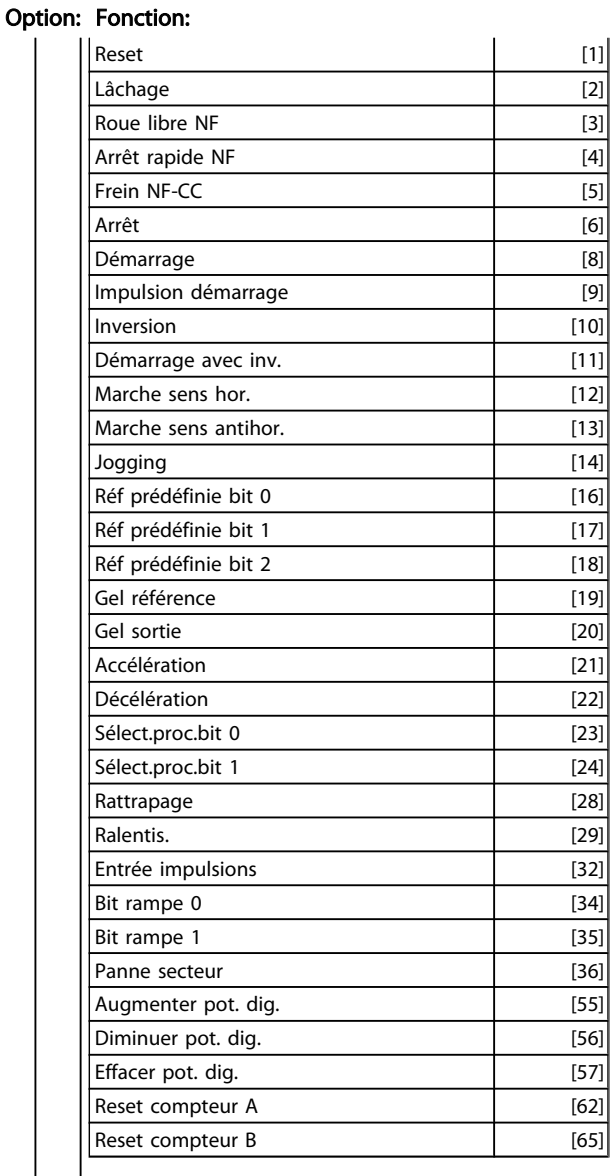

### 1-29 Adaptation auto. au moteur (AMA)

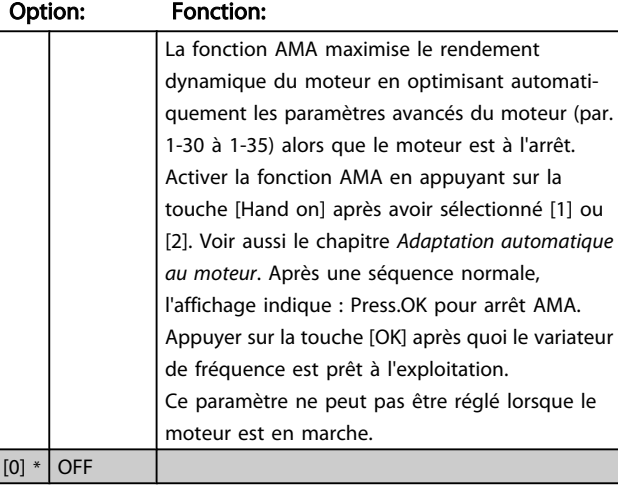

### <span id="page-38-0"></span>Programmation Manuel d'utilisation du VLT<sup>®</sup> Decentral Drive FCD 302

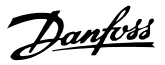

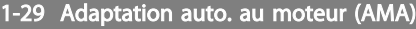

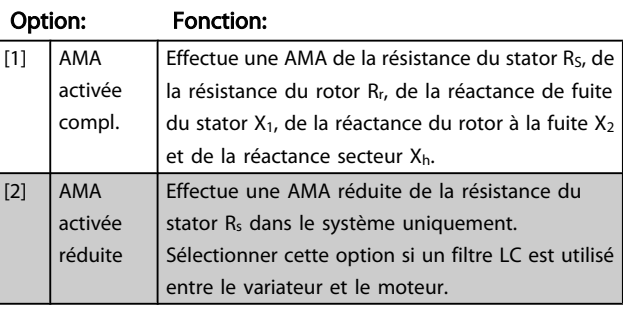

### Note :

- Réaliser l'AMA moteur froid afin d'obtenir la meilleure adaptation du variateur de fréquence.
- L'AMA ne peut pas être réalisée lorsque le moteur fonctionne.
- L'AMA ne peut être effectuée sur des moteurs à aimant permanent.

### REMARQUE!

Il est important de régler le paramètre 1-2\* du moteur de manière correcte, étant donné que ce dernier fait partie de l'algorithme de l'AMA. Une AMA doit être effectuée pour obtenir une performance dynamique du moteur optimale. Elle peut, selon le rendement du moteur, durer jusqu'à 10 minutes.

### REMARQUE!

Éviter de générer un couple extérieur pendant l'AMA.

### REMARQUE!

Si l'un des réglages du par. 1-2\* est modifié, les paramètres avancés du moteur 1-30 à 1-39 reviennent au réglage par défaut.

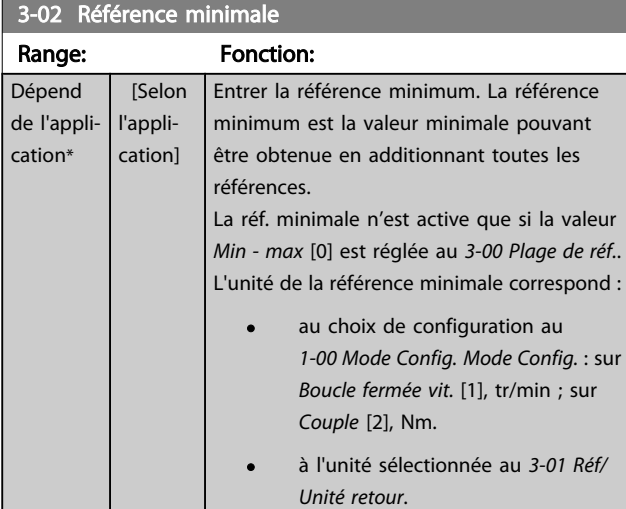

### $3.03$   $R\&$  max.

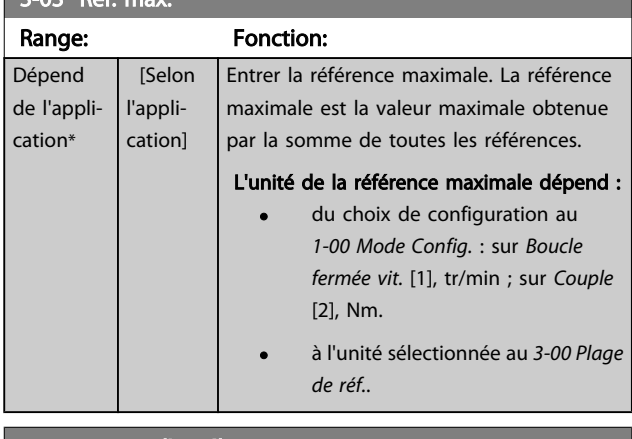

#### 3-41 Temps d'accél. rampe 1

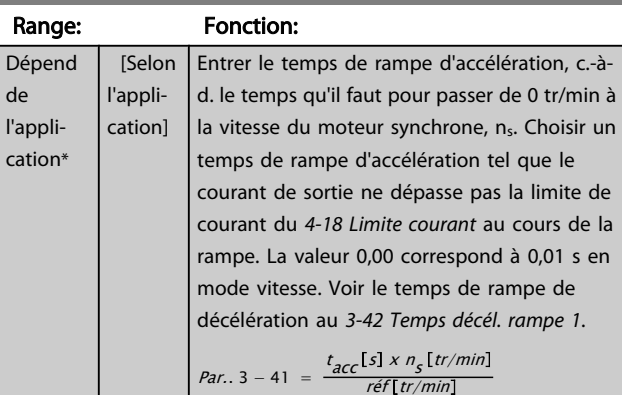

### 3-42 Temps décél. rampe 1

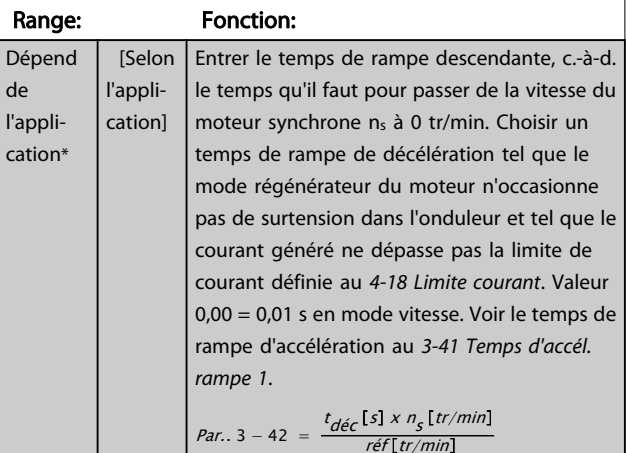

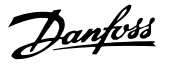

### 5.3 Listes des paramètres

### Changements pendant le fonctionnement

"TRUE" (VRAI) signifie que le paramètre peut être modifié alors que le variateur de fréquence fonctionne et "FALSE" (FAUX) signifie que ce dernier doit être arrêté avant de procéder à une modification.

#### 4-set-up (4 process)

All set-up (tous les process) : les paramètres peuvent être définis séparément dans chacun des quatre process, c'est-àdire que chaque paramètre peut avoir quatre valeurs de données différentes.

1 set-up (1 process) : la valeur des données sera la même dans tous les process.

### Indice de conversion

Ce chiffre fait référence à un facteur de conversion à utiliser en cas d'écriture ou de lecture sur ou depuis le variateur de fréquence.

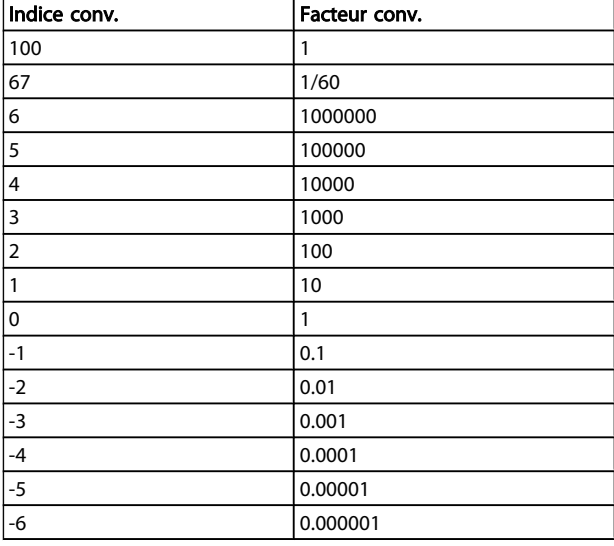

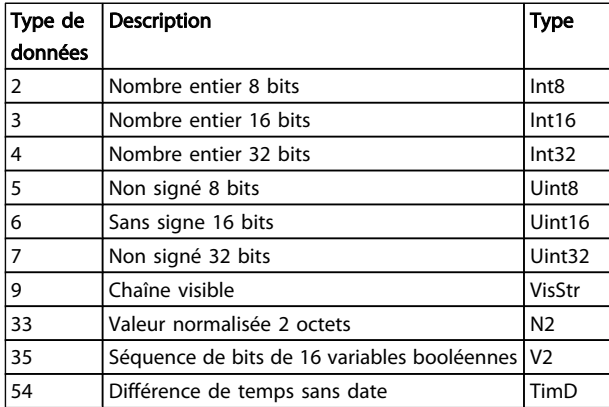

Consulter le *Manuel de configuration* du variateur de fréquence pour plus de renseignements sur les types de données 33, 35 et 54.

Les paramètres du variateur de fréquence sont rassemblés dans divers groupes afin de faciliter la sélection du bon paramètre et d'obtenir un fonctionnement optimal du variateur de fréquence.

> 0-\*\* Paramètres de fonctionnement et d'affichage des réglages de base du variateur de fréquence

> 1-\*\* Paramètres concernant la charge et le moteur

2-\*\* Freins

3-\*\* Références et paramètres de rampe, dont la fonction de potentiomètre digital

4-\*\* Limites et avertissements ; réglages des paramètres de limites et d'avertissements

5-\*\* Entrées et sorties digitales, dont contrôles de relais

6-\*\* Entrées et sorties analogiques

7-\*\* Contrôles, réglages des paramètres des contrôles de vitesse et de process

8-\*\* Paramètres de communication et d'option, réglage des paramètres des ports FC RS-485 et FC USB.

9-\*\* Profibus

13-\*\* Paramètres Contrôleur logique avancé

14-\*\* Paramètres de fonctions spéciales

15-\*\* Paramètres d'informations relatives au variateur

16-\*\* Paramètres d'affichage

17-\*\* Paramètres des options de retour du moteur

30-\*\* Fonct.spéciales

## 5.3.1 0-\*\* Operation/Display

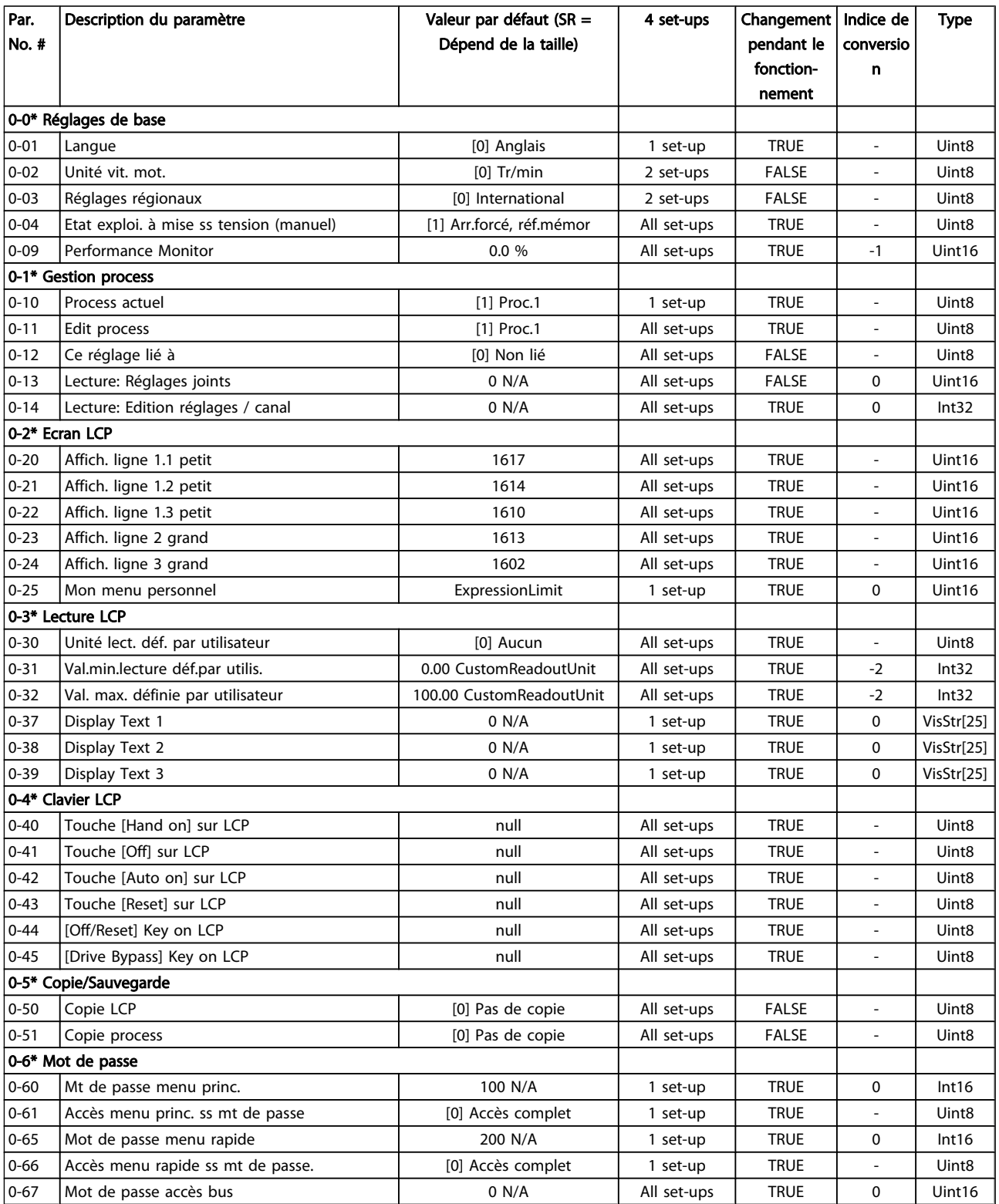

## 5.3.2 1-\*\* Charge et moteur

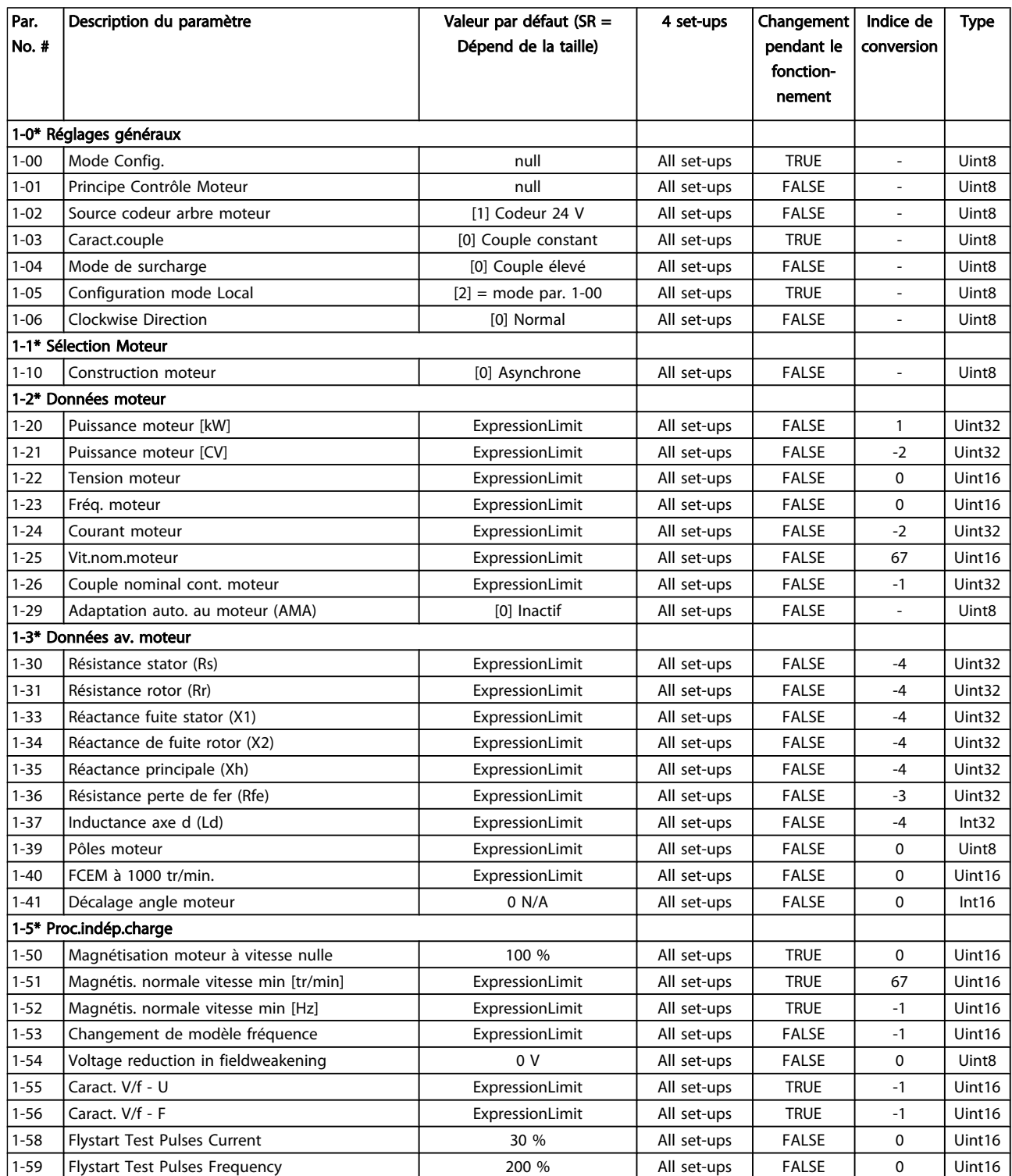

### Programmation Manuel d'utilisation du VLT<sup>®</sup> Decentral Drive FCD 302

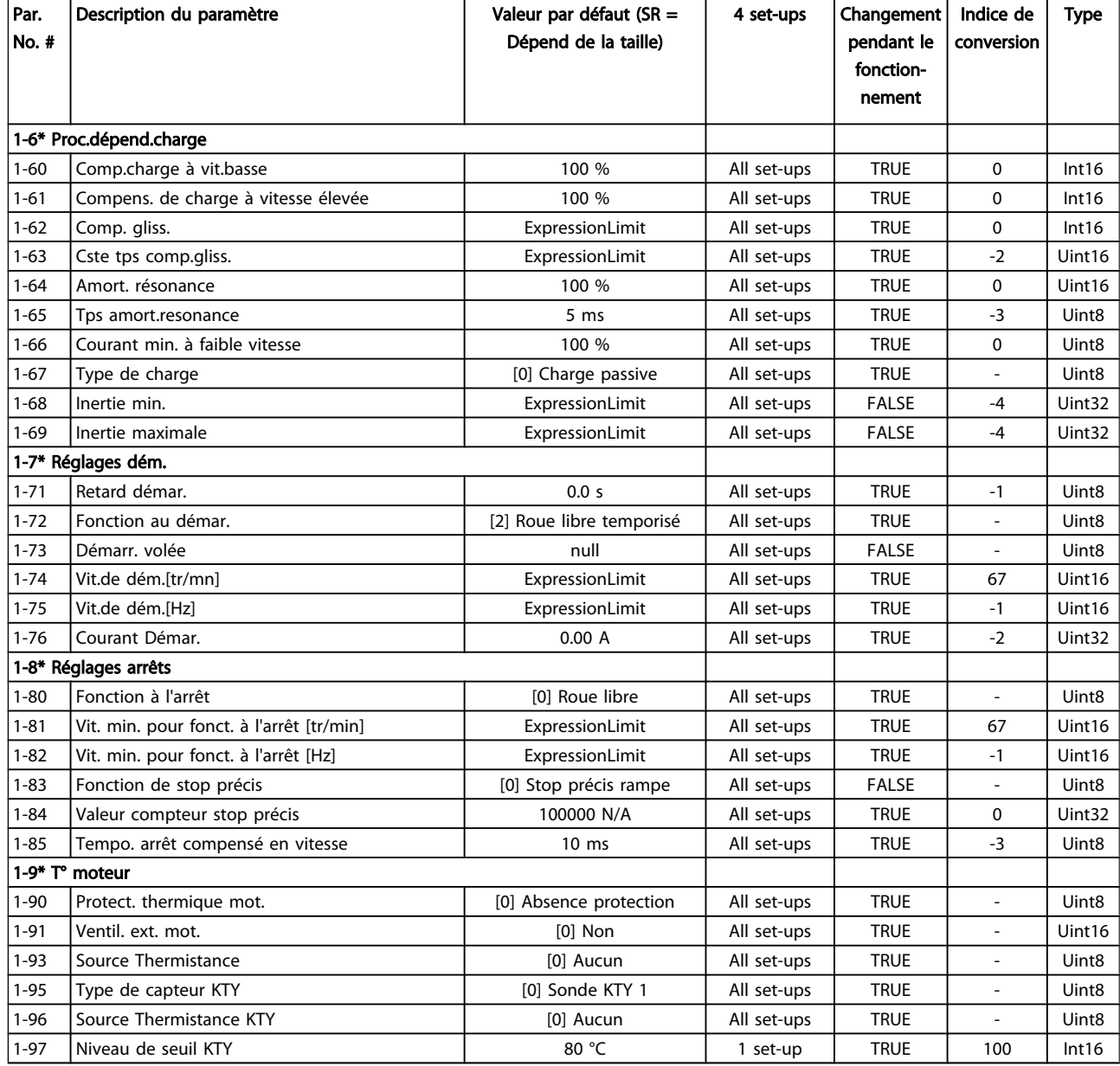

Danfoss

### 5.3.3 2-\*\* Freins

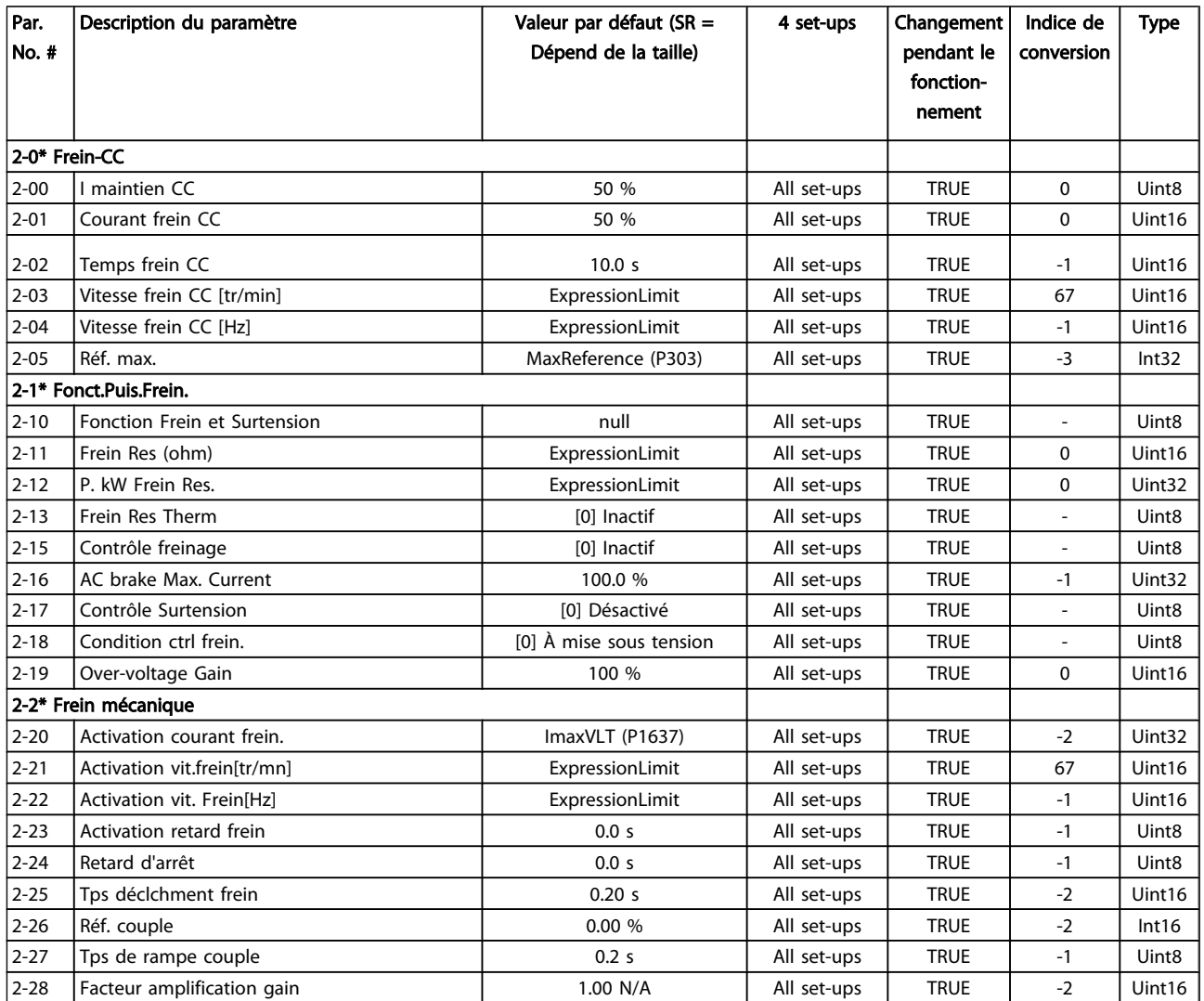

## 5.3.4 3-\*\* Référence / rampes

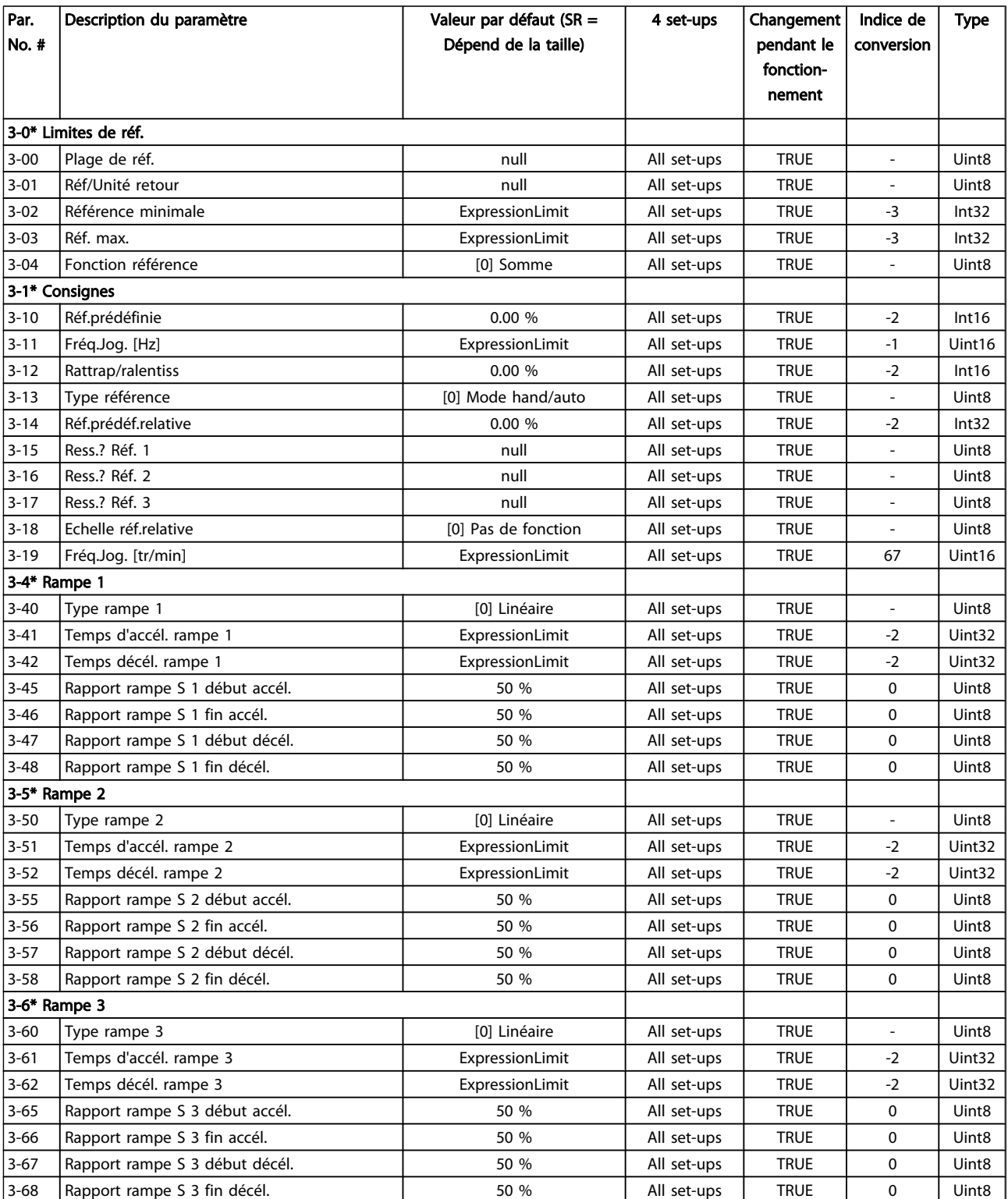

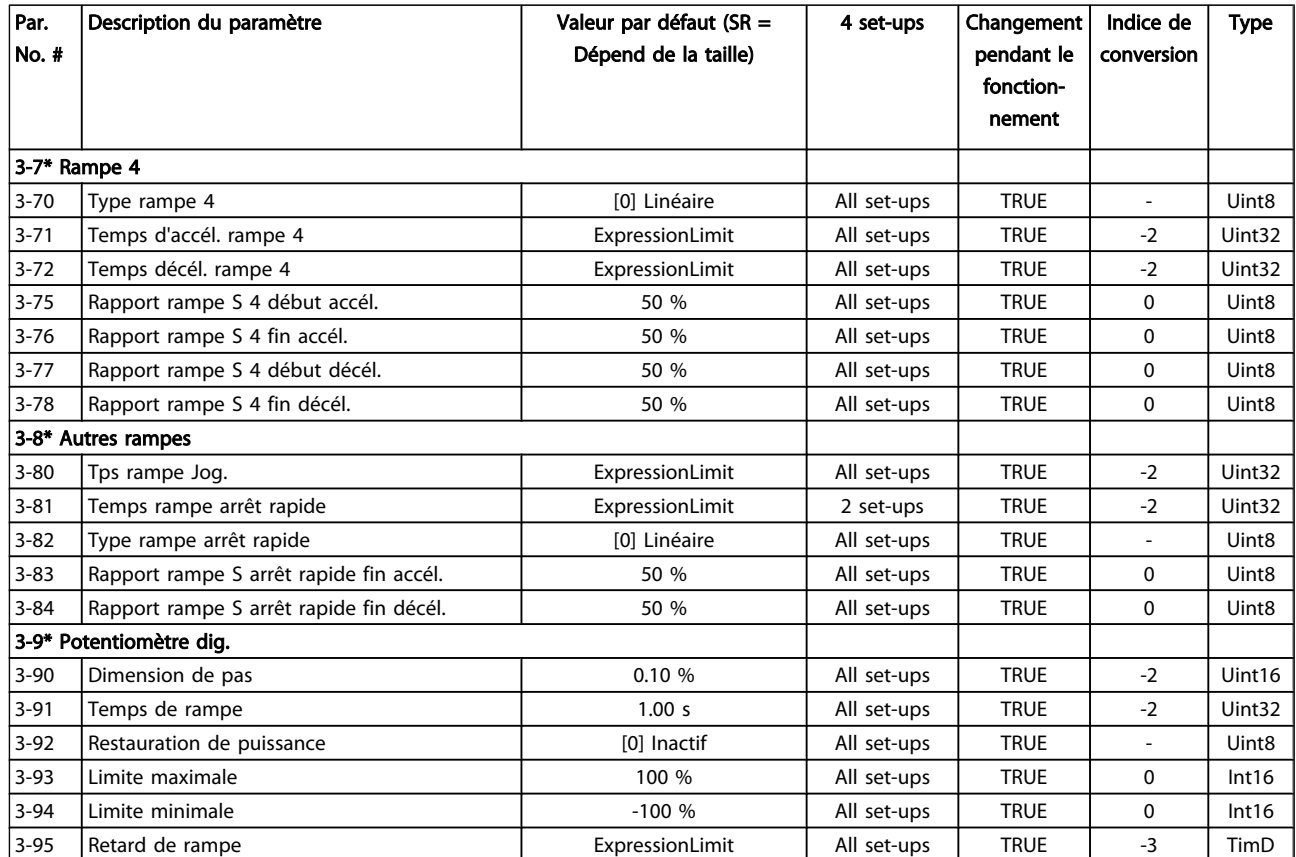

### 5.3.5 4-\*\* Limites/avertis.

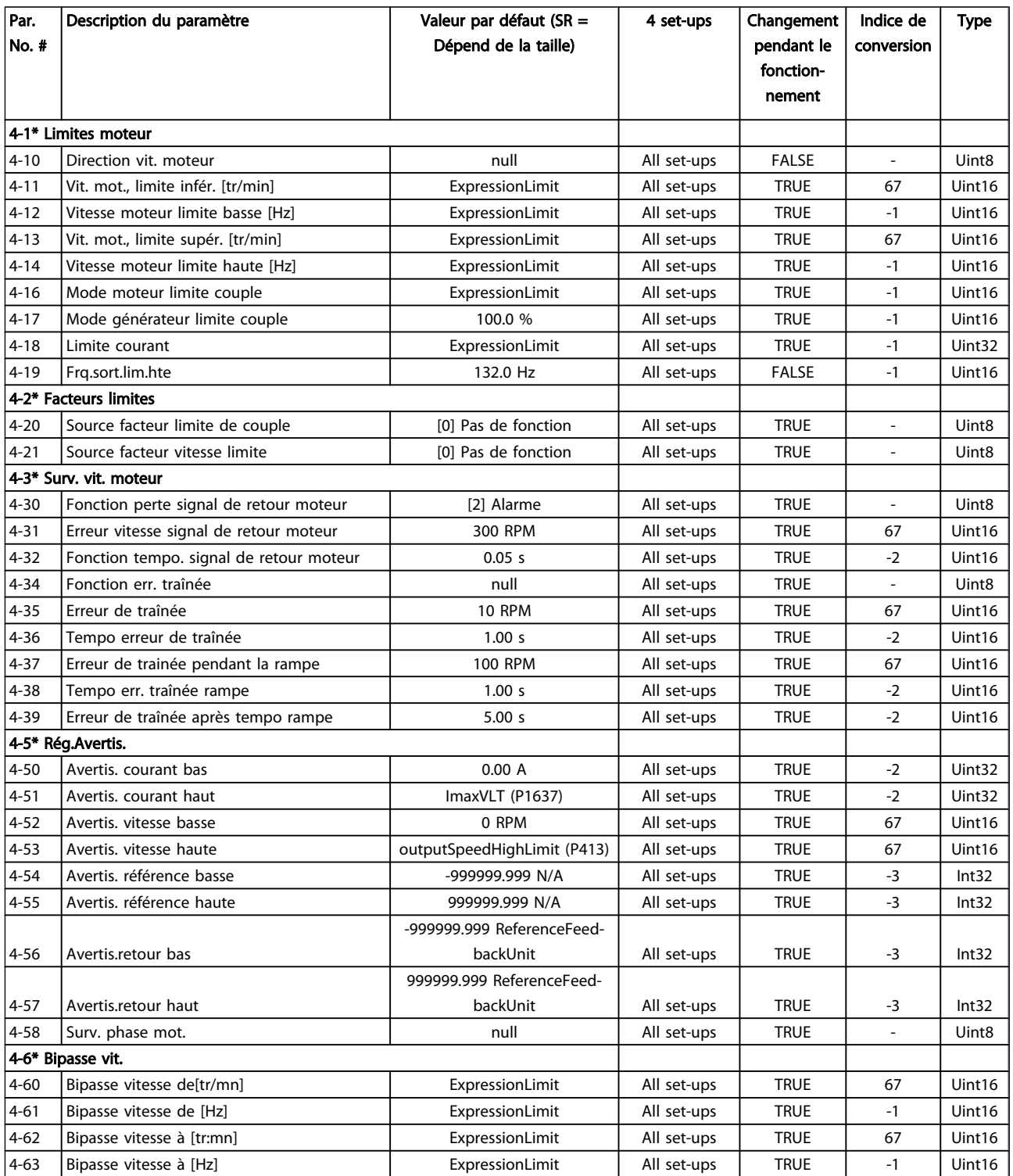

## 5.3.6 5-\*\* E/S Digitale

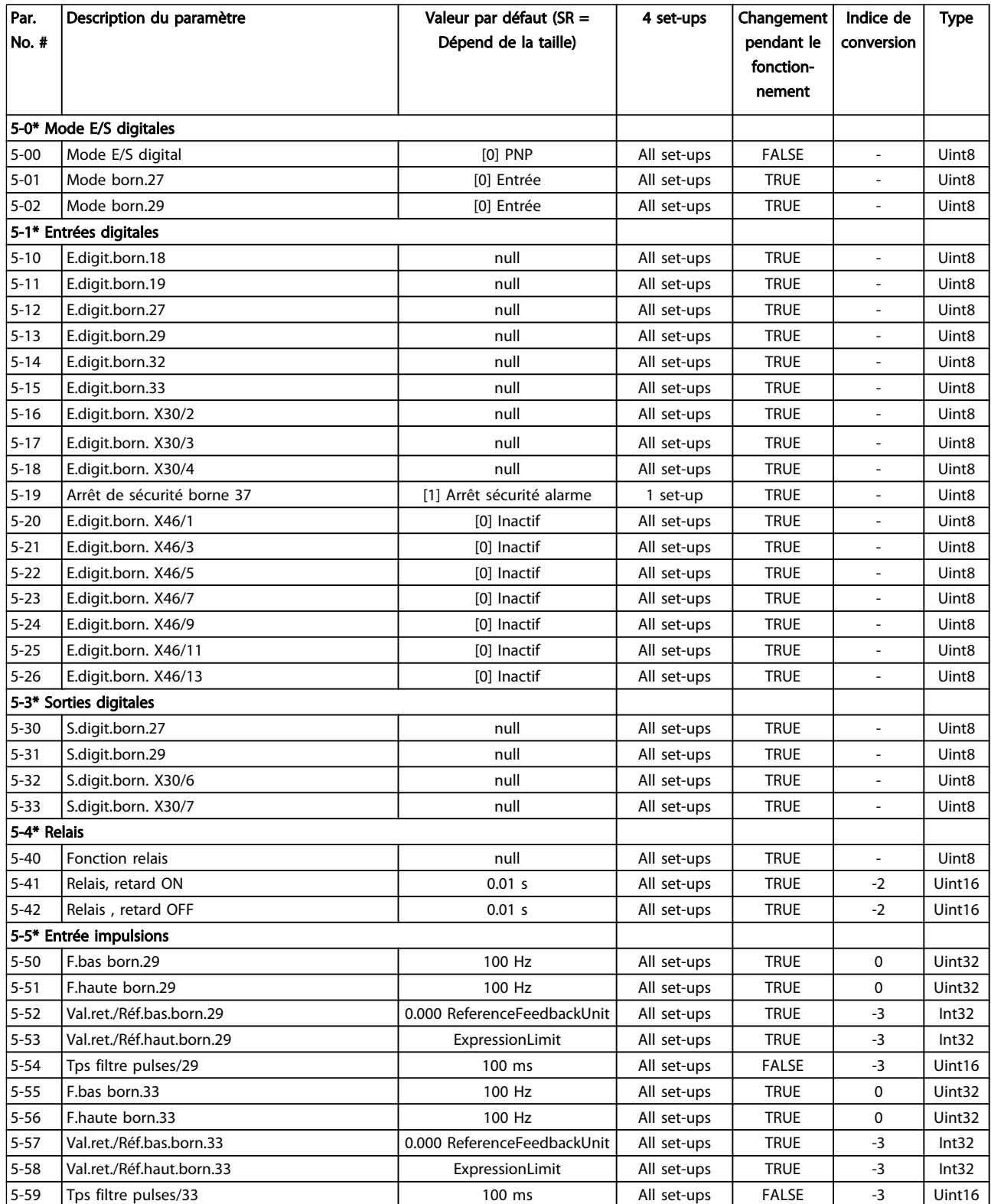

### Programmation Manuel d'utilisation du VLT<sup>®</sup> Decentral Drive FCD 302

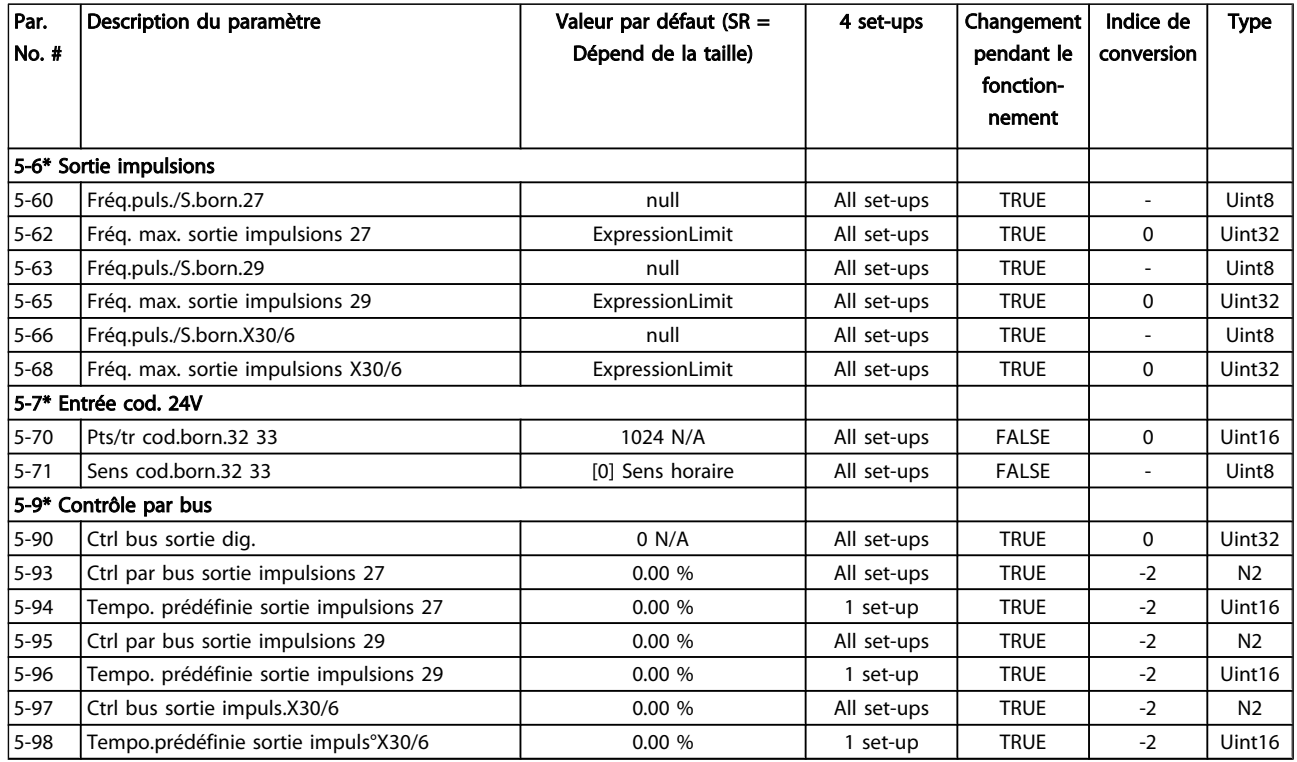

Danfoss

### 5.3.7 6-\*\* E/S ana.

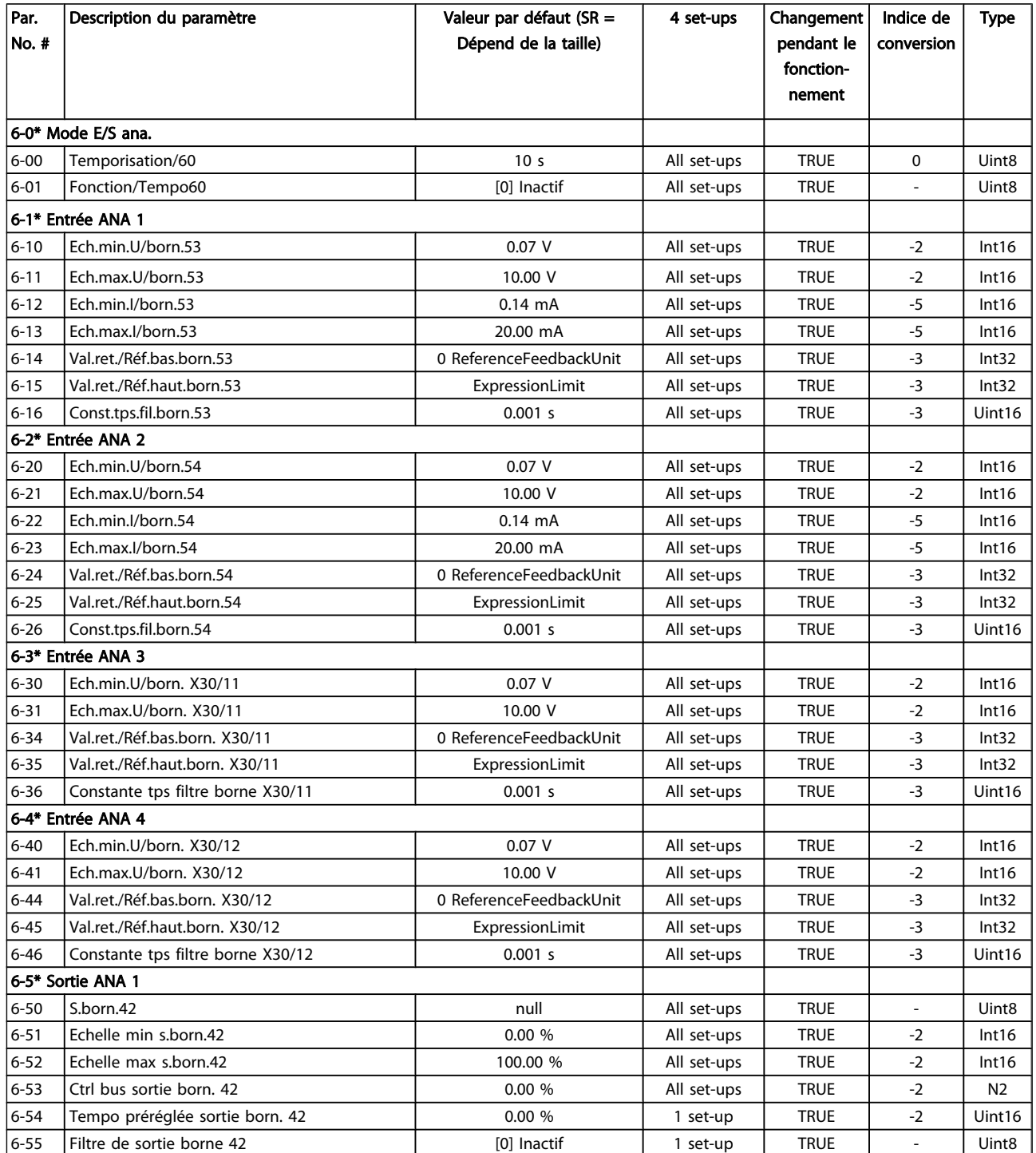

### Programmation Manuel d'utilisation du VLT<sup>®</sup> Decentral Drive FCD 302

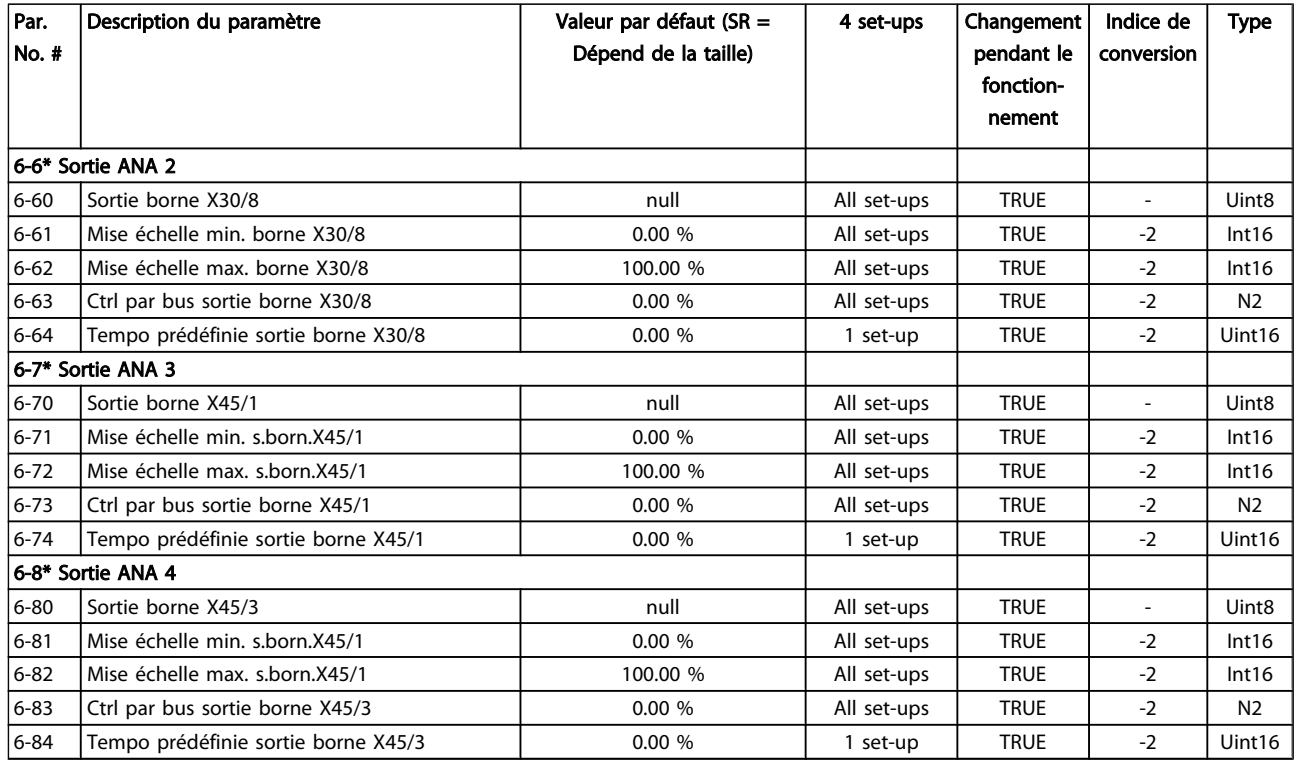

### 5.3.8 7-\*\* Contrôleurs

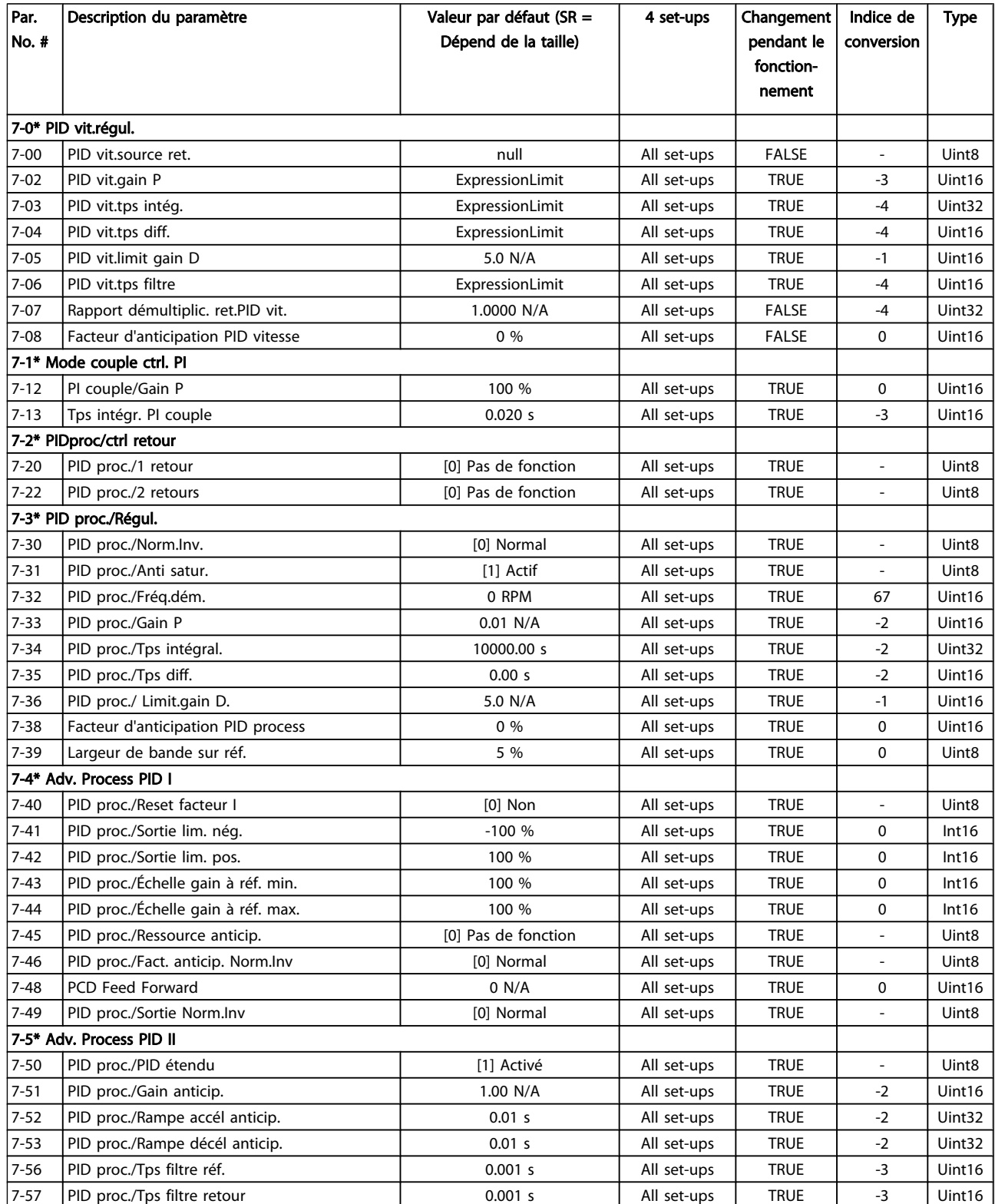

## 5.3.9 8-\*\* Comm. et options

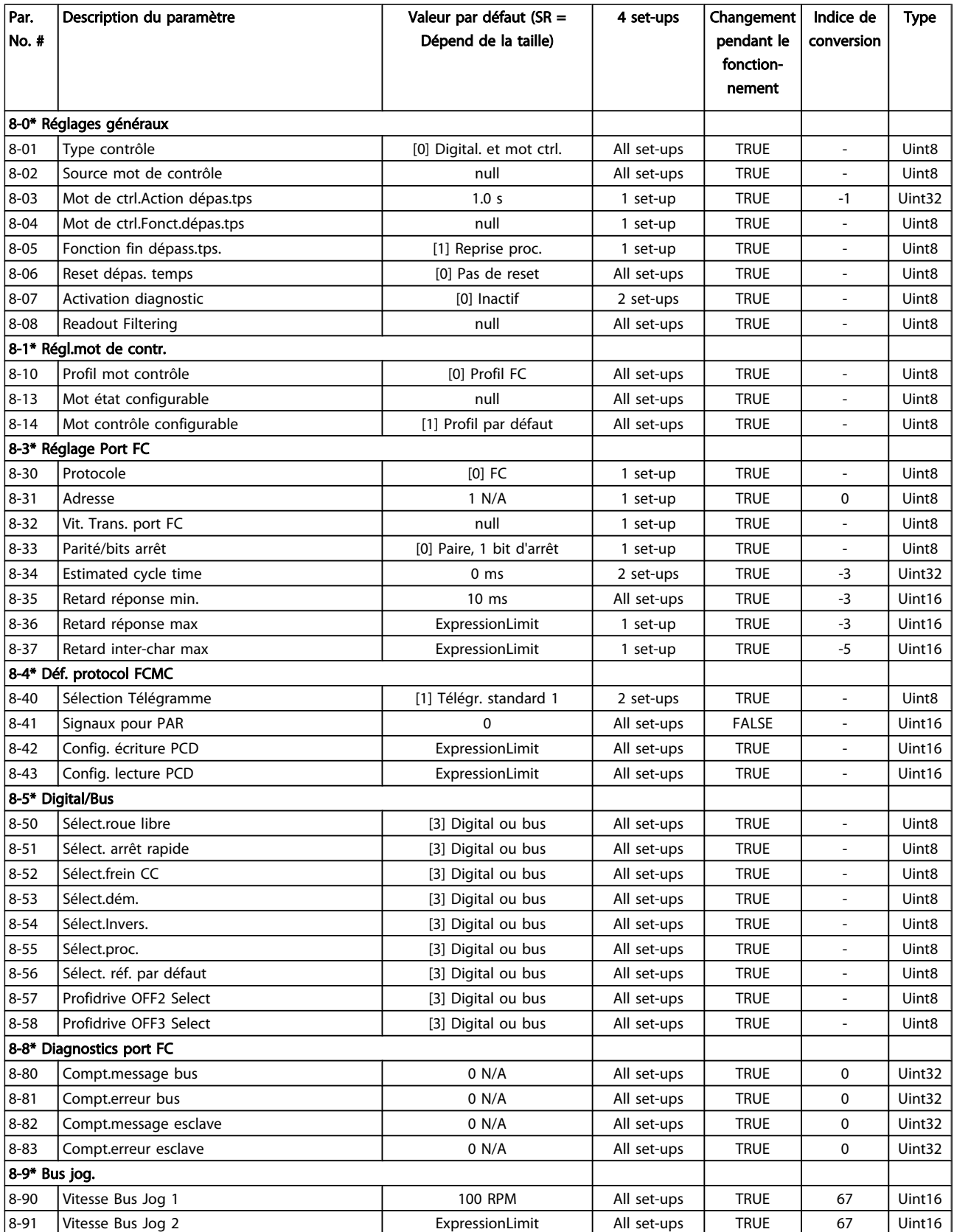

Danfoss

### 5.3.10 9-\*\* Profibus

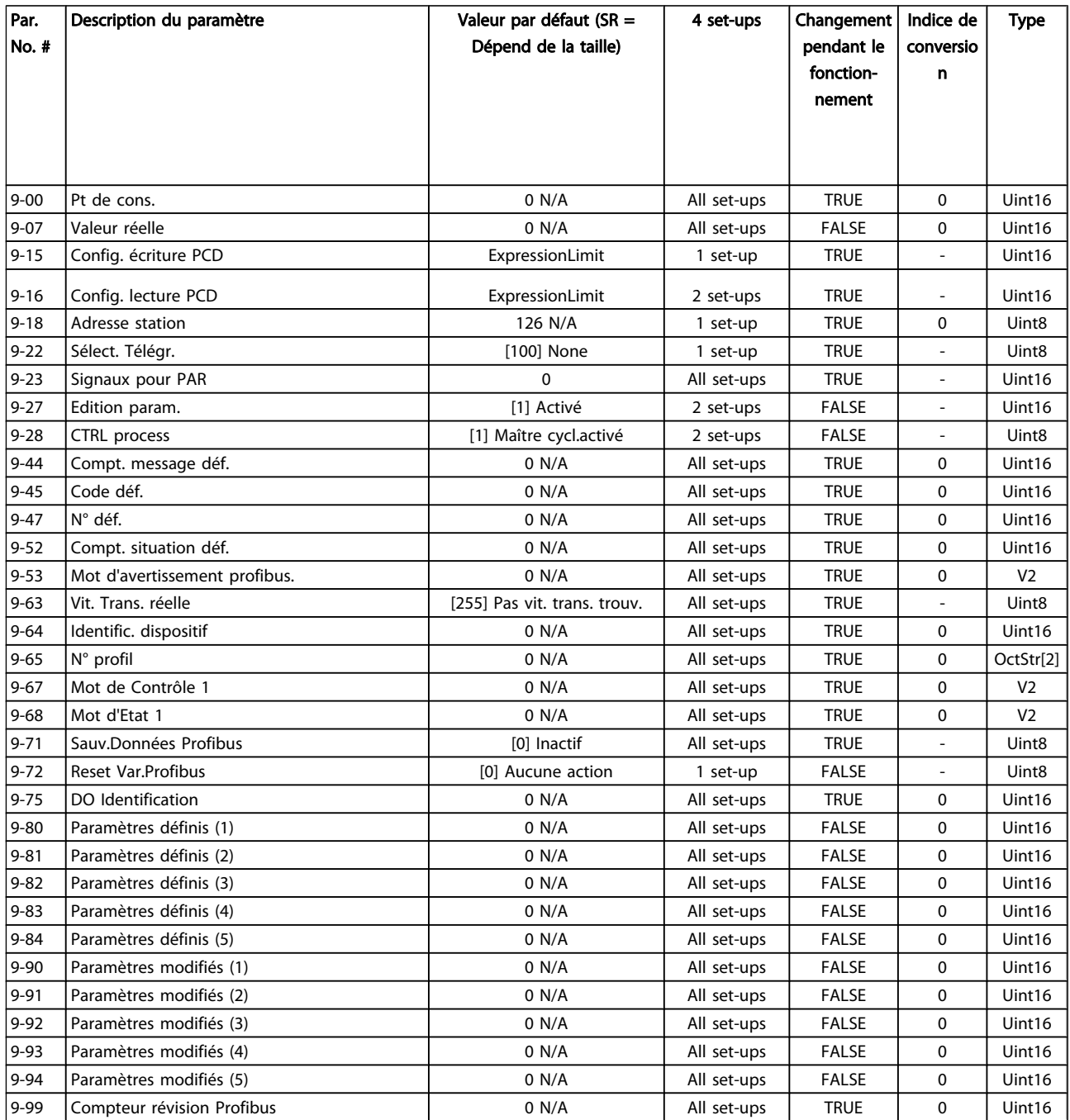

## 5.3.11 13-\*\* Logique avancée

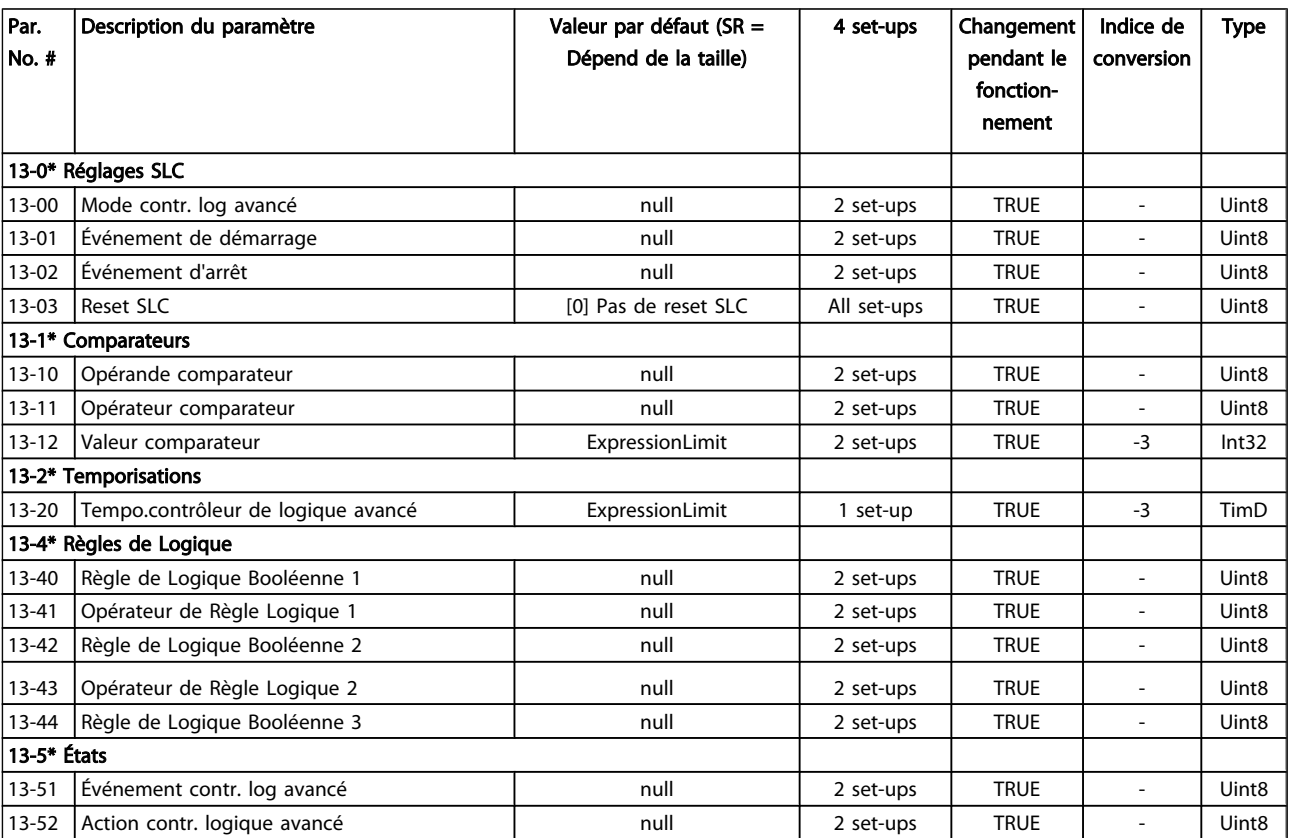

Danfoss

5 5

## 5.3.12 14-\*\* Fonct.particulières

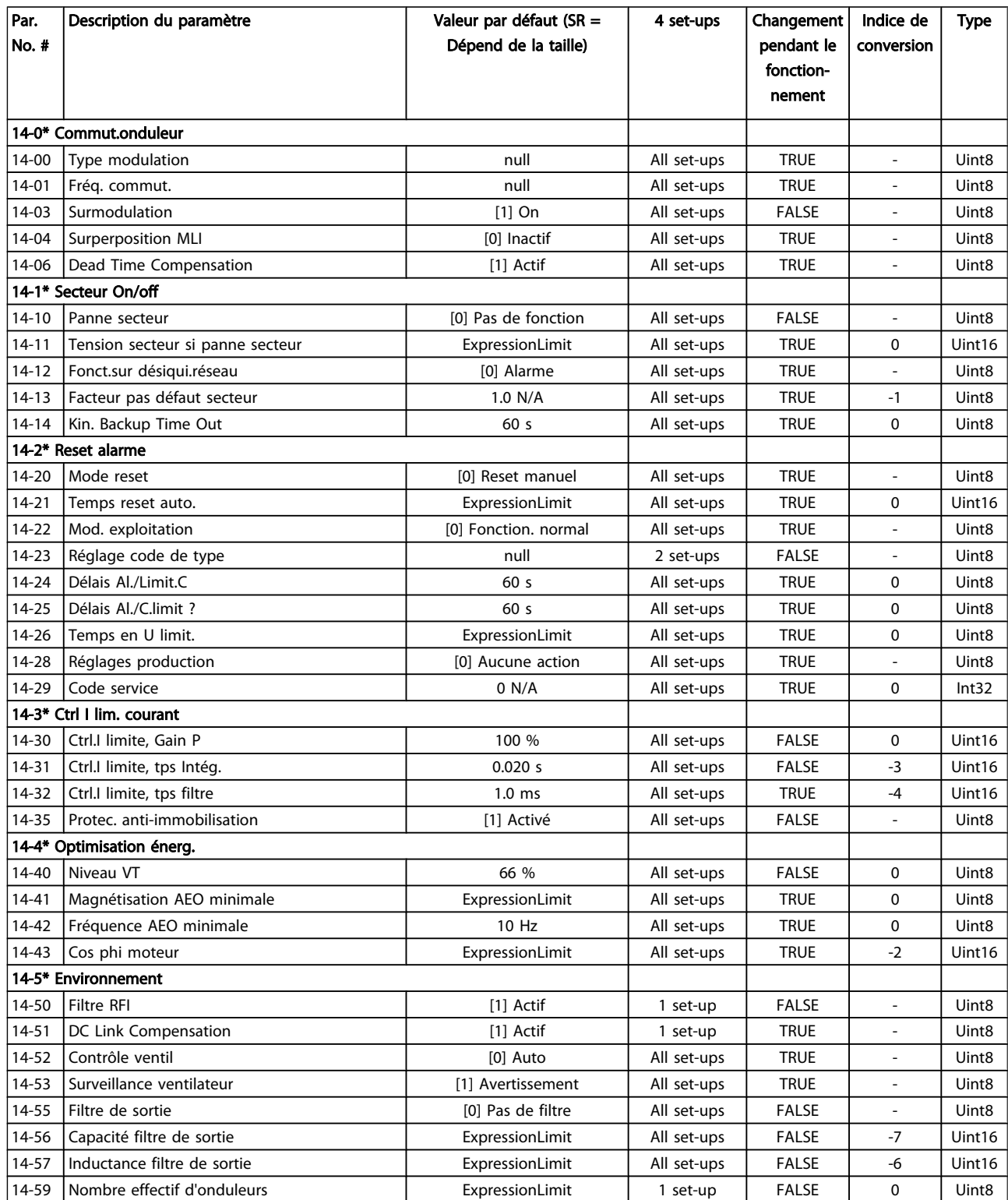

### Programmation Manuel d'utilisation du VLT<sup>®</sup> Decentral Drive FCD 302

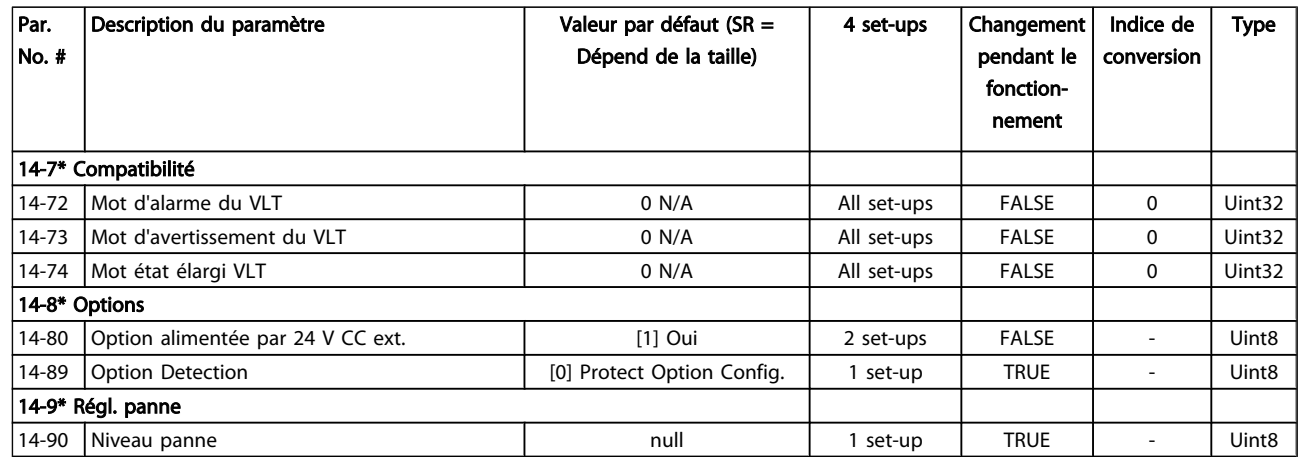

### 5.3.13 15-\*\* Info.variateur

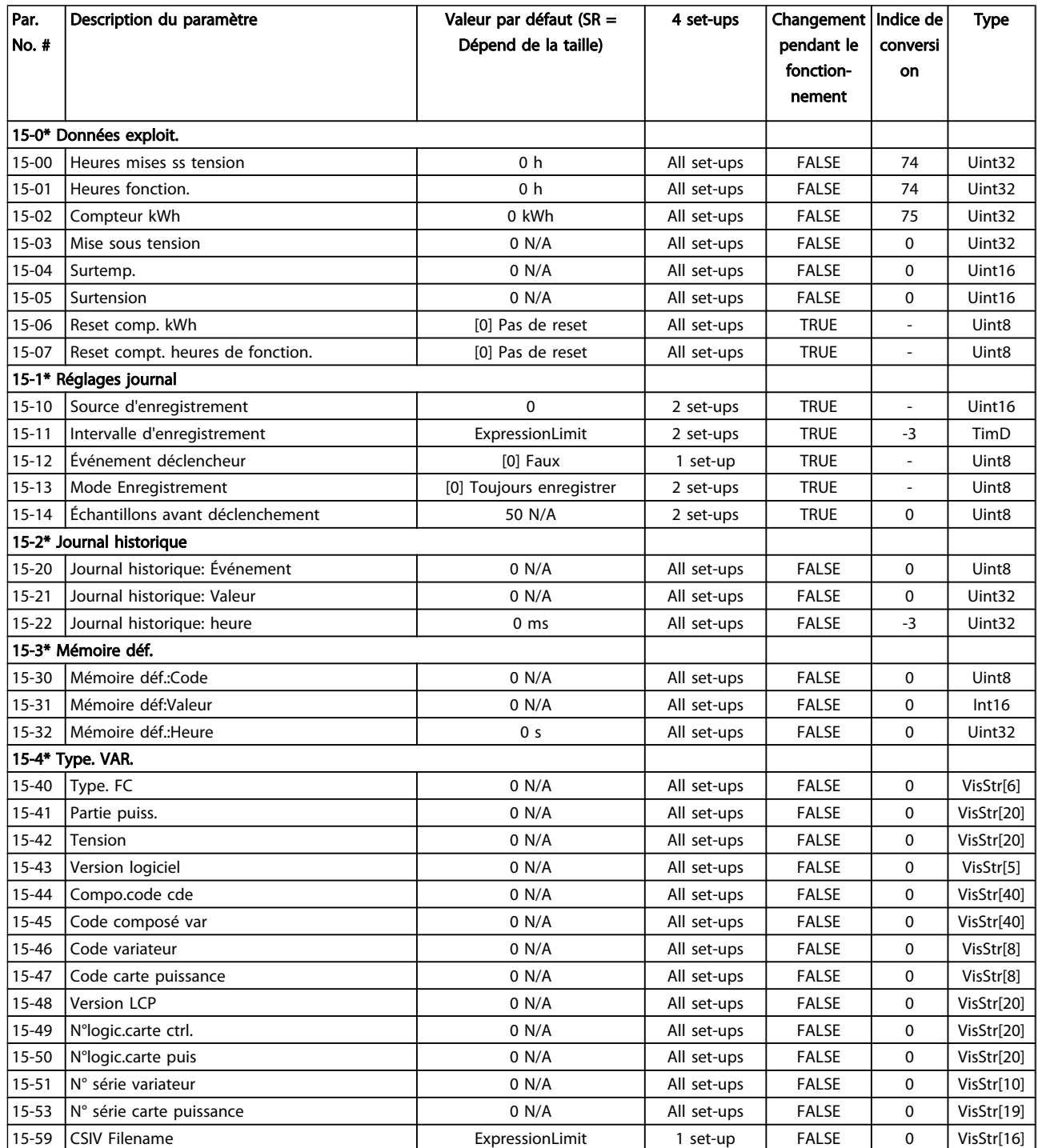

### Programmation Manuel d'utilisation du VLT<sup>®</sup> Decentral Drive FCD 302

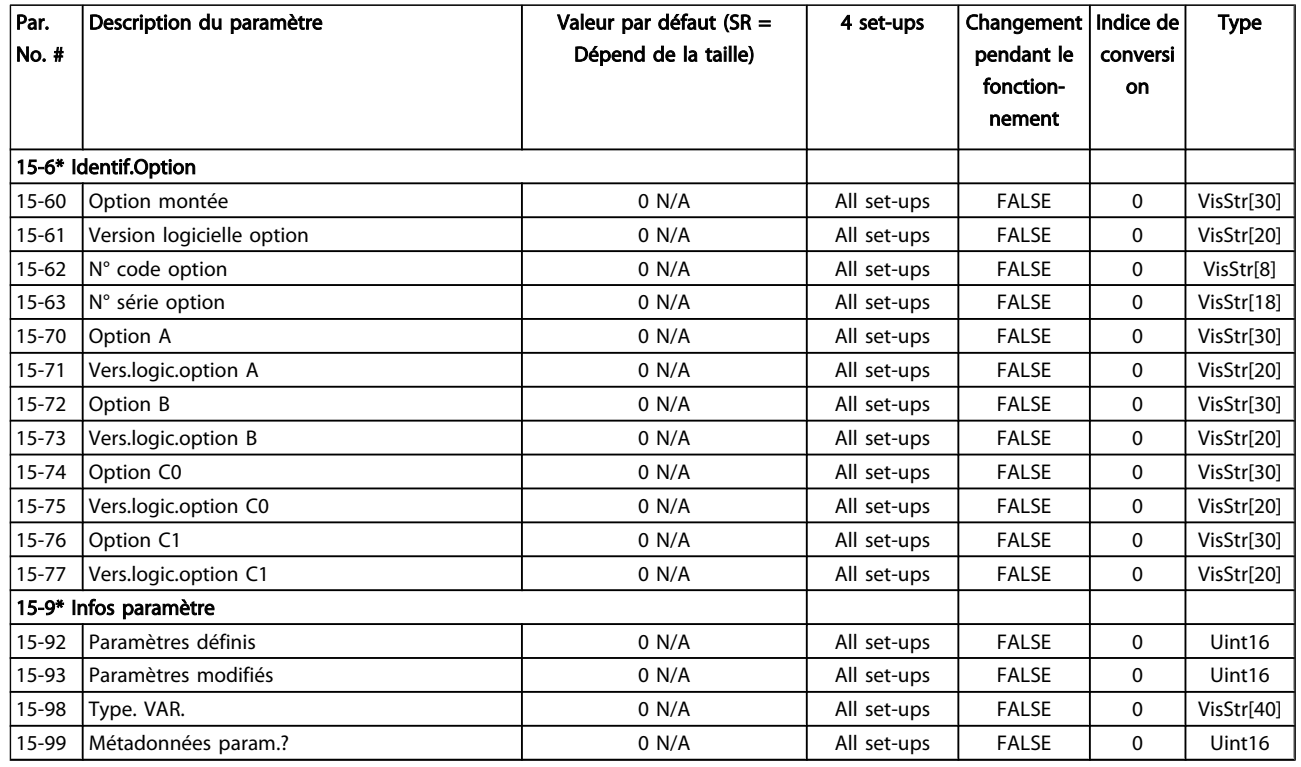

Danfoss

5 5

### 5.3.14 16-\*\* Lecture données

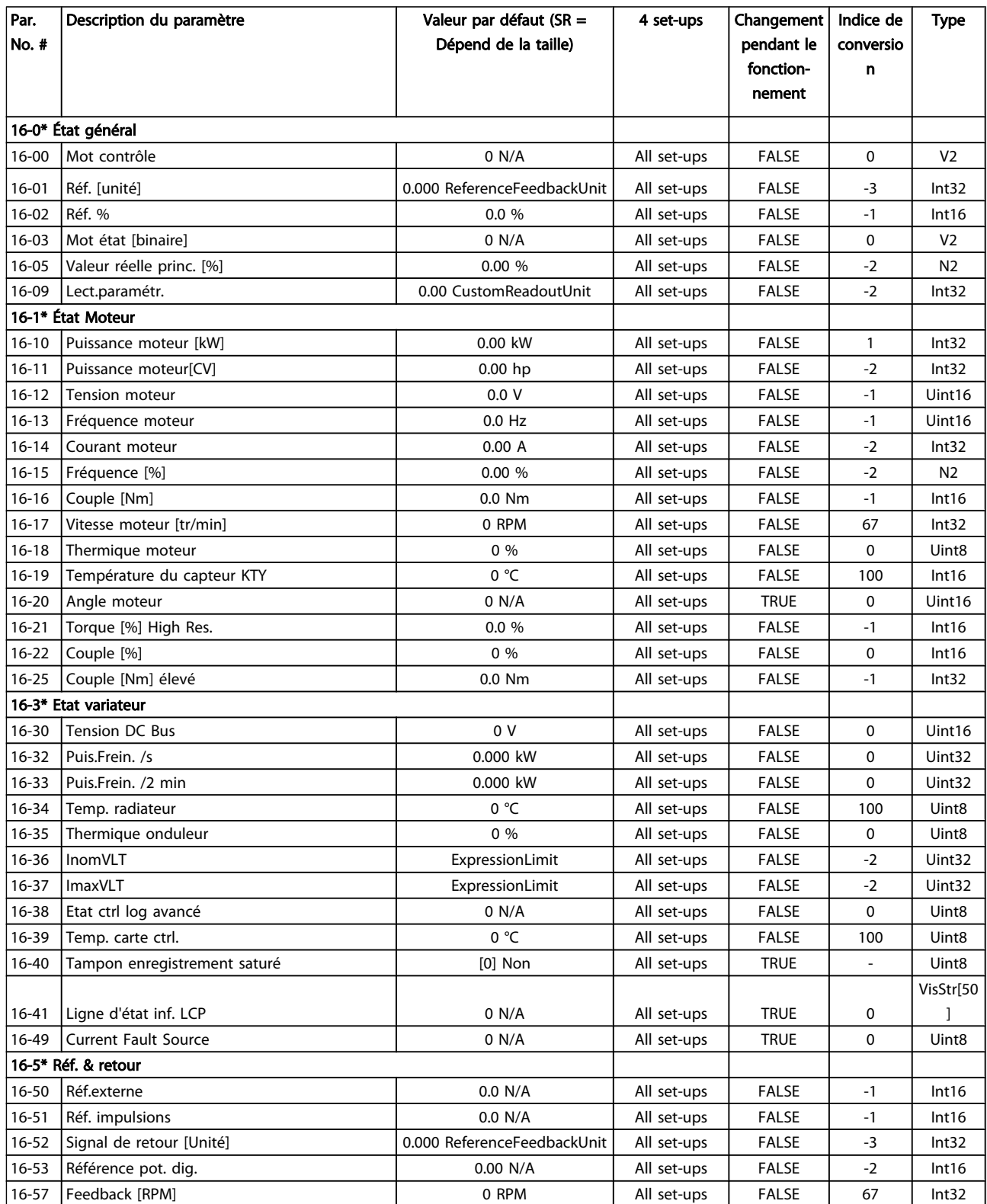

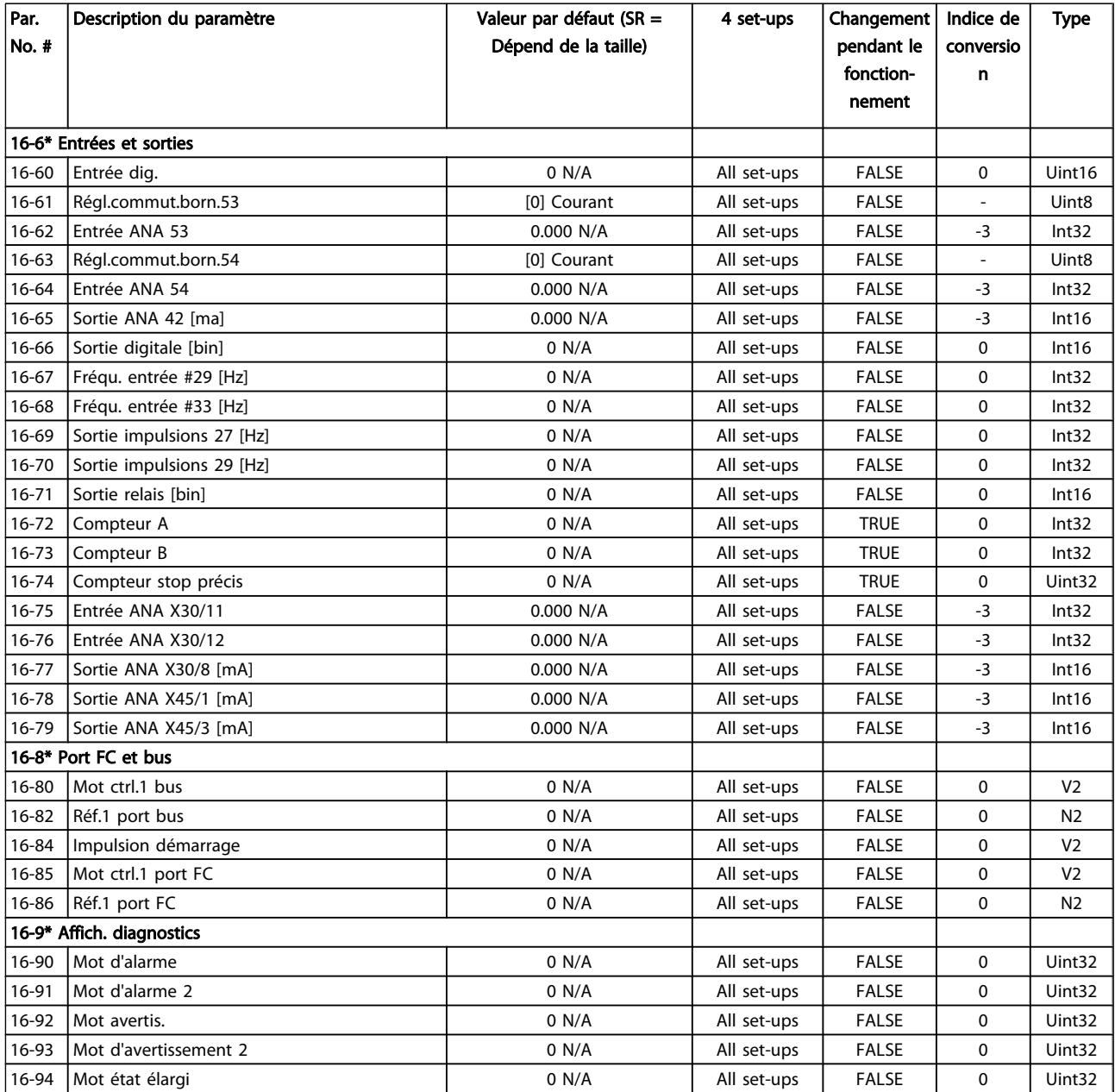

Danfoss

5 5

## 5.3.15 17-\*\* Opt. retour codeur

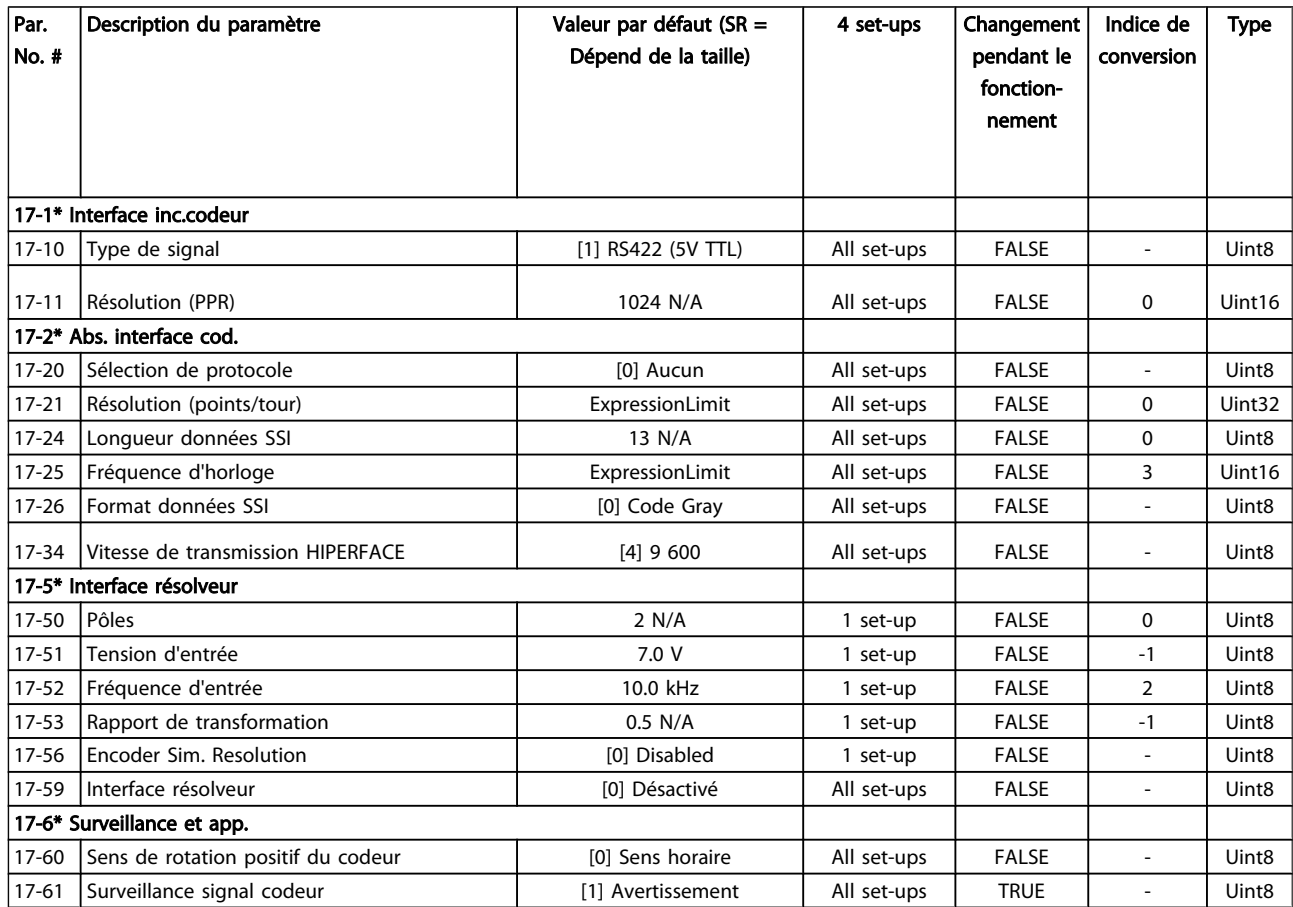

Danfoss

### 5.3.16 30-\*\* Special Features

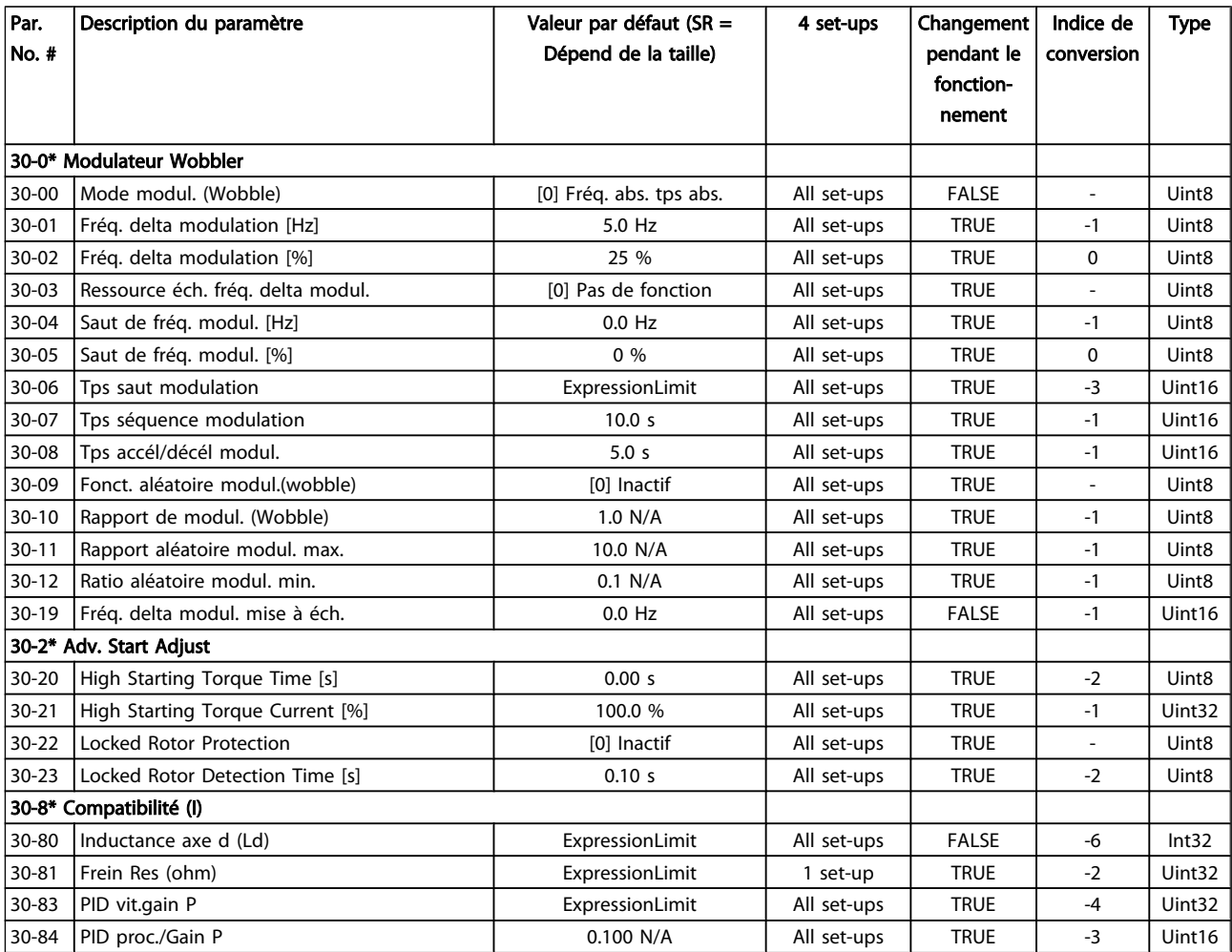

### 5.4 Programmation à distance à l'aide du Logiciel de programmation MCT-10

Danfoss propose un logiciel pour développer, stocker et transférer la programmation des variateurs de fréquence. Le Logiciel de programmation MCT-10 permet à l'utilisateur de connecter un PC au variateur de fréquence et de réaliser une programmation en directe au lieu d'utiliser le LCP. De même, toute la programmation du variateur de fréquence peut être réalisée hors ligne puis simplement téléchargée vers le variateur de fréquence. Ou encore le profil entier du variateur de fréquence peut être chargé sur le PC à des fins de sauvegarde ou d'analyse.

Le connecteur USB ou la borne RS-485 permet le raccordement au variateur de fréquence.

Le Logiciel de programmation MCT-10 peut être téléchargé gratuitement : aller sur *http://www.danfoss.com* et saisir "téléchargement MCT-10" dans le champ de recherche. Un CD est également disponible sous la référence 130B1000. Un manuel d'utilisation fournit des instructions détaillées.

Danfoss

### 6 Indication d'état

### 6.1 Voyants sur la façade

L'état instantané peut être lu à l'extérieur des produits FCD. Six voyants avertissent de l'état instantané de l'unité; leur signification est décrite dans le tableau suivant.

|  |               | ON Warning Alarm       |                 |  |  |
|--|---------------|------------------------|-----------------|--|--|
|  | ו :<br>Bus MS | . .<br>NS <sub>1</sub> | NS <sub>2</sub> |  |  |
|  |               |                        |                 |  |  |

Illustration 6.1 Voyants sur la façade

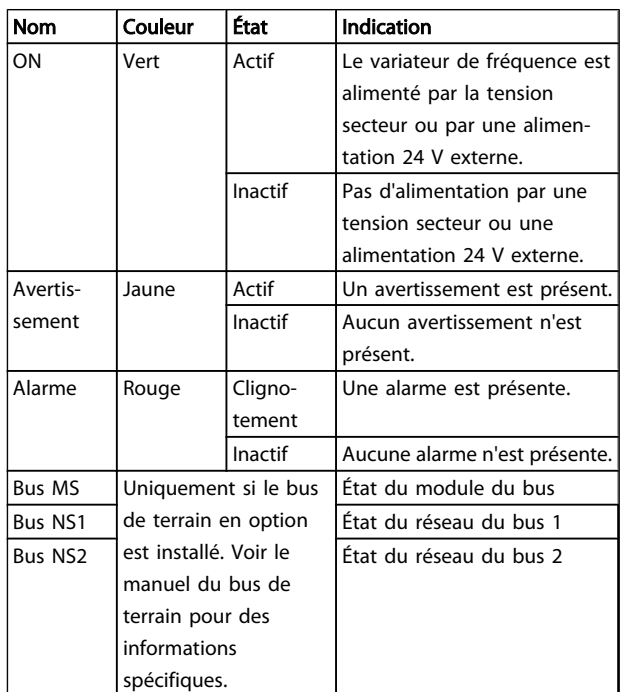

### 6.2 Affichage de l'état

Lorsque le variateur de fréquence est en mode état, les messages d'état sont générés automatiquement par le variateur de fréquence et apparaissent sur la ligne inférieure de l'écran (voir l'*Illustration 6.2*).

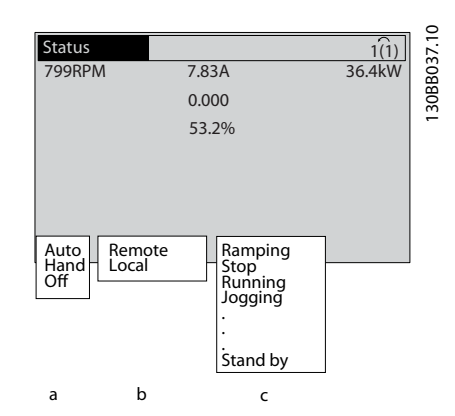

### Illustration 6.2 Affichage de l'état

- a. Le premier mot de la ligne d'état indique d'où émane l'ordre d'arrêt/démarrage.
- b. Le deuxième mot de la ligne d'état indique d'où provient le contrôle de la vitesse.
- c. La dernière partie de la ligne d'état donne l'état actuel du variateur de fréquence. Cela montre le mode d'exploitation actuel du variateur de fréquence.

### REMARQUE!

En mode auto/distant, le variateur de fréquence nécessite des ordres externes pour réaliser les fonctions.

### 6.3 Tableau de définition des messages d'état

Les trois tableaux suivants définissent la signification des termes du message d'état affiché.

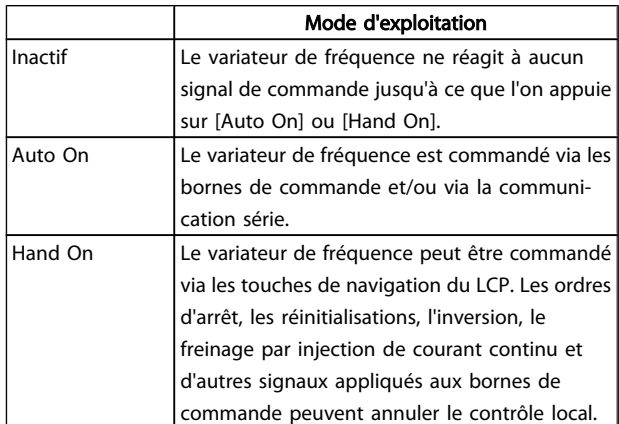

### Indication d'état Manuel d'utilisation du VLT<sup>®</sup> Decentral Drive FCD 302

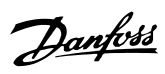

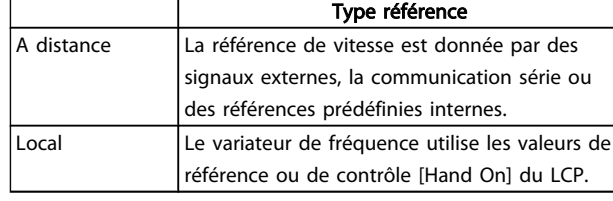

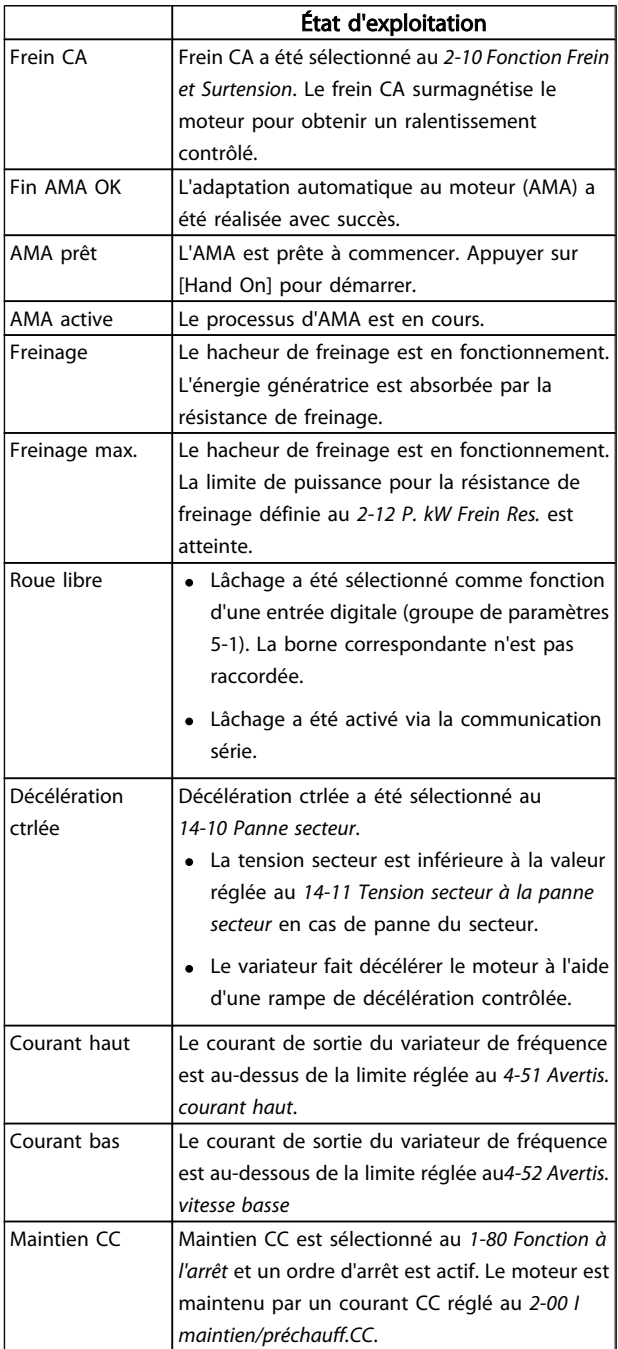

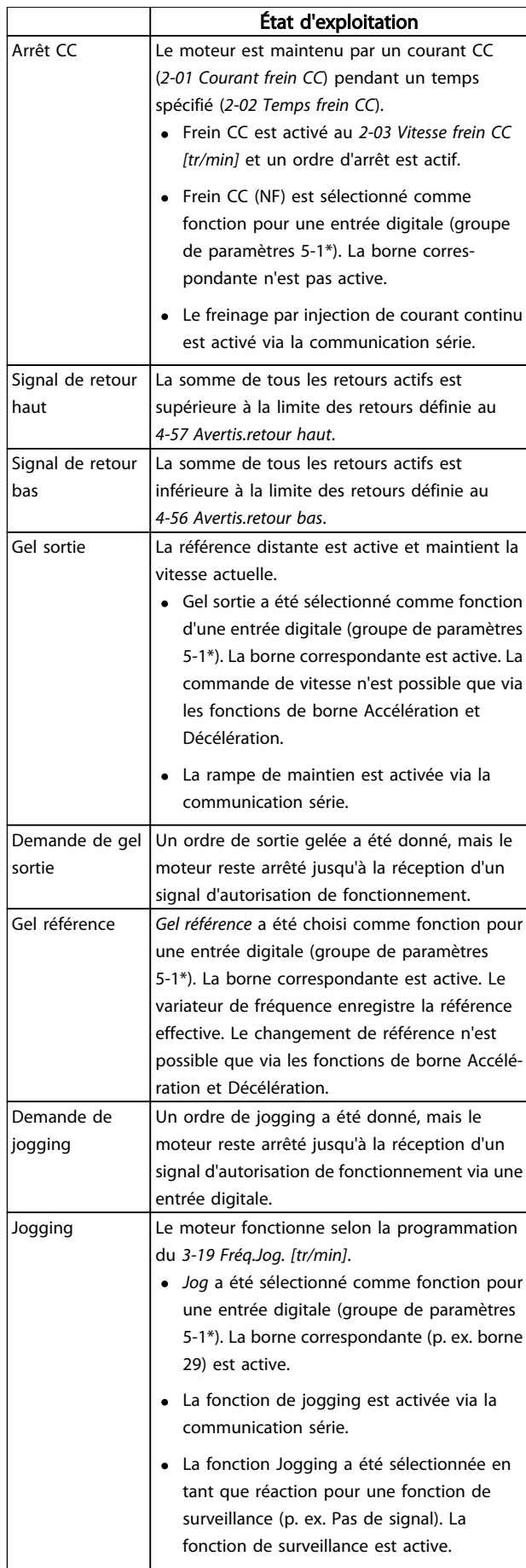

### Indication d'état Manuel d'utilisation du VLT<sup>®</sup> Decentral Drive FCD 302

 $\overline{\phantom{0}}$ 

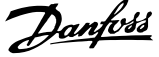

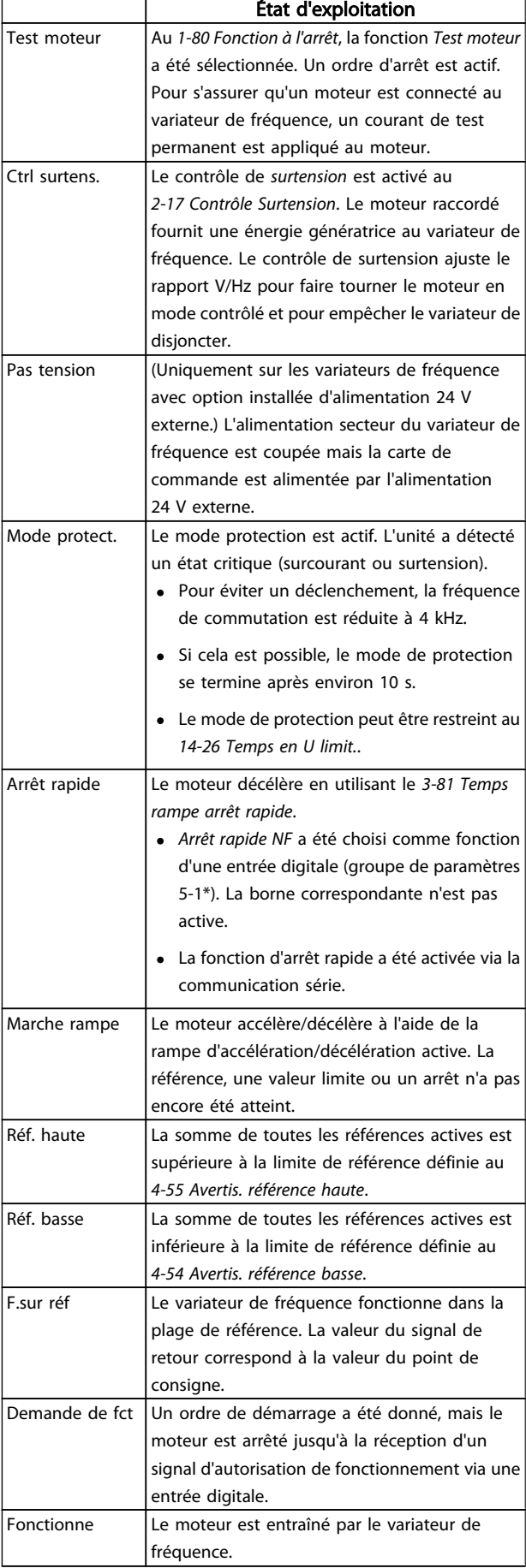

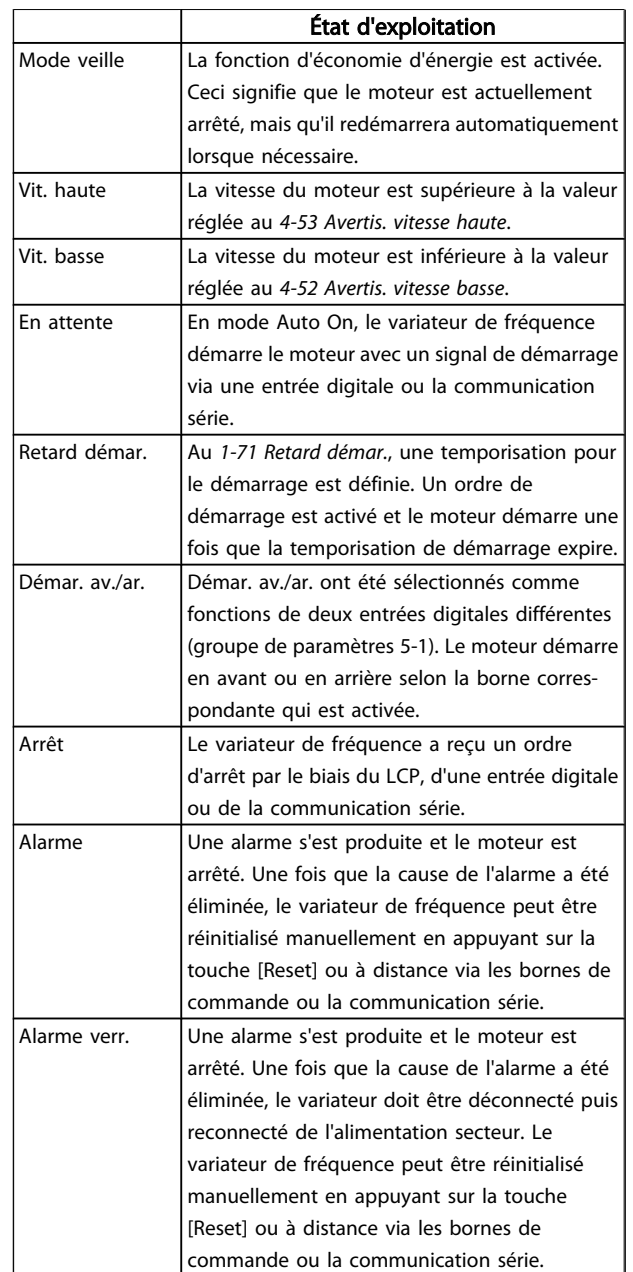

## 7 Dépannage

Un avertissement ou une alarme est signalé par le voyant correspondant sur l'avant du variateur de fréquence et par un code sur l'affichage.

Un avertissement reste actif jusqu'à ce que sa cause soit éliminée. Dans certaines circonstances, le moteur peut continuer de fonctionner. Certains messages d'avertissement peuvent être critiques mais ce n'est pas toujours le cas.

En cas d'alarme, le variateur de fréquence s'arrête. Pour reprendre le fonctionnement, les alarmes doivent être remises à zéro une fois leur cause éliminée.

### Cela peut être fait de trois façons différentes :

- 1. à l'aide de la touche [RESET] sur le LCP,
- 2. via une entrée digitale avec la fonction Reset,
- 3. via la communication série/le bus de terrain optionnel.

### REMARQUE!

Après un reset manuel à l'aide de la touche [RESET] sur le LCP, il faut appuyer sur la touche [AUTO ON] pour redémarrer le moteur.

S'il est impossible de remettre une alarme à zéro, il se peut que la cause n'ait pas été éliminée ou que l'alarme soit verrouillée (voir également le tableau à la page suivante).

Les alarmes à arrêt verrouillé offrent une protection supplémentaire : l'alimentation secteur doit être déconnectée avant de pouvoir remettre l'alarme à zéro. Une fois remis sous tension, le variateur de fréquence n'est plus verrouillé et peut être réinitialisé comme indiqué ci-dessus une fois la cause éliminée.

Les alarmes qui ne sont pas à arrêt verrouillé peuvent également être remises à zéro à l'aide de la fonction de reset automatique dans le *14-20 Mode reset* (avertissement : une activation automatique est possible !)

Si, dans le tableau, un avertissement et une alarme sont indiqués à côté d'un code, cela signifie soit qu'un avertissement arrive avant une alarme, soit que l'on peut décider si un avertissement ou une alarme doit apparaître pour une panne donnée.

Ceci est possible, par exemple, au *1-90 Protect. thermique mot.*. Après une alarme ou un déclenchement, le moteur se met en roue libre et l'alarme et l'avertissement clignotent. Une fois que le problème a été résolu, seule l'alarme continue de clignoter jusqu'à la réinitialisation du variateur de fréquence.

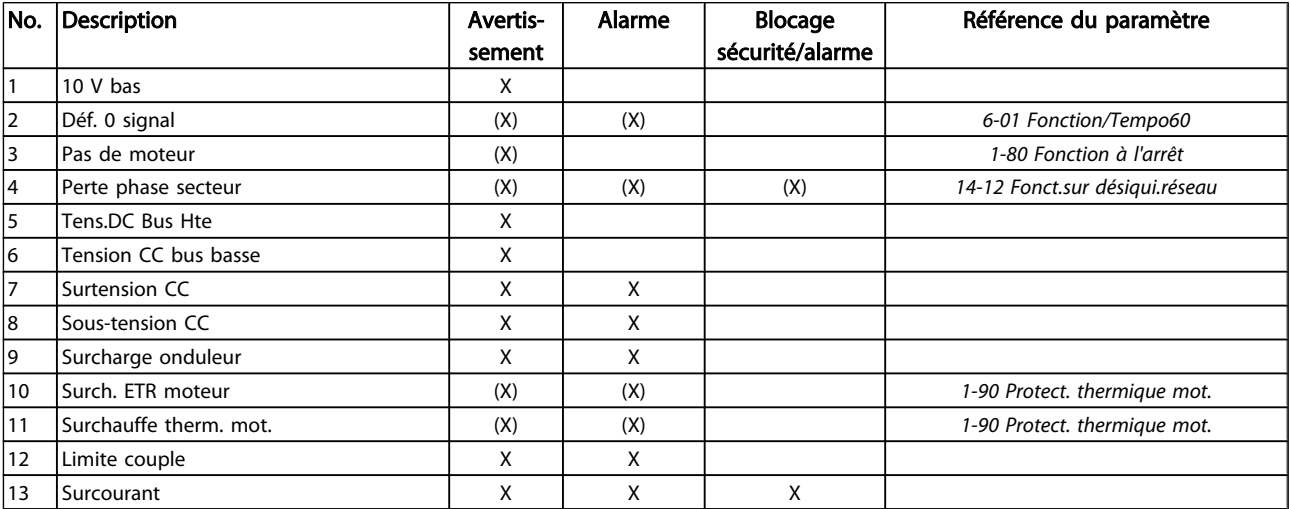

### Dépannage Manuel d'utilisation du VLT<sup>®</sup> Decentral Drive FCD 302

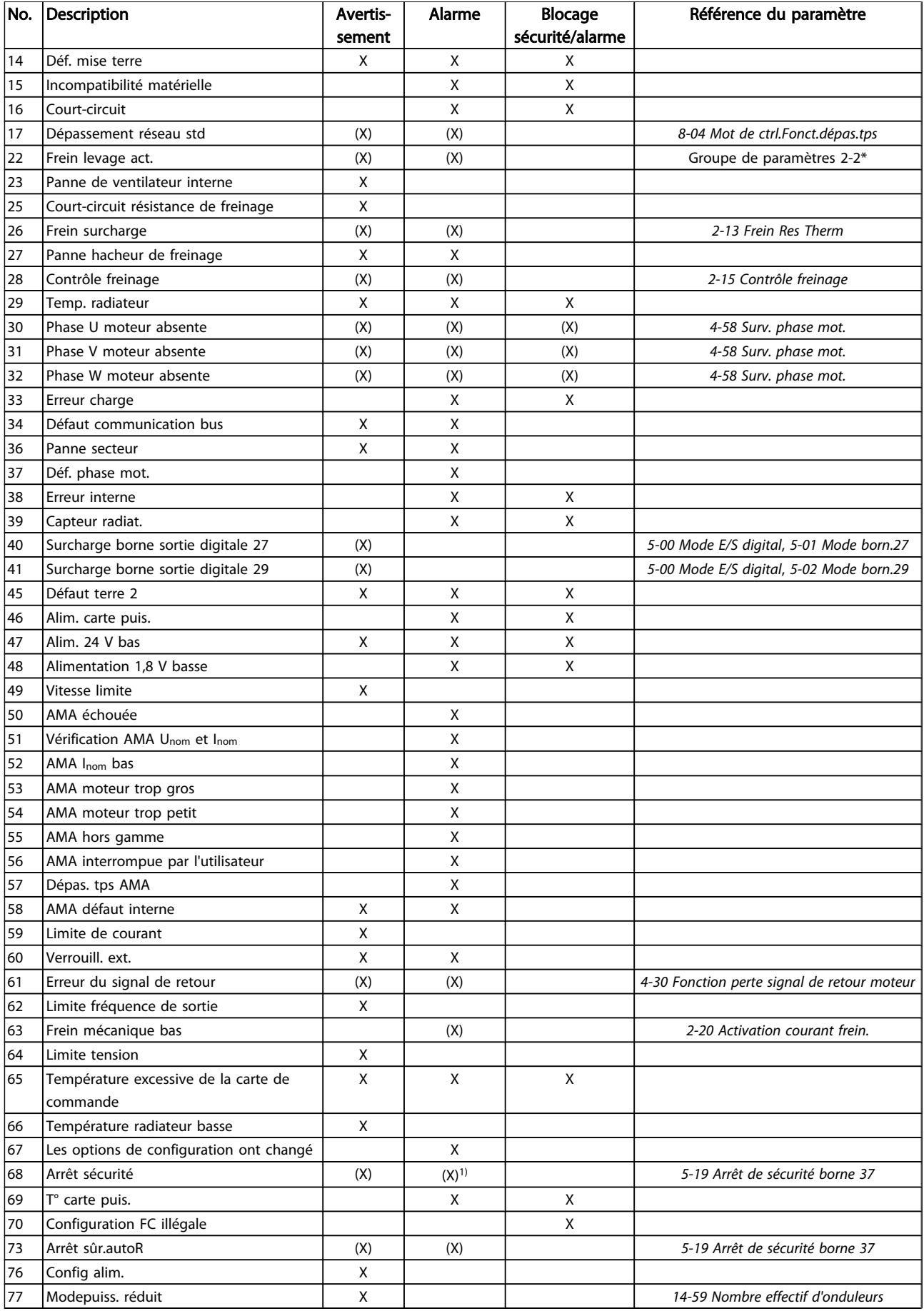

### Dépannage Manuel d'utilisation du VLT<sup>®</sup> Decentral Drive FCD 302

Danfoss

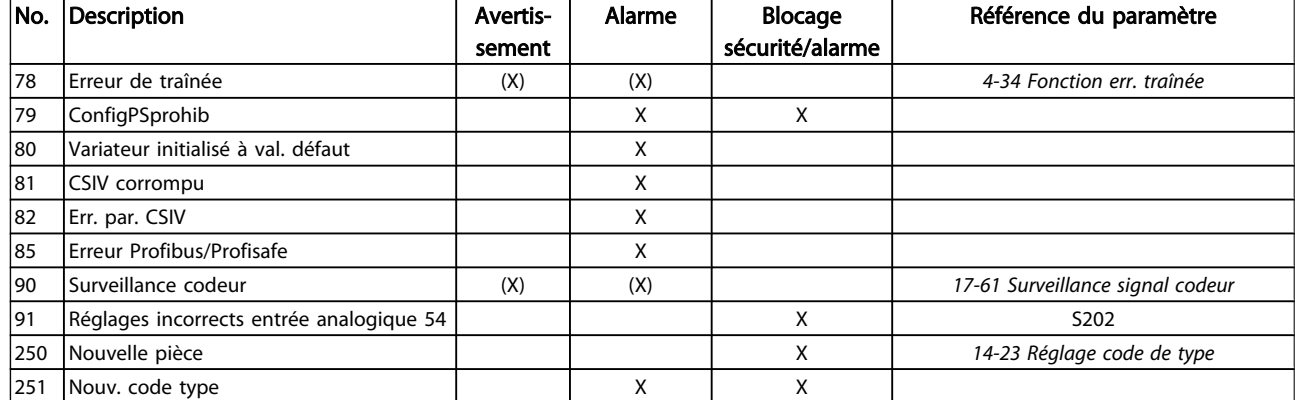

### Tableau 7.1 Liste des codes d'alarme/avertissement

### (X) Dépendant du paramètre

1) Ne peut pas être réinitialisé automatiquement via le *14-20 Mode reset*

Un déclenchement est l'action qui se produit lorsqu'une alarme apparaît. Il met le moteur en roue libre et peut être réinitialisé en appuyant sur la touche Reset ou en faisant un reset via une entrée digitale (groupe de par. 5-1\* [1]). L'événement à l'origine d'une alarme ne peut pas endommager le variateur de fréquence ni provoquer de conditions dangereuses. Un déclenchement verrouillé est une action qui se produit en cas d'alarme ; il peut endommager le variateur de fréquence ou les éléments raccordés. Une situation d'alarme verrouillée ne peut être réinitialisée que par un cycle de mise hors tension puis sous tension.

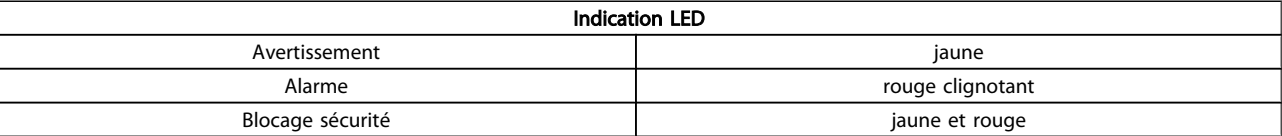

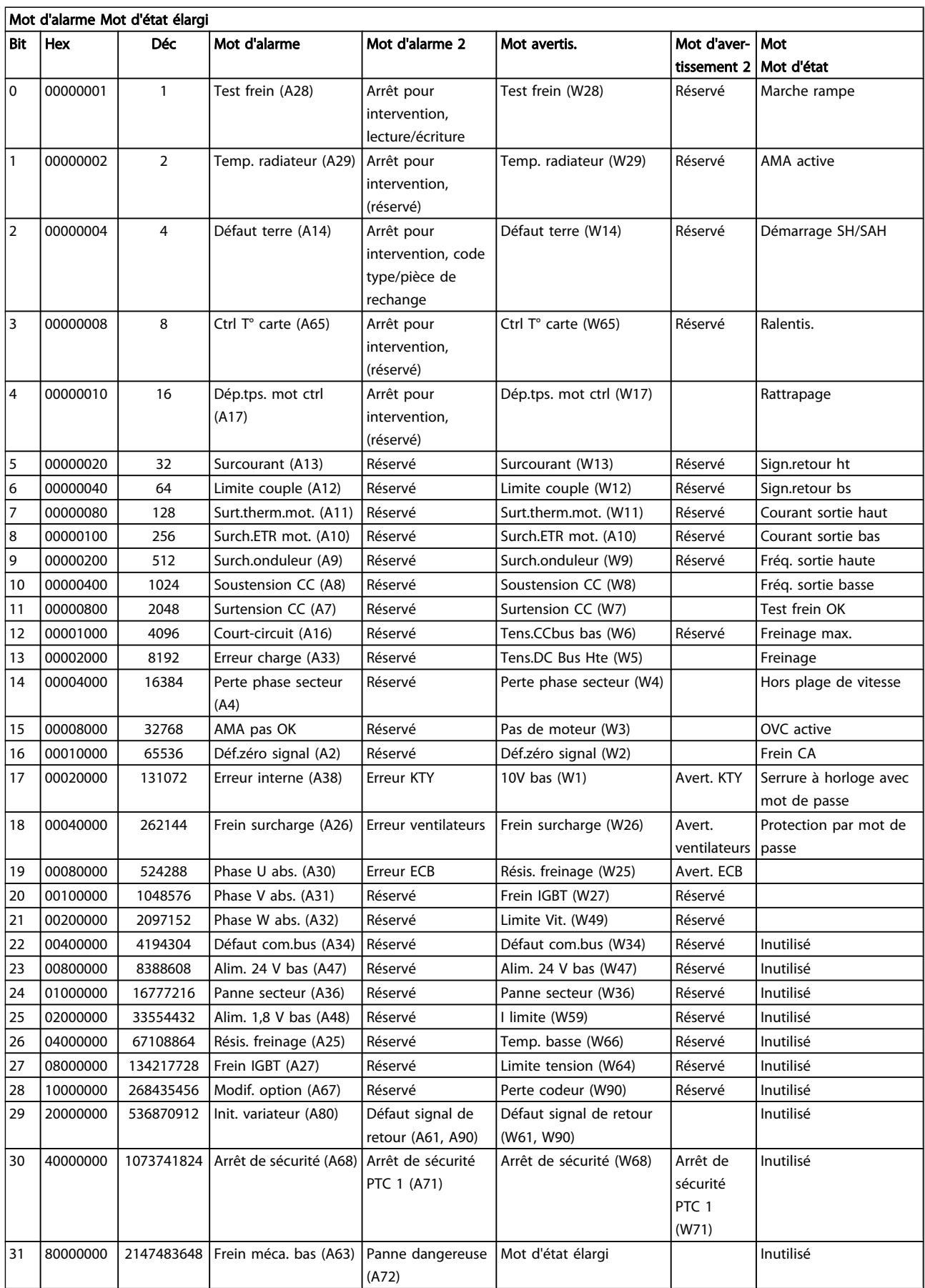

Ē,

Les mots d'alarme, d'avertissement et d'état élargi peuvent être lus à des fins de diagnostic par l'intermédiaire du bus série ou du bus de terrain optionnel. Voir aussi *16-94 Mot état élargi*.

### AVERTISSEMENT 1, 10 V bas :

La tension de 10 V sur la borne 50 de la carte de commande est inférieure à 10 V.

Réduire la charge de la borne 50, puisque l'alimentation 10 V est surchargée. Max. 15 mA ou min. 590 Ω.

### AVERTISSEMENT/ALARME 2, Défaut zéro signal :

Le signal sur la borne 53 ou 54 équivaut à moins de 50 % de la valeur définie respectivement au *6-10 Ech.min.U/born.53*, *6-12 Ech.min.I/born.53*, *6-20 Ech.min.U/born.54* ou *6-22 Ech.min.I/born.54*.

### AVERTISSEMENT/ALARME 3, Pas de moteur :

Aucun moteur n'a été connecté à la sortie du variateur de fréquence.

### AVERTISSEMENT/ALARME 4, Perte phase secteur :

Une phase manque du côté de l'alimentation ou le déséquilibre de la tension secteur est trop élevé. Ce message apparaît aussi en cas de panne du redresseur d'entrée sur le variateur de fréquence.

Vérifier la tension d'alimentation et les courants d'alimentation du variateur de fréquence.

### AVERTISSEMENT 5, Tension DC Bus élevée :

La tension (CC) du circuit intermédiaire est plus élevée que la limite de surtension du système de contrôle. Le variateur de fréquence est encore actif.

#### AVERTISSEMENT 6, Tens.DC Bus Bas :

La tension du circuit intermédiaire (CC) est inférieure à la limite de sous-tension du système de commande. Le variateur de fréquence est encore actif.

### AVERTISSEMENT/ALARME 7, Surtension CC :

Si la tension du circuit intermédiaire dépasse la limite, le variateur de fréquence s'arrête après un certain laps de temps.

### Corrections possibles :

Relier une résistance de freinage

Prolonger le temps de rampe

Activer les fonctions au *2-10 Fonction Frein et Surtension*

Augmentation *14-26 Temps en U limit.*

### AVERTISSEMENT/ALARME 8, Sous-tension CC :

Si la tension du circuit intermédiaire (CC) tombe en dessous de la limite "avertissement de tension basse" (voir tableau cidessus), le variateur de fréquence vérifie si l'alimentation électrique de 24 V est connectée.

Si aucune alimentation 24 V n'est raccordée, le variateur de fréquence s'arrête après une durée qui est fonction de l'unité.

Vérifier si la tension d'alimentation correspond au variateur de fréquence, voir la section *[8.2 Spécifications générales](#page-77-0)*.

### AVERTISSEMENT/ALARME 9, Surcharge onduleur :

La protection thermique électronique de l'onduleur signale que le variateur de fréquence est sur le point de s'arrêter en raison d'une surcharge (courant trop élevé pendant trop longtemps). Le compteur de la protection thermique émet un avertissement à 98 % et s'arrête à 100 % avec une alarme. Il est impossible de réinitialiser le variateur de fréquence jusqu'à ce que le compteur soit au-dessous de 90 %. L'erreur vient du fait que le variateur de fréquence est surchargé de plus de 100 % pendant trop longtemps.

### AVERTISSEMENT/ALARME 10, Surtempérature moteur ETR :

La protection thermique électronique (ETR) signale que le moteur est trop chaud. L'on peut décider que le variateur de fréquence émette un avertissement ou une alarme lorsque le compteur atteint 100 % au *1-90 Protect. thermique mot.*. La panne survient lors d'une surcharge de moteur à plus de 100 % pendant trop longtemps. Vérifier que le *1-24 Courant moteur* du moteur a été correctement défini.

### AVERTISSEMENT/ALARME 11, Surchauffe therm. mot. :

La thermistance ou la liaison de la thermistance est interrompue. L'on peut décider que le variateur de fréquence émette un avertissement ou une alarme lorsque le compteur atteint 100 % au *1-90 Protect. thermique mot.*. Vérifier que la thermistance est correctement connectée entre la borne 53 ou 54 (entrée de tension analogique) et la borne 50 (alimentation +10 V) ou entre la borne 18 ou 19 (seulement PNP entrée digitale) et la borne 50. Si un capteur KTY est utilisé, vérifier la connexion correcte entre les bornes 54 et 55.

### AVERTISSEMENT/ALARME 12, Limite couple :

Le couple est supérieur à la valeur du *4-16 Mode moteur limite couple* (fonctionnement moteur) ou du *4-17 Mode générateur limite couple* (fonctionnement régénérateur).

### AVERTISSEMENT/ALARME 13, Surcourant :

Le courant de pointe de l'onduleur (env. 200 % du courant nominal) est dépassé. L'avertissement dure env. 8 à 12 s, après quoi le variateur de fréquence s'arrête avec une alarme. Mettre le variateur hors tension, vérifier que l'arbre du moteur peut tourner et que la taille du moteur correspond au variateur.

Si la commande de frein mécanique est sélectionnée, le déclenchement peut être réinitialisé manuellement.

#### ALARME 14, Défaut terre :

Présence de fuite à la masse des phases de sortie, dans le câble entre le variateur et le moteur ou dans le moteur luimême.

Mettre le variateur de fréquence hors tension et éliminer le défaut de mise à la terre.

#### ALARME 15, HW incomp. :

Une option installée n'est pas gérée par la carte de commande actuelle (matériel ou logiciel).

#### ALARME 16, Court-circuit :

Il y a un court-circuit dans le moteur ou aux bornes du moteur.

Mettre le variateur de fréquence hors tension et éliminer le court-circuit.
### <span id="page-72-0"></span>AVERTISSEMENT/ALARME 17, Dépassement réseau std :

Absence de communication avec le variateur de fréquence. L'avertissement est uniquement actif si le *8-04 Mot de ctrl.Fonct.dépas.tps* n'est PAS réglé sur *Inactif*.

Si le *8-04 Mot de ctrl.Fonct.dépas.tps* a été positionné sur *Arrêt* et *Alarme*, un avertissement apparaît et le variateur de fréquence suit la rampe de décélération jusqu'à ce qu'il s'arrête, en émettant une alarme.

Le *8-03 Mot de ctrl.Action dépas.tps* pourrait être augmenté.

#### AVERTISSEMENT/ALARME 22, Frein mécanique pour applications de levage :

La valeur de rapport indique le type.  $0 =$  La réf. de couple n'a pas été atteinte avant la temporisation. 1 = Il n'y a pas eu de retour du frein avant la temporisation.

#### AVERTISSEMENT 23, Panne ventilateurs internes :

La fonction d'avertissement du ventilateur constitue une protection supplémentaire chargée de vérifier si le ventilateur fonctionne/est monté. L'avertissement du ventilateur peut être désactivé au *14-53 Surveillance ventilateur* (réglé sur [0] Désactivé).

#### AVERTISSEMENT 25, Court-circuit résistance de freinage :

Résistance contrôlée en cours de fct. En cas de court-circuit, fonct. de freinage est déconnectée et avertissement est émis. Le variateur de fréquence continue de fonctionner, même sans la fonction de freinage. Mettre le variateur de fréquence hors tension et remplacer la résistance de freinage (voir *2-15 Contrôle freinage*).

#### AVERTISSEMENT/ALARME 26, Limite puissance résistance freinage :

La puissance transmise à la résistance de freinage est calculée sous forme de pourcentage, comme étant la valeur moyenne au cours des 120 dernières secondes, sur la base de la valeur de la résistance de freinage (*2-11 Frein Res (ohm)*) et de la tension du circuit intermédiaire. L'avertissement est actif lorsque la puissance de freinage dégagée est supérieure à 90 %. Si *Alarme* [2] a été sélectionné au *2-13 Frein Res Therm*, le variateur de fréquence se met en sécurité et émet cette alarme, lorsque la puissance de freinage émise est supérieure à 100 %.

#### AVERTISSEMENT/ALARME 27, Panne hacheur de freinage :

Le transistor de freinage est contrôlé en cours de fonctionnement ; en cas de court-circuit, la fonction de freinage est déconnectée et l'avertissement est émis. Le variateur de fréquence peut encore fonctionner mais puisque le transistor de freinage a été court-circuité, une puissance élevée sera transmise à la résistance de freinage même si elle est inactive.

Arrêter le variateur de fréquence et retirer la résistance de freinage.

Cette alarme/avertissement peut également survenir en cas de surchauffe de la résistance de freinage. Les bornes 104 à 106 sont disponibles en tant que résistance de freinage. Entrées Klixon, voir le chapitre Sonde de température de la résistance de freinage.

# **AATTENTION**

risque de puissance importante transmise vers la résistance de freinage, si le transistor de freinage est court-circuité.

#### AVERTISSEMENT/ALARME 28, Test frein :

Panne résistance de freinage : la résistance de freinage n'est pas connectée/ne marche pas.

### ALARME 29, Surcharge variateur :

La température d'arrêt du radiateur est de 95 °C  $+5$  °C. L'erreur de température ne peut être réinitialisée tant que la température du radiateur n'est pas inférieure à 70  $^{\circ}$ C +5  $^{\circ}$ C.

#### La panne pourrait être :

- Température ambiante trop élevée.
- Câble moteur trop long.

#### ALARME 30, Phase U moteur absente :

La phase U moteur entre le variateur de fréquence et le moteur est absente.

Mettre le variateur de fréquence hors tension et vérifier la phase U moteur.

#### ALARME 31, Phase V moteur absente :

La phase V moteur entre le variateur de fréquence et le moteur est absente.

Mettre le variateur de fréquence hors tension et vérifier la phase V moteur.

#### ALARME 32, Phase W moteur absente :

La phase W moteur entre le variateur de fréquence et le moteur est absente.

Mettre le variateur de fréquence hors tension et vérifier la phase W moteur.

#### ALARME 33, Défaut charge DC Bus :

Trop de mises sous tension sont advenues dans une courte période. Voir le chapitre *[8.2 Spécifications générales](#page-77-0)* pour le nombre de pointes de puissance autorisé par minute.

#### AVERTISSEMENT/ALARME 34, Défaut communication bus :

Le bus de terrain sur la carte d'option de communication ne fonctionne pas correctement. Vérifier les paramètres associés au module et contrôler le câblage du bus de terrain.

#### AVERTISSEMENT/ALARME 36, Panne secteur :

Cet avertissement/alarme n'est actif que si la tension d'alimentation du variateur est perdue et si le *14-10 Panne secteur* n'est PAS réglé sur Inactif. Correction possible : vérifier les fusibles au variateur de fréquence.

#### ALARME 37, Défaut phase mot. :

Déséquilibre actuel entre les unités de puissance

#### ALARME 38, Erreur interne :

Lorsque cette alarme se déclenche, il peut être nécessaire de contacter votre fournisseur Danfoss. Messages d'alarme typiques :

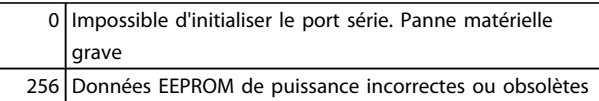

#### Dépannage Manuel d'utilisation du VLT<sup>®</sup> Decentral Drive FCD 302

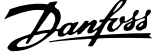

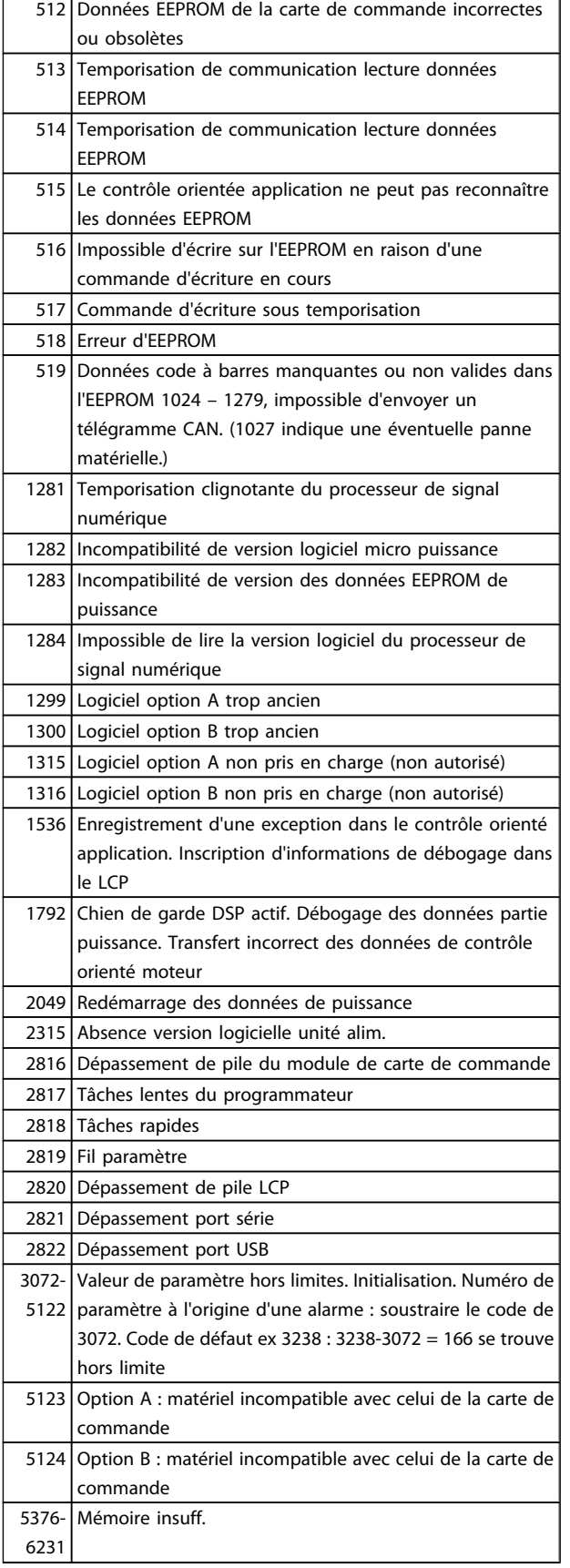

#### ALARME 39, Capteur radiateur

Pas de retour du capteur de température du radiateur.

Le signal du capteur thermique IGBT n'est pas disponible sur la carte de puissance. Le problème peut provenir de la carte de puissance, de la carte IGBT ou du câble plat entre la carte de puissance et la carte IGBT.

#### AVERTISSEMENT 40, Surcharge borne sortie digitale 27 :

Vérifier la charge connectée à la borne 27 ou supprimer le raccordement en court-circuit. Vérifier les *5-00 Mode E/S digital* et *5-01 Mode born.27*.

#### AVERTISSEMENT 41, Surcharge borne sortie digitale 29 :

Vérifier la charge connectée à la borne 29 ou supprimer le raccordement en court-circuit. Vérifier les *5-00 Mode E/S digital* et *5-02 Mode born.29*.

#### ALARME 45, Défaut terre 2 :

Présence de fuite à la masse des phases de sortie, dans le câble entre le variateur et le moteur ou dans le moteur luimême. Mettre le variateur de fréquence hors tension et éliminer le défaut de mise à la terre. Cette alarme est détectée par la séquence de test au démarrage.

#### ALARME 46, Alim. carte puissance

Alimentation de la carte de puissance hors plage.

Il existe trois alimentations générées par l'alimentation du mode de commutation (SMPS) de la carte de puissance : 24 V, 5 V, +/-18 V. Lorsqu'elles sont alimentées par du 24 V CC avec l'option MCB 107, seules les alimentations 24 V et 5 V sont contrôlées. Lorsqu'elles sont alimentées par une tension secteur trois phases, les trois alimentations sont surveillées.

#### AVERTISSEMENT 47, Panne alimentation 24 V :

L'alimentation de secours 24 V CC externe peut être surchargée, autrement contacter le fournisseur Danfoss.

#### AVERTISSEMENT 48, Panne alimentation 1,8 V : Contacter le fournisseur Danfoss.

# AVERTISSEMENT 49, Limite vit. :

La vitesse n'est pas dans la plage spécifiée aux *4-11 Vit. mot., limite infér. [tr/min]* et *4-13 Vit. mot., limite supér. [tr/min]*.

#### ALARME 50, AMA échouée :

Le moteur n'est pas adapté pour cette taille spécifique de variateur. Démarrer la procédure d'AMA à nouveau au *1-29 Adaptation auto. au moteur (AMA)*, en préférant une fonction d'AMA réduite. Si cela échoue encore, vérifier les données du moteur.

#### ALARME 51, AMA U et I nom. :

La configuration de la tension, du courant et de la puissance du moteur est probablement fausse. Vérifier que les réglages .

#### ALARME 52, AMA I nominal bas :

Le courant moteur est trop bas. Vérifier les réglages.

#### ALARME 53, AMA moteur trop gros :

Le moteur utilisé est trop gros pour réaliser l'AMA.

#### ALARME 54, AMA moteur trop petit :

Le moteur est trop petit pour pouvoir réaliser l'AMA.

#### ALARME 55, AMA hors gam. :

Les valeurs des paramètres détectés pour le moteur sont hors de la plage admissible.

#### ALARME 56, AMA interrompue par l'utilisateur :

L'AMA a été interrompue par l'utilisateur.

#### ALARME 57, Dépas. tps AMA :

Essayer de recommencer plusieurs fois l'AMA jusqu'à ce que l'AMA s'exécute. Noter que plusieurs AMA risquent de faire chauffer le moteur à un niveau qui élève les résistances Rs et Rr. Cela n'est cependant pas critique dans la plupart des cas.

#### ALARME 58, AMA défaut interne :

Contacter le fournisseur Danfoss.

#### AVERTISSEMENT 59, Limite de courant :

Le courant est supérieur à la valeur programmée au *4-18 Limite courant*.

#### AVERTISSEMENT 60, Verrouillage externe

Fonction de blocage externe activée. Pour reprendre un fonctionnement normal, appliquer 24 V CC à la borne programmée pour le verrouillage ext. et remettre le variateur de fréquence à 0 (via la communication série, les E/S digitales ou en appuyant sur la touche Reset du clavier).

#### AVERTISSEMENT/ALARME 61, Erreur de signal de retour :

Une erreur entre la vitesse calculée et la mesure de la vitesse provenant du dispositif de retour. Le réglage Avertissement/ Alarme/Désactivé de cette fonction se fait au *4-30 Fonction perte signal de retour moteur*. Réglage de l'erreur acceptée au *4-31 Erreur vitesse signal de retour moteur* et réglage de l'heure autorisée d'apparition de l'erreur au *4-32 Fonction tempo. signal de retour moteur*. Pendant la procédure de mise en service, la fonction peut être active.

#### AVERTISSEMENT 62, Limite fréquence de sortie :

La fréq. de sortie est plus élevée que la valeur réglée au *4-19 Frq.sort.lim.hte*. Ceci est un avertissement en mode VVCplus et une alarme (déclenchement) en mode flux.

#### ALARME 63, Frein mécanique bas :

Le courant moteur effectif n'a pas dépassé le courant d'activation du frein au cours de l'intervalle Retard de démarrage.

#### AVERTISSEMENT 64, Limite tension :

La combinaison charge et vitesse exige une tension moteur supérieure à la tension bus CC réelle.

#### AVERTISSEMENT/ALARME/ARRÊT 65, Température excessive de la carte de commande :

Température excessive de la carte de commande : la température de déclenchement de la carte de commande est de 80 °C.

#### AVERTISSEMENT 66, Temp. radiateur basse :

La température du radiateur indique 0 °C. Cela pourrait indiquer que le capteur de température est défectueux et donc que la vitesse du ventilateur augmente au maximum lorsque la partie puissance ou la carte de commande sont très chaudes.

#### ALARME 67, Les options de configuration ont changé : :

Une ou plusieurs options ont été ajoutées ou supprimées depuis la dernière mise hors tension.

Danfoss

#### ALARME 68, Arrêt de sécurité :

L'arrêt de sécurité a été activé. Pour reprendre le fonctionnement normal, appliquer 24 V CC à B-37. Appuyer sur la touche Reset du LCP.

#### AVERTISSEMENT 68, Arrêt de sécurité :

L'arrêt de sécurité a été activé. Le fonctionnement normal reprend une fois que l'arrêt de sécurité est désactivé. Avertissement : redémarrage automatique !

#### ALARME 69, Température carte de puissance

Le capteur de température de la carte de puissance est trop chaud ou trop froid.

#### ALARME 70, Configuration FC illégale :

Association carte de commande/carte de puissance non autorisée.

#### AVERTISSEMENT 73, Arrêt de sécurité redémarrage auto

Arrêt sécurisé. Noter qu'avec l'activation du redémarrage automatique, le moteur peut démarrer à la suppression de la panne.

#### AVERTISSEMENT 76, Config. unité alim.

Le nb requis d'unités d'alim. ne correspond pas au nb détecté d'unités d'alim. actives.

#### AVERTISSEMENT 77, Mode puissance réduite :

Cet avertissement indique que le variateur fonctionne en puissance réduite (c'est-à-dire à un niveau inférieur au nombre autorisé de sections d'onduleur). Il est émis et reste actif lors du cycle de mise hors/sous tension du variateur avec moins d'onduleurs.

#### ALARME 78, Erreur de traînée :

La différence entre la valeur du point de consigne et la valeur effective dépasse la valeur du *4-35 Erreur de traînée*. Désactiver la fonction au *4-34 Fonction err. traînée* ou sélectionner une alarme ou un avertissement également au *4-34 Fonction err. traînée*. Observer les mécanismes autour de la charge et du moteur, vérifier les raccordements du signal de retour du moteur (codeur) vers le variateur. Sélectionner la fonction de retour du moteur au *4-30 Fonction perte signal de retour moteur*. Ajuster l'intervalle de suivi erreur aux *4-35 Erreur de traînée* et *4-37 Erreur de trainée pendant la rampe*.

#### ALARME 79, Configuration partie puiss. illégale

Référence incorrecte ou absence de la carte de mise à l'échelle. De même, le connecteur MK102 peut ne pas avoir été installé sur la carte de puissance.

#### ALARME 80, Variateur initialisée à val. défaut :

Les paramètres sont initialisés aux réglages par défaut après une réinitialisation manuelle.

#### ALARME 81, CSIV corrompu :

Erreurs de syntaxe dans le fichier CSIV.

#### ALARME 82, Erreur paramètre CSIV :

Échec CSIV pour lancer un par.

#### ALARME 85, Danger PB :

Erreur Profibus/Profisafe.

### ALARME 86, Danger DI :

Erreur capteur.

#### ALARME 88, Détection option :

Un changement au niveau de la disposition des options a été détecté. Cette alarme se produit lorsque le *14-89 Option Detection* est réglé sur [0] *Config. gelée* et que la disposition des options a changé pour une quelconque raison. Un changement de disposition d'option doit être activé dans le *14-89 Option Detection* avant de pouvoir être accepté. Si le changement de configuration n'est pas accepté, il n'est possible de réinitialiser l'alarme 88 (alarme verrouillée) que lorsque la configuration des options a été rétablie/rectifiée.

#### ALARME 90, Surveillance codeur :

Vérifier la connexion de l'option codeur/résolveur et, le cas échéant, remplacer le MCB 102ou MCB 103.

#### ALARME 91, Réglages incorrects entrée analogique 54 :

Le commutateur S202 doit être désactivé (entrée tension) en présence d'un capteur KTY connecté à la borne d'entrée analogique 54.

#### ALARME 250, Nouvelle pièce :

Échange de l'alimentation ou du mode de commutation. Le code de type du variateur de fréquence doit être restauré dans l'EEPROM. Sélectionner le code correct au *14-23 Réglage code de type* conformément à l'étiquette de l'unité. Ne pas oublier de sélectionner Enregistrer dans EEPROM.

#### ALARME 251, Nouv. code type :

Le variateur de fréquence a un nouveau code de type.

Danfoss

# 8 Spécifications

# 8.1 Données électriques et tailles de câble

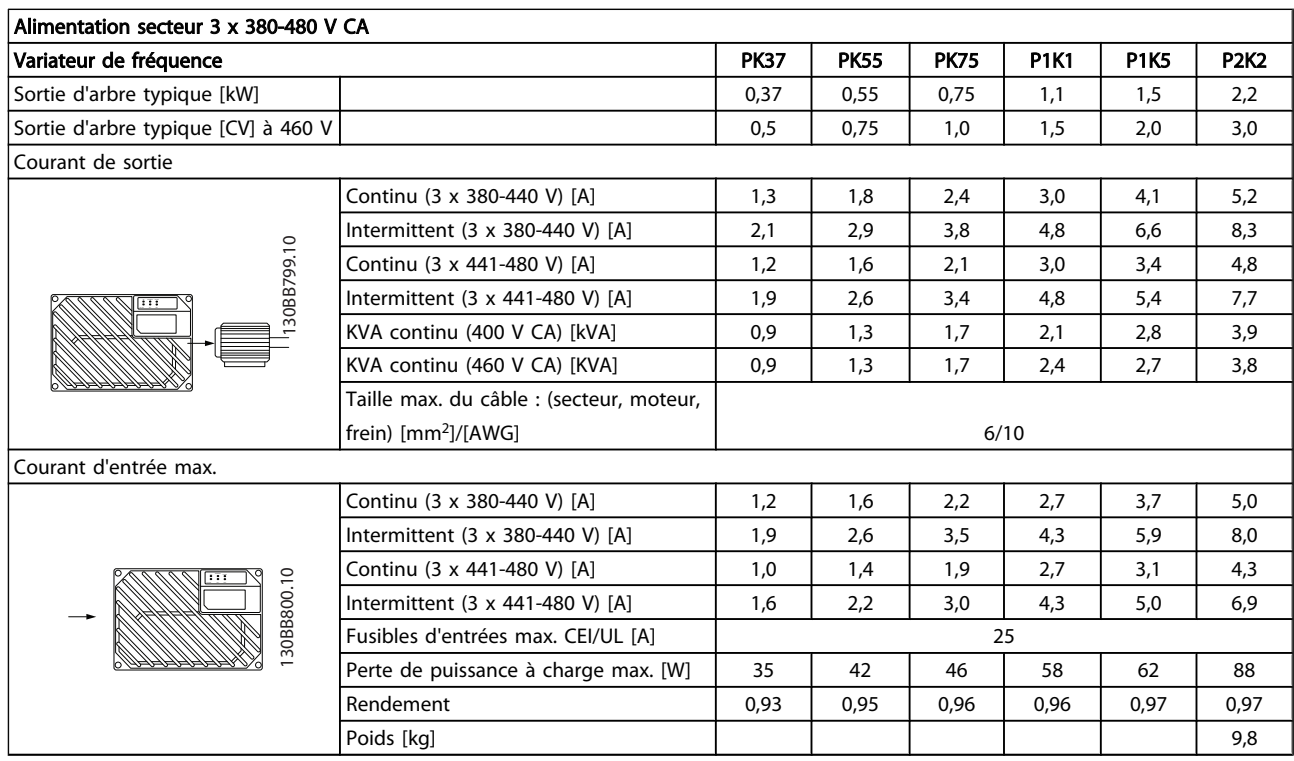

<span id="page-77-0"></span>Spécifications Manuel d'utilisation du VLT<sup>®</sup> Decentral Drive FCD 302

### 8.2 Spécifications générales

#### Alimentation secteur (L1, L2, L3)

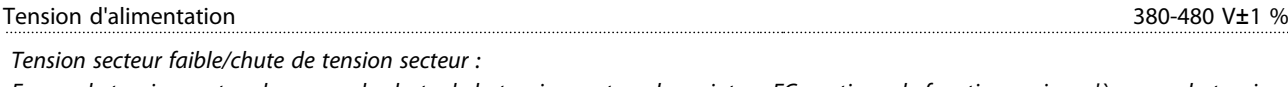

*En cas de tension secteur basse ou de chute de la tension secteur, le variateur FC continue de fonctionner jusqu'à ce que la tension présente sur le circuit intermédiaire descende sous le seuil d'arrêt minimum, qui correspond généralement à moins de 15 % de la* tension nominale d'alimentation secteur du variateur de fréquence. Mise sous tension et couple complet ne sont pas envisageables à *une tension secteur inférieure à 10 % de la tension nominale d'alimentation secteur du variateur de fréquence.*

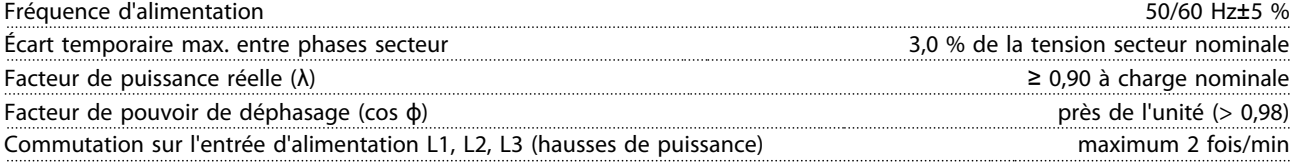

*L'utilisation de l'unité convient sur un circuit limité à 100 000 ampères symétriques (rms), 480 V maximum.*

#### Puissance du moteur (U, V, W) :

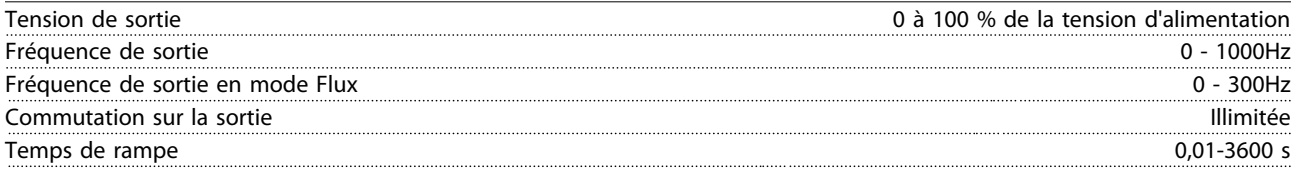

### Caractéristiques de couple Couple de démarrage (couple constant) maximum 160 % pendant 60 s<sup>1)</sup> Couple de démarrage de démarrage maximum 180 % jusqu'à 0,5 s<sup>1)</sup> Surcouple (couple constant) and the surface of the state of the maximum 160 % pendant 60 s<sup>1)</sup> surface of the state of the state of the state of the state of the state of the state of the state of the state of the state of Couple de démarrage (couple variable) maximum 110 % pendant 60 s<sup>1)</sup> Surcouple (couple variable) and the surface of the state of the maximum 110 % pendant 60 s<sup>1)</sup> surface of the state of the state of the state of the state of the state of the state of the state of the state of the state of

*1) \*Le pourcentage se réfère au couple nominal.*

Longueurs et sections des câbles de commande<sup>1)</sup>

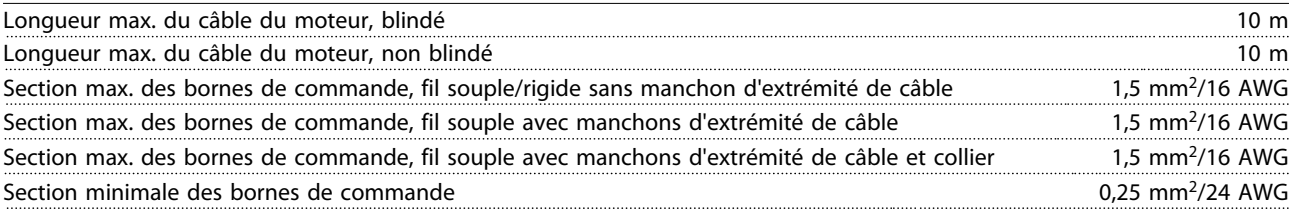

*1)Câbles d'alimentation, voir les tableaux dans le chapitre Données électriques du Manuel de configuration.*

#### Protection et caractéristiques :

- Protection du moteur thermique électronique contre les surcharges
- La surveillance de la température du radiateur assure l'arrêt du variateur de fréquence lorsque la température atteint un niveau prédéfini.
- Le variateur de fréquence est protégé contre les courts-circuits sur les bornes U, V, W du moteur.
- En cas d'absence de l'une des phases secteur, le variateur s'arrête ou émet un avertissement (en fonction de la charge).
- La surveillance de la tension du circuit intermédiaire assure l'arrêt du variateur de fréquence en cas de tension trop faible ou trop élevée.
- Le variateur de fréquence contrôle en permanence les niveaux critiques de température interne, courant de charge, haute tension sur le circuit intermédiaire et les vitesses faibles du moteur. Pour répondre à un niveau critique, le variateur de fréquence peut ajuster la fréquence de commutation ou changer le type de modulation pour garantir la performance du variateur.

Danfoss

Danfoss

### <span id="page-78-0"></span>Spécifications Manuel d'utilisation du VLT® Decentral Drive FCD 302

Entrées digitales :

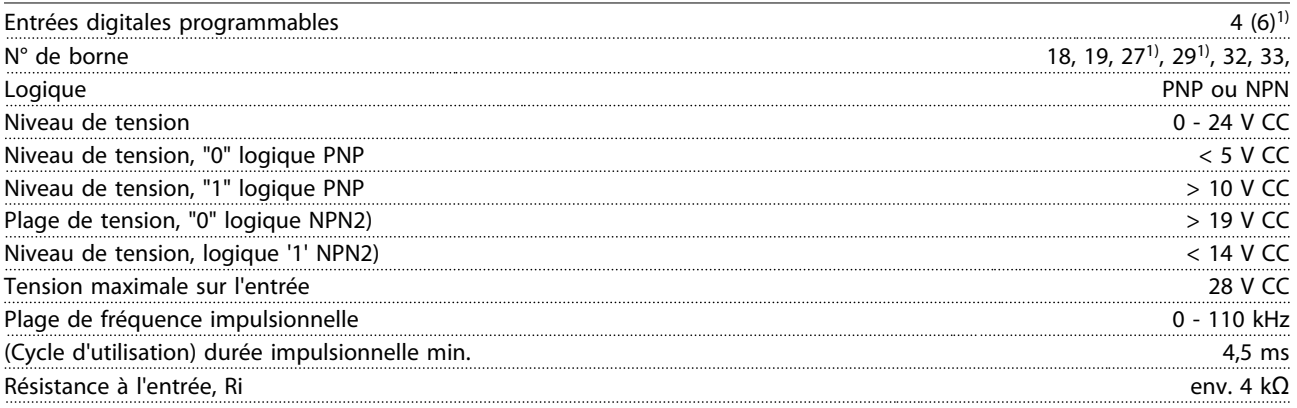

*Toutes les entrées digitales sont isolées galvaniquement de la tension d'alimentation (PELV) et d'autres bornes haute tension. 1) Les bornes 27 et 29 peuvent aussi être programmées comme sorties.*

Arrêt de sécurité, borne 37 (borne 37 logique PNP) :

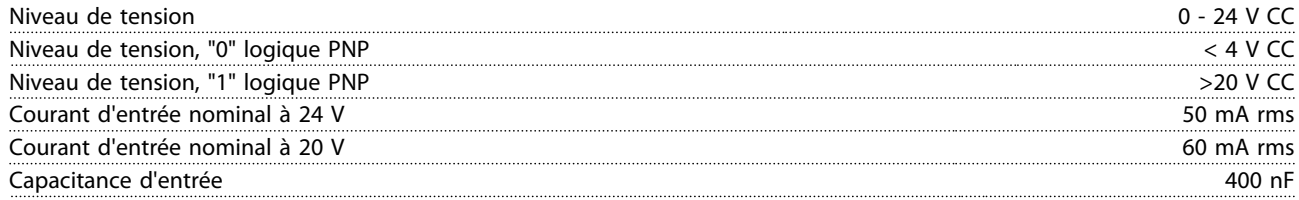

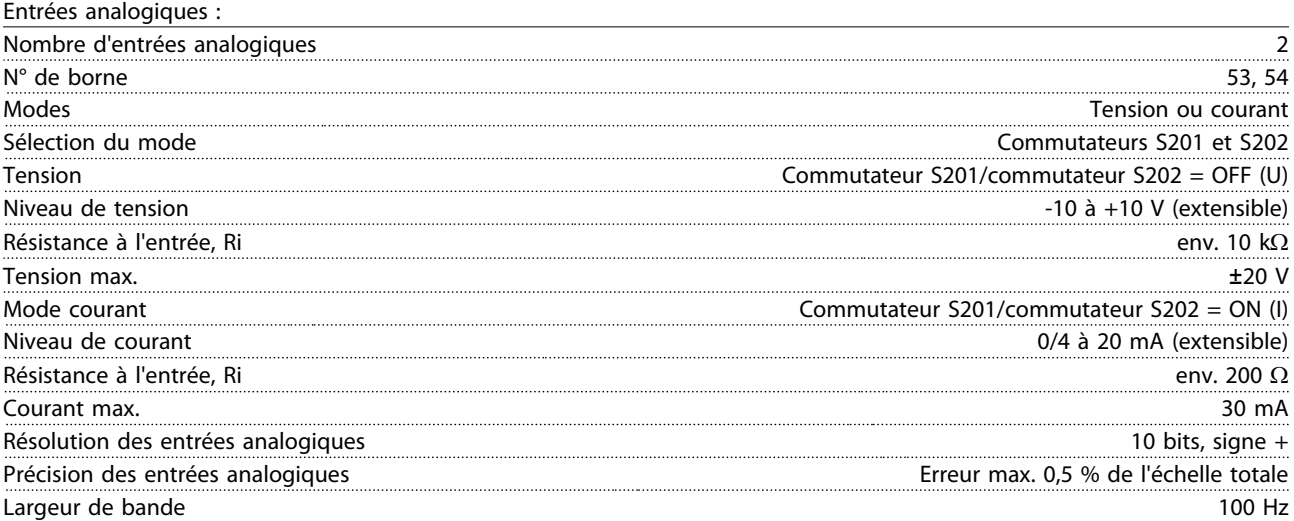

*Les entrées analogiques sont isolées galvaniquement de la tension d'alimentation (PELV) et d'autres bornes haute tension.*

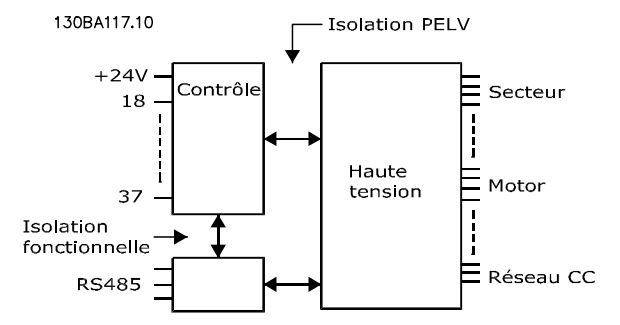

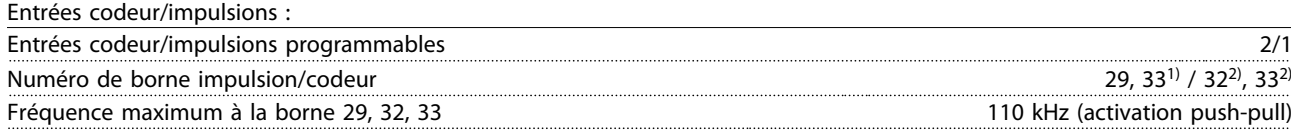

### <span id="page-79-0"></span>Spécifications Manuel d'utilisation du VLT<sup>®</sup> Decentral Drive FCD 302

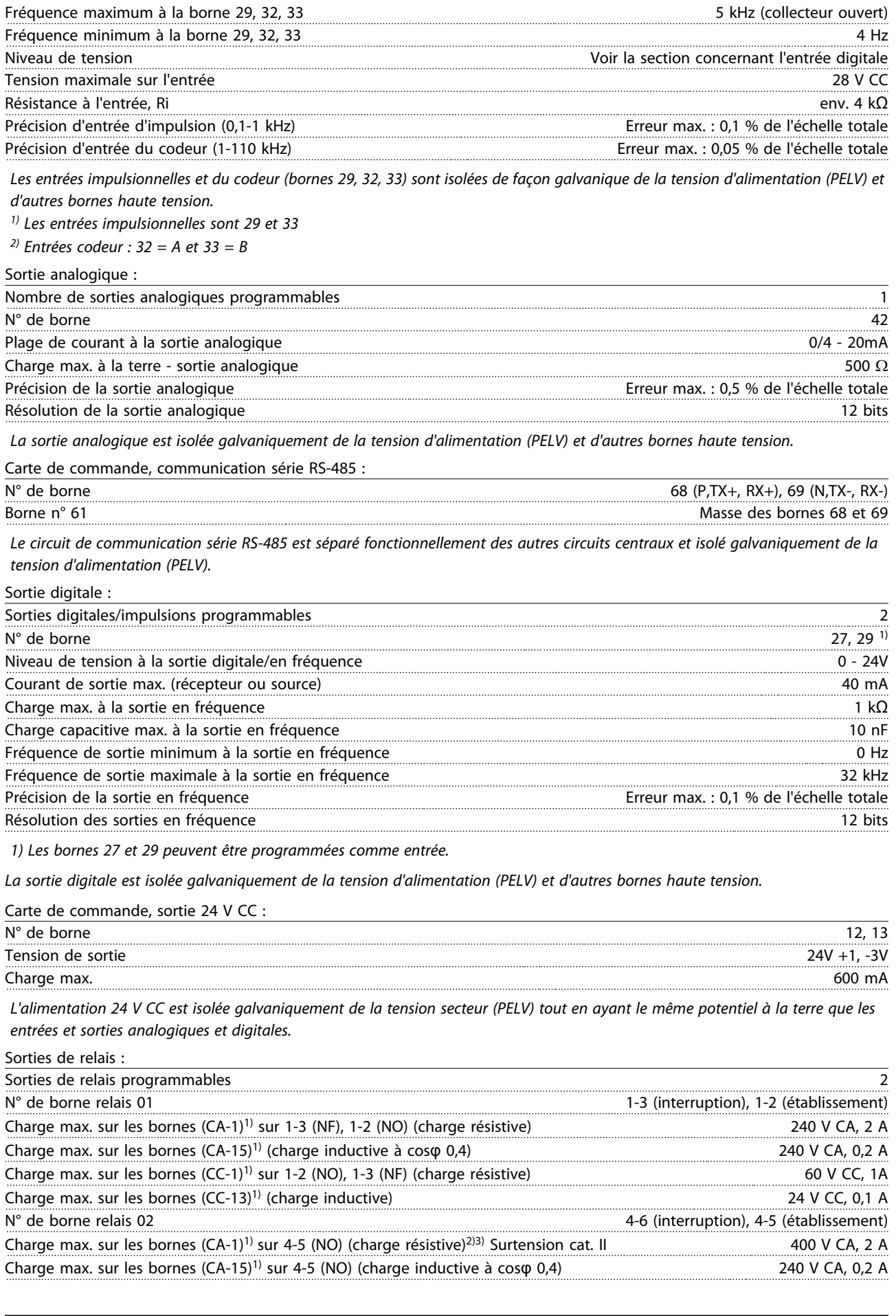

Danfoss

<span id="page-80-0"></span>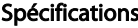

### Manuel d'utilisation du VLT® Decentral Drive FCD 302

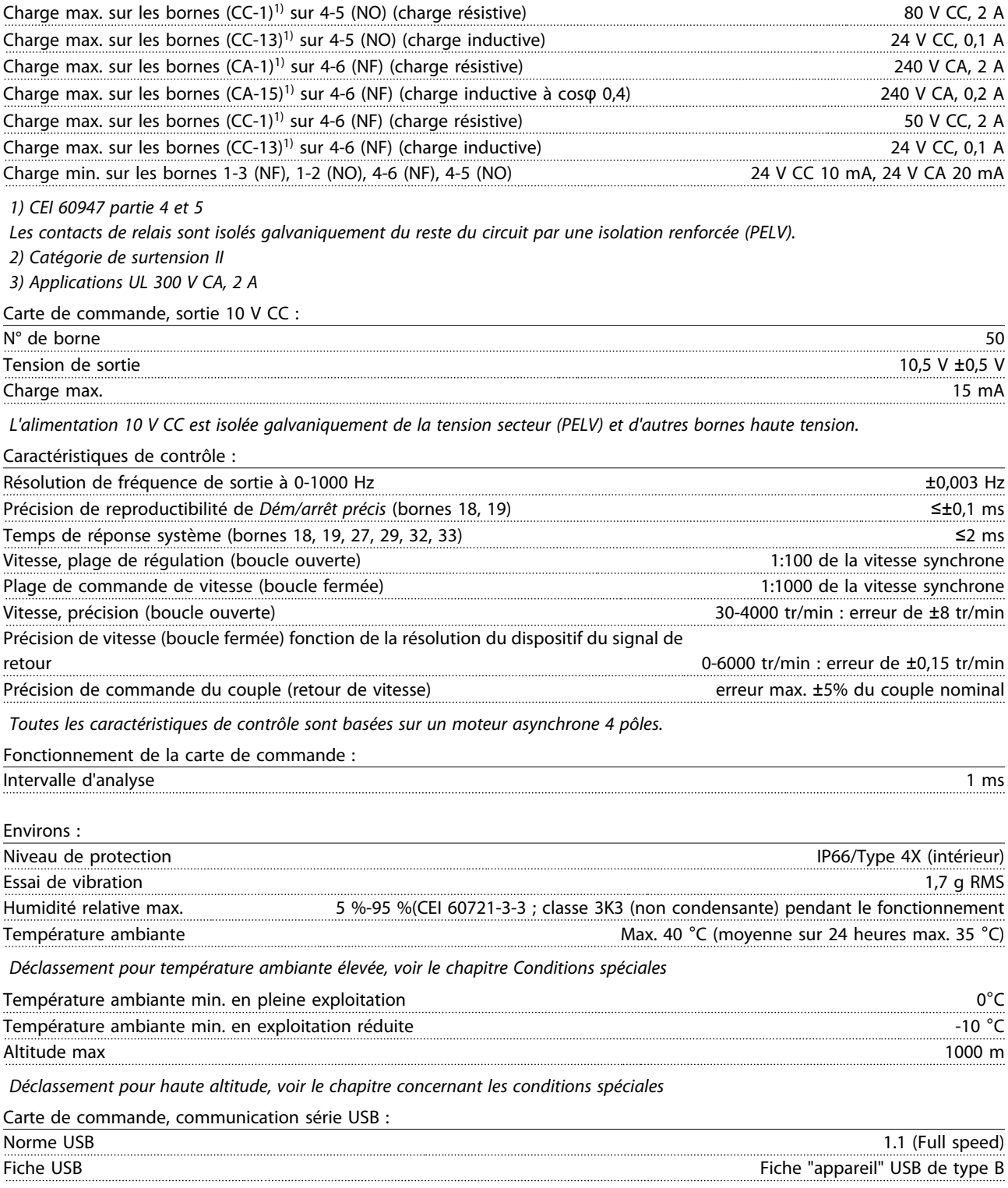

*La connexion au PC est réalisée via un câble USB standard hôte/dispositif.*

*La connexion USB est isolée de façon galvanique de la tension d'alimentation (PELV) et d'autres bornes sous haute tension.* La mise à la terre USB n'est pas isolée de façon galvanique de la terre de protection. Utiliser uniquement un ordinateur portable isolé *en tant que connexion PC au connecteur USB sur le variateur de fréquence.*

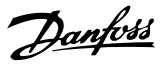

### Indice

#### $\overline{A}$

### Adaptation

### $\overline{R}$

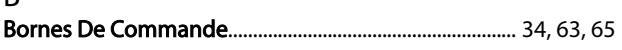

### $\mathsf{C}$

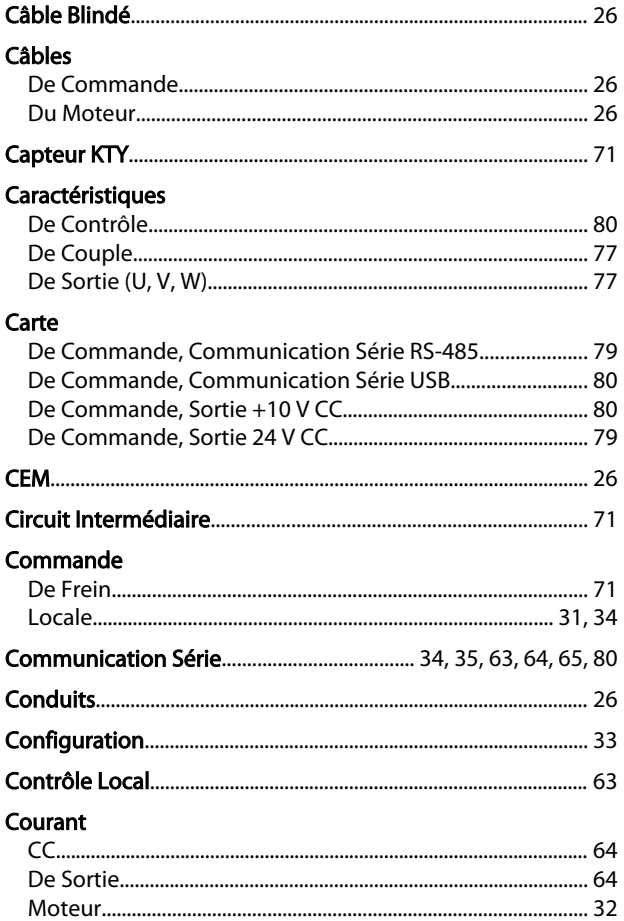

### D

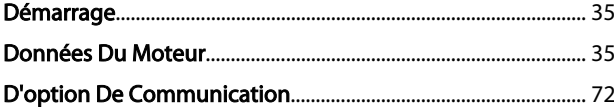

# $\mathsf E$

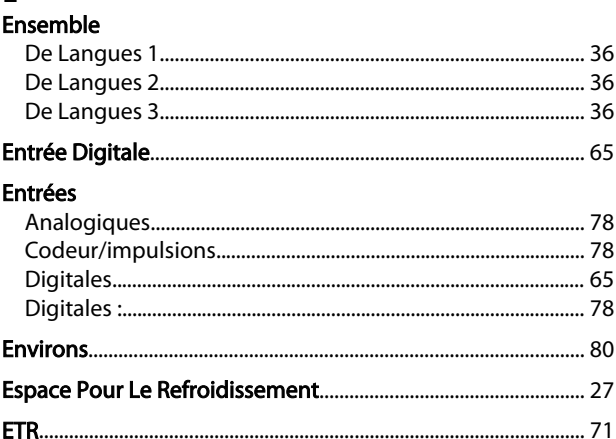

## F

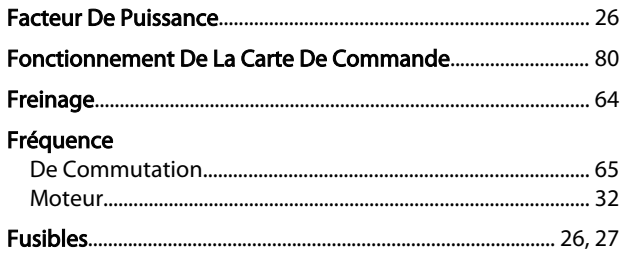

### $H$

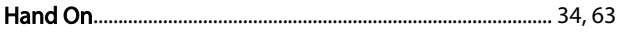

#### $\overline{1}$ Initialisation

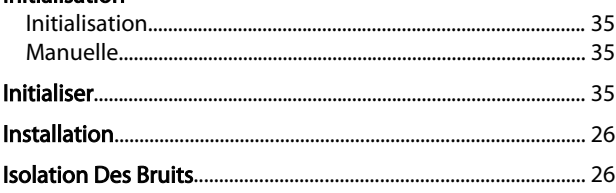

#### $\mathbf{I}$  $\mathbf{L}$

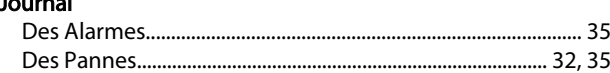

### $\overline{L}$

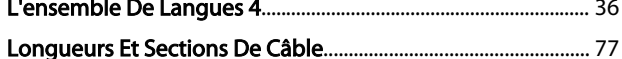

### M

 $\overline{1}$ Ï

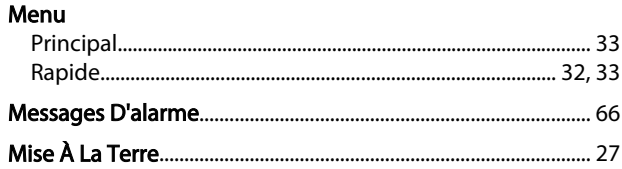

Danfoss

### Indice

### Manuel d'utilisation du VLT® Decentral Drive FCD 302

### Mode

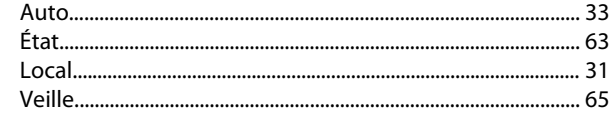

### $\overline{N}$

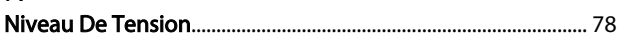

## $\overline{O}$

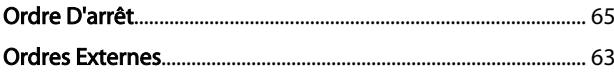

### $\mathsf{P}$

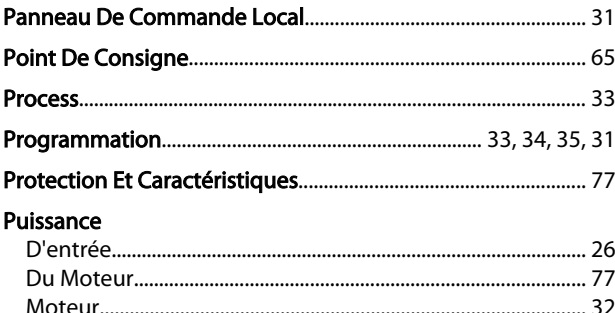

## $\overline{\mathsf{R}}$

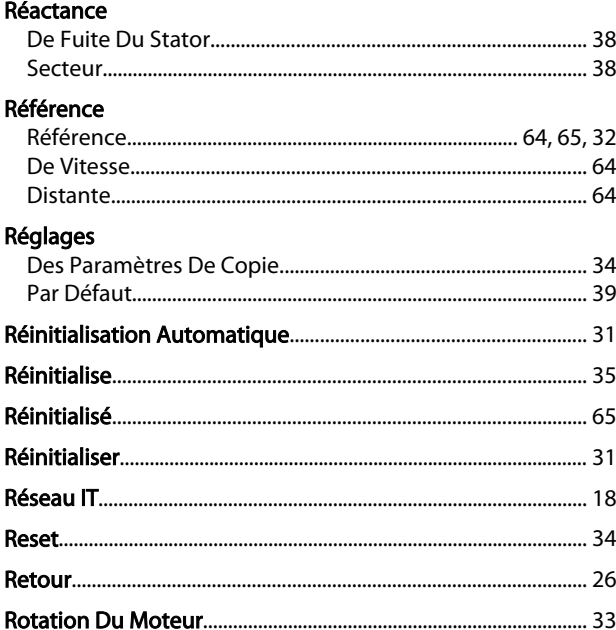

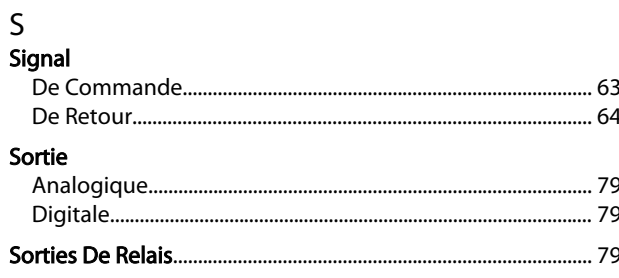

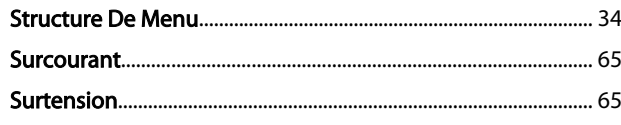

#### $\mathsf T$ ।<br>Tension

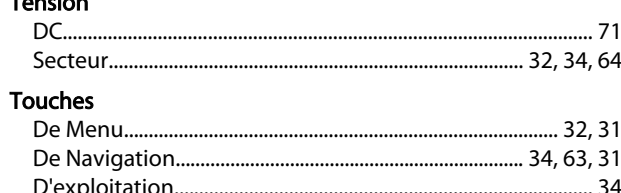

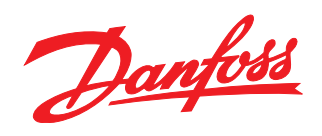

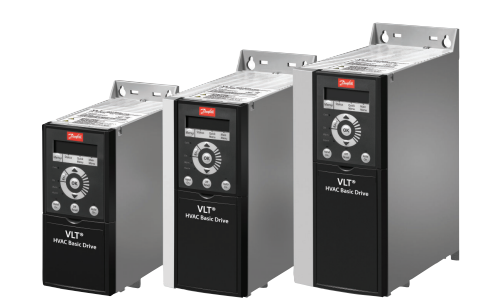

### www.danfoss.com/drives

Danfoss n'assume aucune responsabilité quant aux erreurs qui se seraient glissées dans les catalogues, brochures ou autres documentations écrites. Dans un souci constant d'amélioration,<br>Danfoss se réserve le droit d'apport

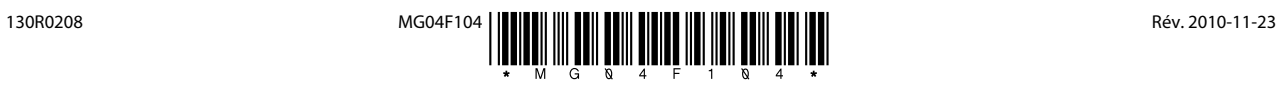